COMBIVOX | Elisa LTE

# MANUALE TECNICO DI INSTALLAZIONE E PROGRAMMAZIONE

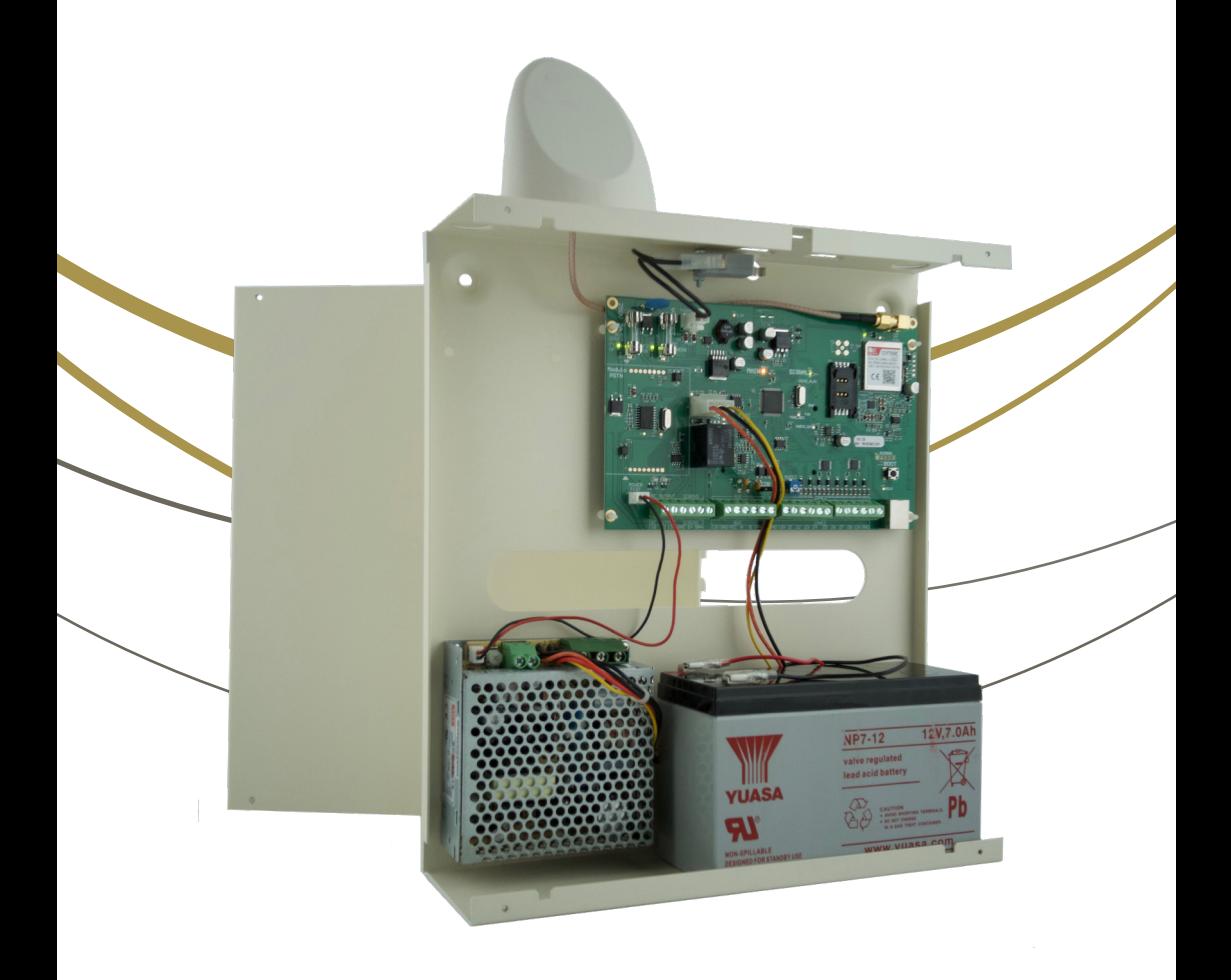

www.combivox.it

# INDICE

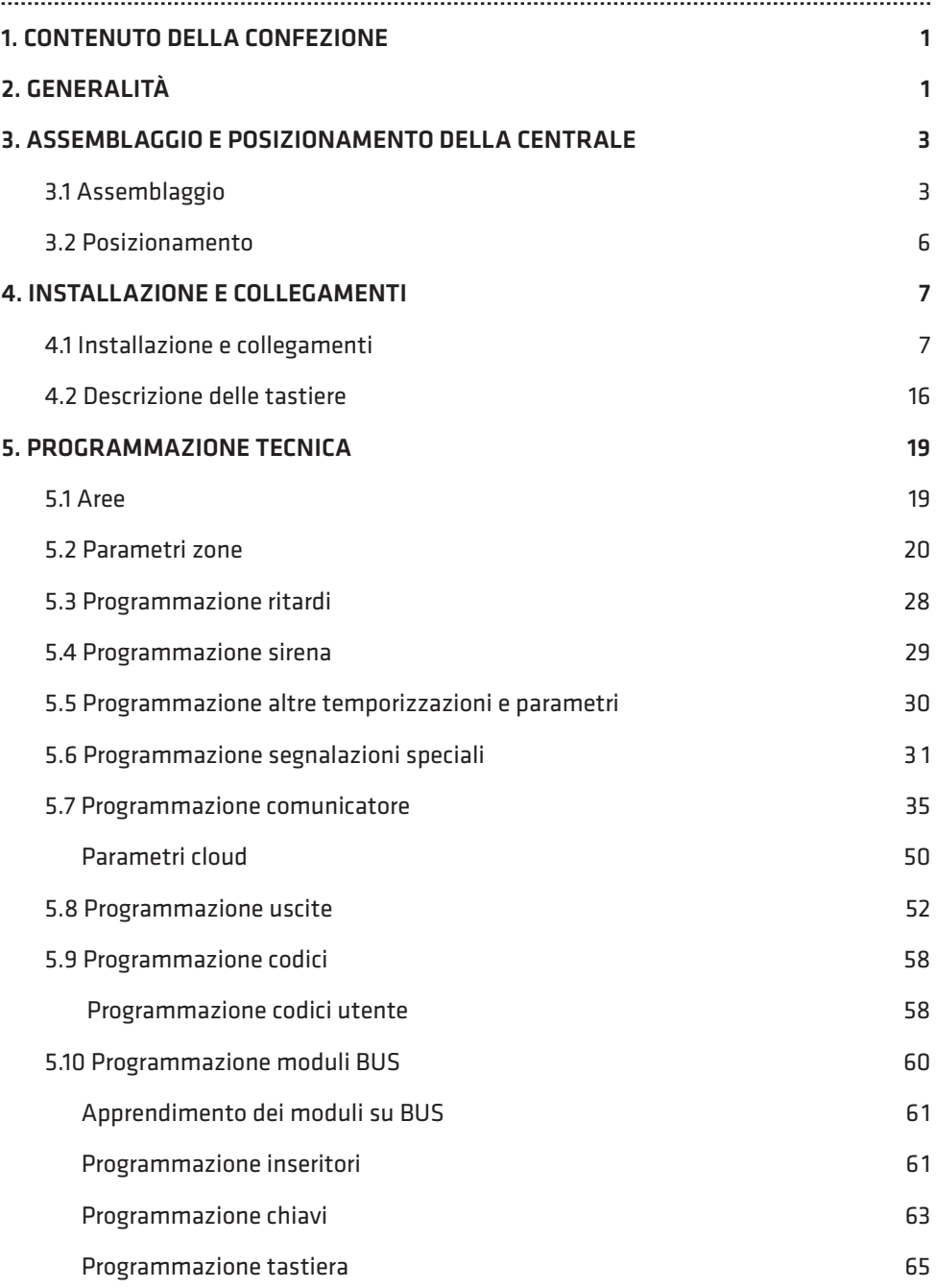

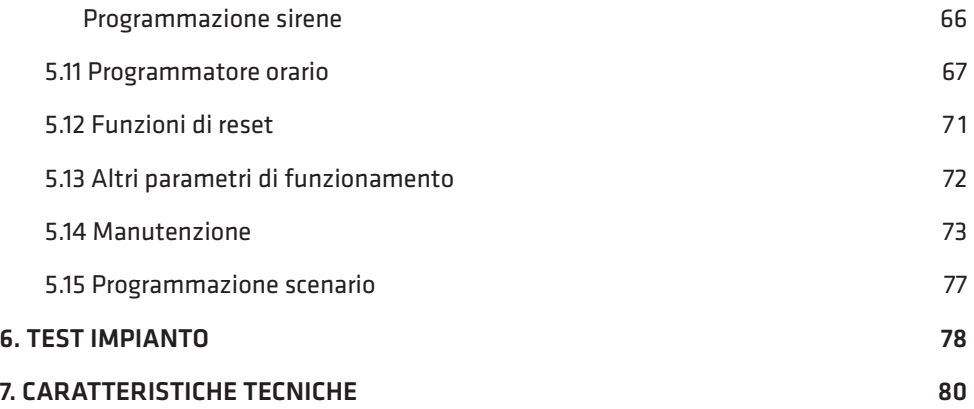

# **AVVERTENZE**

Questo manuale contiene informazioni esclusive appartenenti alla Combivox Srl Unipersonale. I contenuti del manuale non possono essere utilizzati per altri scopi, né essere rivelati ad altre persone o aziende o riprodotti con alcun mezzo, elettronico o meccanico, senza l'autorizzazione della Combivox Srl Unipersonale. Il testo e le immagini contenute hanno uno scopo illustrativo e di riferimento: i nomi di persone e aziende e tutti i dati utilizzati negli esempi sono fittizi, salvo indicazione contraria. Sebbene le specifiche del prodotto possono essere soggette a modifiche senza alcun preavviso, la Combivox Srl Unipersonale fa il possibile per garantire che i manuali destinati agli utenti siano aggiornati regolarmente sulla base delle revisioni concernenti le funzioni del prodotto. Tuttavia, si invita l'utente a segnalare eventuali discrepanze rilevate tra il manuale ed il prodotto. In ogni caso, le versioni aggiornate dei manuali sono disponibili nelle aree riservate del sito web Combivox all'indirizzo www.combivox.it (com). La garanzia del prodotto è soddisfatta secondo quanto previsto dalla legge in vigore.

# 1. CONTENUTO DELLA CONFEZIONE

Vi ringraziamo per aver scelto questo prodotto Combivox.

Per una installazione ed un utilizzo ottimale Vi consigliamo di leggere attentamente il presente manuale. Nella confezione della centrale ELISA LTE troverete un contenitore in acciaio verniciato al cui interno sono alloggiati:

- la scheda elettronica della centrale;
- faston per contatto di tamper;
- una antenna antisabotaggio per modulo LTE con due viti;
- uno switch tamper antistrappo e antiapertura con tassello per chiusura contatto;
- un alimentatore switching 13.8 V, 2.6 A;
- 4 distanziali in nylon per il fissaggio della scheda al contenitore e vite per il fissaggio dell'alimentatore;
- 16 resistenze da 4K7, 8 da 10K per le terminazioni di linea.

Nella confezione della centrale è presente, inoltre, il manuale utente in italiano.

# 2. GENERALITÀ

Il dispositivo Elisa LTE è una centrale di allarme a 8 zone con comunicatore cellulare integrato per rete 4G/LTE (fonia, SMS e dati).

Gli ingressi filari sono programmabili come normalmente chiusi, normalmente aperti, a singolo, doppio o triplo bilanciamento (per gestione dell'ingresso ausiliario di mascheramento/guasto). Le resistenze di bilanciamento e/o terminazione sui singoli ingressi sono configurabili in modo differente da quello previsto, per consentire l'installazione della centrale e la sua adattabilità ad impianti già esistenti.

La centrale è in grado di gestire direttamente sensori volumetrici (a infrarosso, microonde o doppia/ tripla tecnologia), contatti magnetici, sensori inerziali, cordini per tapparelle e sensori antiincendio filari e via radio. E' possibile parzializzare l'impianto fino a tre aree indipendenti, ad ognuna delle quali è associabile ciascun ingresso.

L'inserimento/disinserimento dell'impianto di allarme può essere eseguito in modi differenti, in funzione dei moduli collegati: da tastiera LCD o grafica con comandi touch screen, da chiave di prossimità tramite inseritore collegato su BUS RS485, a distanza tramite menù vocale da un qualsiasi telefono o smartphone chiamando il numero della scheda SIM del modulo LTE integrato, tramite modulo opzionale per rete LAN su BUS RS485 (Smartweb) e smartphone dotato di browser per rete Internet o APP installata (Simplya Cloud) e connessione della centrale al Cloud Combivox.

L'inserimento/disinserimento a distanza tramite menù vocale e chiamata al modulo LTE integrato è garantito da un sistema a doppia autenticazione del chiamante basato sul riconoscimento del numero telefonico del chiamante abilitato e verifica del codice segreto di accesso.

La connessione al Cloud Combivox della centrale può essere effettuato tramite il modulo per rete LTE integrato. Quest'ultimo consente, attraverso l'utilizzo della rete 4G di ultima generazione su tutto il territorio nazionale, di mantenere la connessione al Cloud Combivox sempre attiva, anche durante eventuali chiamate di allarme fonia, oltrechè una elevata velocità di scambio dati.

L'utilizzo del modulo per rete LAN consente, inoltre, la connessione al Cloud Combivox dell'impianto di allarme tramite rete ADSL domestica con possibilità di utilizzare il modulo integrato in backup sulla connessione cloud (il modulo LTE si connette al cloud quando la connessione ADSL, per un qualsiasi motivo, non risulti disponibile).

La centrale, dotata di comunicatore LTE integrato, consente l'invio di messaggi di allarme e

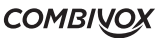

**ELISA 8 LTE** MANUALE DI INSTALLAZIONE E PROGRAMMAZIONE

segnalazioni speciali (manomissione, batteria scarica, assenza rete elettrica, avarie, rapina, coercizione, etc.) tramite chiamate fonia, messaggi SMS e verso un centro di ricezione allarmi. Sono registrabili 6 messaggi vocali di evento (associabili a ciascun ingresso), 8 messaggi vocali (uno per ogni ingresso) che identificano in maniera univoca la zona in questione, 3 messaggi vocali (uno per ogni area) che identificano in maniera univoca le aree di inserimento, un messaggio vocale comune per i dati identificativi dell'utente. Sono, inoltre, programmabili 6 messaggi di testo SMS descrittivi di un evento, 8 messaggi descrittivi di ciascuna zona e un messaggio comune di dati utente.

In seguito a un allarme, quindi, l'utente è in grado di ricevere sia un messaggio vocale che identifica l'evento, accompagnato dall'indicazione della zona e dell'area che ha causato l'allarme, sia un messaggio di testo SMS che contiene le indicazioni dell'evento e della zona in allarme.

Le segnalazioni di allarme (fonia/SMS) relative agli altri eventi gestiti dalla centrale (batteria scarica, assenza rete elettrica 220Vac) avvengono tramite messaggi dedicati, non modificabili da programmazione, e descrittivi in modo particolareggiato dell'evento in questione.

Tramite la connessione al Cloud Combivox (LAN oppure LTE), in seguito ad un allarme è anche possibile ricevere email di segnalazione ed eventuali notifiche in tempo reale direttamente sul proprio smartphone.

La centrale Elisa LTE è dotata di una uscita a relè per comando sirena e sirena autoalimentata e 2 uscite a collettore aperto, utilizzabili come telecomandi per attivazioni a distanza oppure per attivarsi in seguito a uno o più eventi associabili.

Tutti i parametri necessari al funzionamento della centrale sono programmabili previo inserimento del codice installatore. La programmazione può essere effettuata localmente attraverso la tastiera LCD (per la maggior parte dei parametri) oppure tramite software dedicato installato su PC e la porta USB disponibile sulla centrale, e a distanza tramite modulo per reti LAN opzionale (Smartweb) oppure tramite connessione al Cloud Combivox sempre utilizzando il software di programmazione su PC. Allo stesso modo è possibile inoltre telegestire la centrale di allarme.

La programmazione della centrale è strutturata in modo che siano limitate le funzioni accessibili all'utente alle sole operazioni di inserimento/disinserimento, abilitazione della funzione campanello, esclusione zone, esecuzione locale e remota di comandi per l'attivazione delle uscite, programmazione dei numeri telefonici.

# 3. ASSEMBLAGGIO E POSIZIONAMENTO DELLA CENTRALE

# 3.1 Assemblaggio

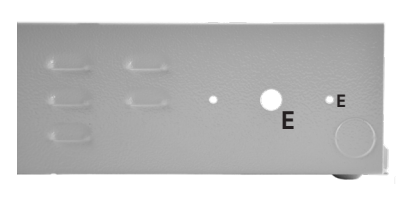

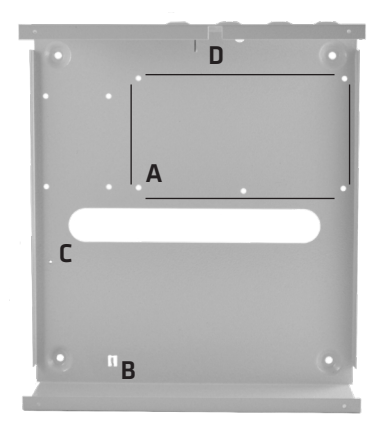

E Fori per il montaggio dell' antenna LTE e 2 fori per il fissaggio della calotta ABS antimanomissione

- A 4 fori per il montaggio della scheda centrale (tramite distanziali forniti in dotazione) ; N.B. Inserire i 4 distanziali prima di fissare a muro il contenitore
- B Linguetta dove inserire l'alimentatore switching 13,8 V
- C Foro per il montaggio dell'alimentatore switching 13,8 V
- D Foro per la vite di chiusura del contatto switch di tamper antistrappo

## Fase 1: preparazione per il fissaggio a muro del contenitore

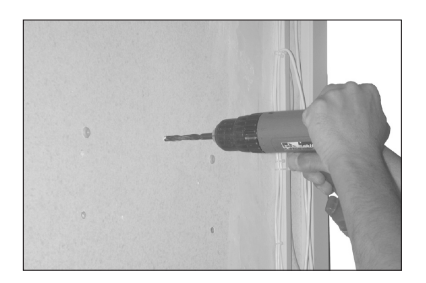

Per prima cosa eseguire i fori al muro per il fissaggio del contenitore della centrale Elisa LTE.

Realizzare anche il foro per la vite di chiusura del contatto dello switch di tamper.

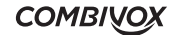

## Fase 2: montaggio dell'alimentatore switching antenna, scheda e tamper

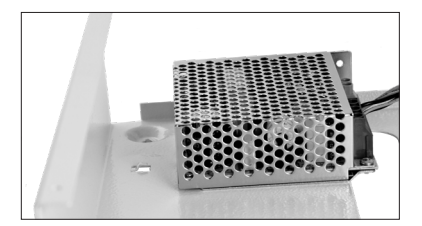

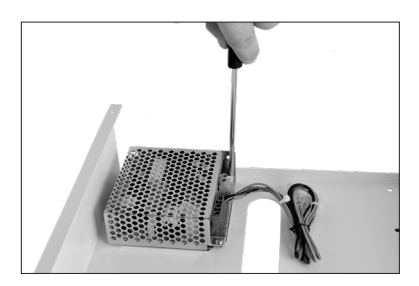

Fase 3: montaggio dello switch di tamper

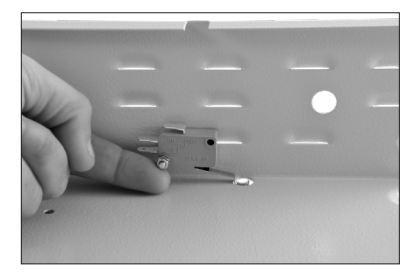

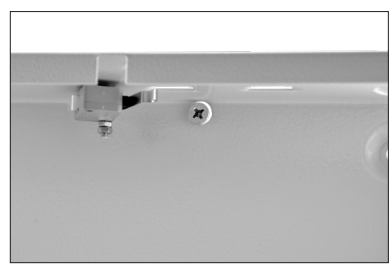

- a. Estrarre l'alimentatore switching dall'imballo e inserirlo nella linguetta presente nella parte inferiore sinistra presente sul contenitore come in figura.
- b. Usando la vite fornita con l'alimentatore switching, avvitare la scheda alimentatore sul foro presente nell'angolo superiore sinistro del contenitore come in figura .

- a. Inserire lo switch di tamper nell'apposito perno predisposto sul contenitore della centrale, avvitando il dado in dotazione e facendo attenzione affinché lo switch possa ruotare liberamente;
- b. Regolare la vite del contatto dell'antistrappo in modo che lo switch rimanga in posizione orizzontale come indicato nella figura.

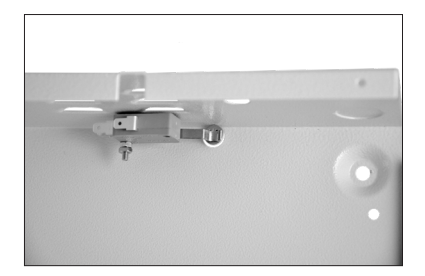

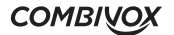

## Fase 4: montaggio della scheda della centrale ELISA

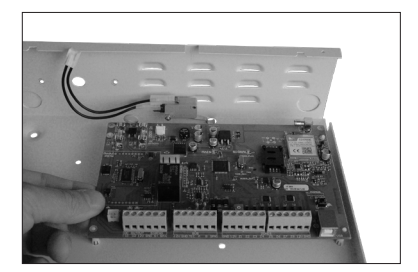

Inserire dal retro del contenitore i quattro distanziali in nylon autobloccanti nei fori predisposti; montare, quindi la scheda fissandola ai distanziali.

## Fase 5: collegamento dello switch di tamper alla scheda centrale

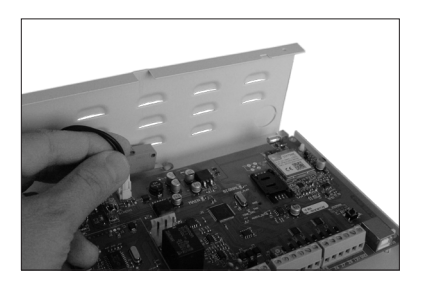

Collegare i faston del cavetto in dotazione sui morsetti C e NC dello switch di tamper (il tamper di centrale è programmato di fabbrica come NA) e il connettore sulla scheda centrale in corrispondenza del morsetto TAMPER.

## Fase 6: montaggio dell'antenna LTE

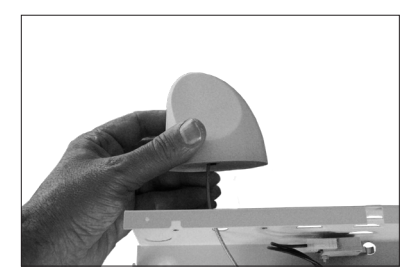

a. Inserire l'antenna nell'apposito foro previsto sul contenitore metallico.

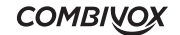

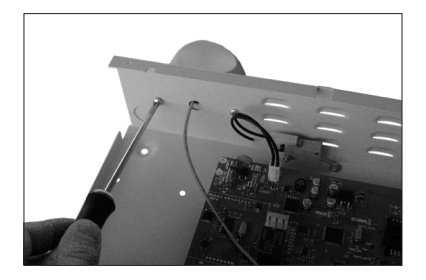

b. Fissare al contenitore il cappuccio in ABS, a protezione dell'antenna, utilizzando le viti in dotazione. Inserire e avvitare il cavo di antenna nell'apposito connettore sulla scheda.

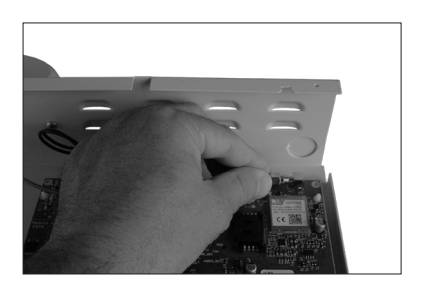

# Fase 7: inserimento della scheda SIM

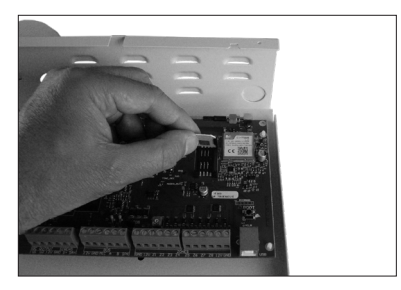

#### ATTENZIONE!

Si consiglia di eseguire le operazioni di inserimento della SIM prima di fissare la centrale al muro!

a. Sollevare lo sportellino del lettore di SIM.

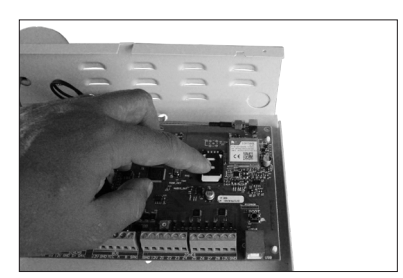

b. Inserire la SIM nell'alloggiamento previsto avendo cura che l'angolo smussato sia orientato come rappresentato in figura, e assicurandosi che lo sportellino di chiusura sia correttamente agganciato (doppio click). Prima di procedere all'inserimento della SIM, assicurarsi comunque di aver disattivato la richiesta del codice PIN.

# 3.2 Posizionamento

Posizionare il contenitore metallico della centrale Elisa LTE in un luogo asciutto, vicino ad una sorgente di alimentazione 220 Volt con collegamento di terra non comandata da interruttore. Utilizzare la minuteria necessaria (tasselli, fascette, etc.) per un corretto fissaggio.

Tutti i cavi elettrici e di collegamento alla scheda elettronica della centrale vanno fatti passare da uno dei fori di passaggio cavi del contenitore metallico. Per evitare danni potenziali assicurarsi che

l'alimentazione 220 V e quella 12 V della batteria tampone non siano collegati.

**ELISA 8 LTE** MANUALE DI INSTALLAZIONE E PROGRAMMAZIONE

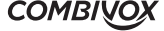

N.B.: Prima di eseguire l'installazione è opportuno verificare il punto del locale dove è presente il massimo di segnale della rete cellulare. Il grado di copertura della rete è rilevabile in due modi:

- 1. conteggiare il numero di lampeggi del LED verde sulla scheda della centrale denominato SIGNAL (fig.1 a pag.12). Il numero di lampeggi è pari all'intensità del segnale di rete cellulare in scala da 1 a 5;
- 2.tramite tastiera, dal menù utente master, dopo aver digitato prima il tasto 9 (menù Funzioni GSM) e poi il tasto 1 (Stato GSM): l'intensità del segnale, in caso di modulo correttamente registrato con il gestore di rete, è leggibile sul display della tastiera LCD in scala da 1 a 5 accanto all'indicazione del gestore.

# 4. INSTALLAZIONE E COLLEGAMENTI

**POWER TEST** 

# 4.1 Installazione e collegamenti

Individuato il punto di installazione più opportuno, la centrale Elisa LTE sarà fissata al muro tramite gli appositi fori di fissaggio e si potrà procedere ai collegamenti. Per effettuare i collegamenti si faccia riferimento alla figura 1 di pag. 12.

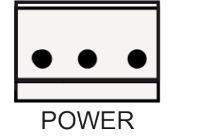

Sezione alimentazione La scheda è alimentata attraverso il connettore contrassegnato dal simbolo POWER, presente sulla scheda della centrale immediatamente sopra il relè di sirena, nel quale va innestato il relativo connettore dell'alimentatore switching (13,8 Vdc - 36 W). È necessario, inoltre, collegare anche il cavo di test batteria tra il connettore contrassegnato dal simbolo POWER TEST, in basso a sinistra sulla scheda di centrale, e il connettore NTC dell'alimentatore. In condizioni di assenza rete, la centrale sarà alimentata dalla batteria da 12 V mediante il cavetto rosso-nero predisposto con terminazione faston sull'alimentatore switching.

# Sezione uscite

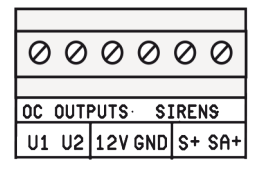

La sirena a 12 V va collegata ai morsetti contrassegnati dai simboli S+ e GND: S+ è un terminale flottante nello stato normale, mentre viene portato a +12 V in una condizione di allarme. La sirena autoalimentata va collegata ai due morsetti contrassegnati come SA+ e GND: SA+ è sempre a +12 V nello stato normale, mentre diventa flottante nella condizione di allarme. I morsetti indicati come U1 e U2 rendono disponibili 2 uscite di tipo a collettore aperto (corrente max 100 mA), programmabili e comandabili a distanza dall'utente.

Il dispositivo, pilotato da tali uscite, va collegato tra U1 o U2 e il morsetto a 12 V: le uscite sono normalmente flottanti e portate a zero volt quando sono attivate.

# Sezione BUS

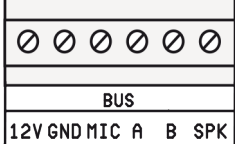

I morsetti contrassegnati dai simboli 12 V, GND, A e B costituiscono il BUS 485 per il collegamento dei moduli satelliti(tastiere LCD, inseritori e sirene). I morsetti MIC e SPK presenti sulla morsettiera BUS vanno utilizzati per il collegamento del microfono e dell'altoparlante delle tastiere dislocate sul BUS. Il morsetto SPK, inoltre, va utilizzato per il collegamento del modulo audio amplificato per lettori chiave. In caso di utilizzo di più tastiere (max 2), bisognerà selezionare indirizzi diversi sulle stesse (si faccia riferimento al manuale delle diverse tastiere utilizzate). Per il settaggio degli altri moduli di espansione (lettore chiave elettronica e sirena) si faccia riferimento ai relativi manuali.

# Sezione zone in Centrale

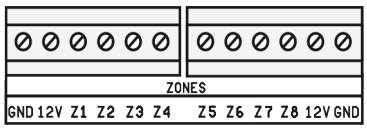

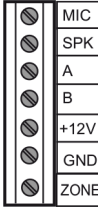

La scheda della centrale Elisa LTE è provvista di 8 ingressi (per default normalmente aperti) programmabili come normalmente chiusi (nc), normalmente aperti (na), a singolo bilanciamento, a doppio bilanciamento o a triplo bilanciamento per gestione di segnalazioni ausiliarie di guasto o antimascheramento. Si faccia riferimento alla "Sezione configurazione dei collegamenti di zona" a pagina seguente per realizzare le varie configurazioni sulla morsettiera. Gli ingressi di zona della centrale possono essere configurate per l'utilizzo di resistenze di bilanciamento differenti rispetto a quelle normalmente previste. È disponibile, inoltre, su ogni tastiera LCD un morsetto di zona configurabile come normalmente chiuso (NC), normalmente aperto (NA) o a singolo bilanciamento. La resistenza di bilanciamento da utilizzare eventualmente sul morsetto di zona della tastiera è pari a 1K.

N.B.: le linee di collegamento tra i sensori e i morsetti zona della centrale o espansione ingressi, non dovrebbero superare i 100 metri di lunghezza.

**COMBIVOX** 

#### SEZIONE CONFIGURAZIONE DEI COLLEGAMENTI DI ZONA

#### CONTATTI SEMPLICI

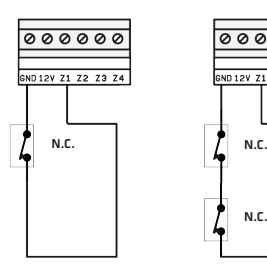

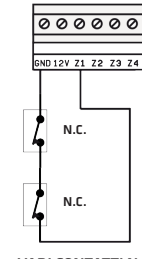

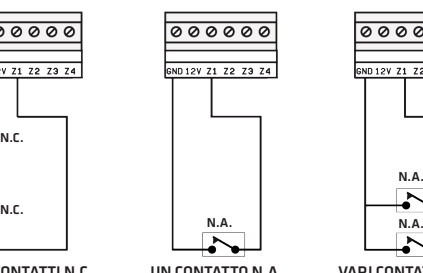

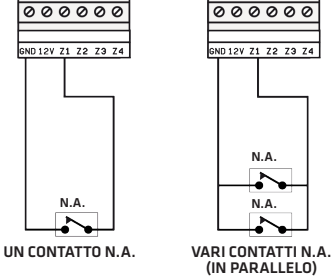

UN CONTATTO N.C. VARI CONTATTI N.C. (IN SERIE)

#### CONTATTI CON SINGOLO BILANCIAMENTO

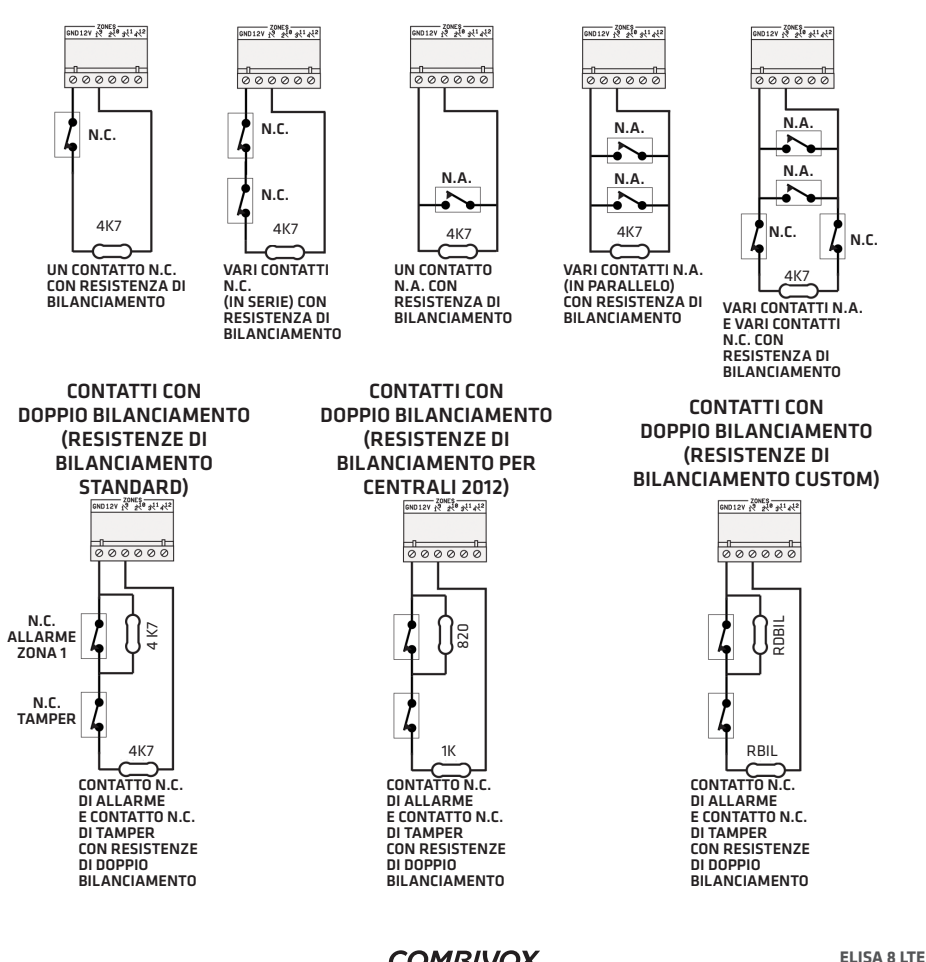

**COMBIVOX** 

MANUALE DI INSTALLAZIONE E PROGRAMMAZIONE

Nella configurazione in singolo o doppio bilanciamento, è possibile utilizzare resistenze di bilanciamento differenti da quelle previste dalla centrale. L'ingresso, infatti, può essere configurato per utilizzare resistenze di bilanciamento:

- Standard: quelle previste dalla centrale Elisa LTE
- Centrale 2012: quelle previste dalle centrali Combivox serie 2012
- Custom: un qualunque valore di RBIL compreso tra 2K2 e 56K; l'algoritmo di funzionamento della centrale non prevede di dover specificare anche RDBIL, ma richiede che questa sia almeno superiore alla metà di RBIL.

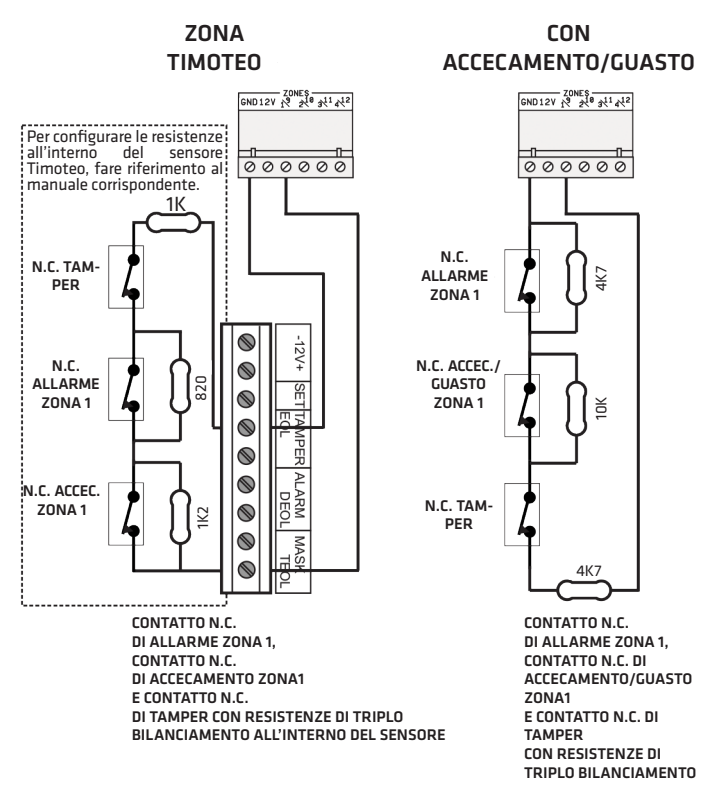

#### CONTATTI CON TRIPLO BILANCIAMENTO

Nella configurazione a triplo bilanciamento con guasto/accecamento, è possibile utilizzare , oltre alle resistenze di bilanciamento standard previste dalla centrale, quelle previste dalle centrali Combivox serie 2012 (vedi esempio per Zona Timoteo).

## SEZIONE CONFIGURAZIONE DEI COLLEGAMENTI DI ZONA ANTINCENDIO

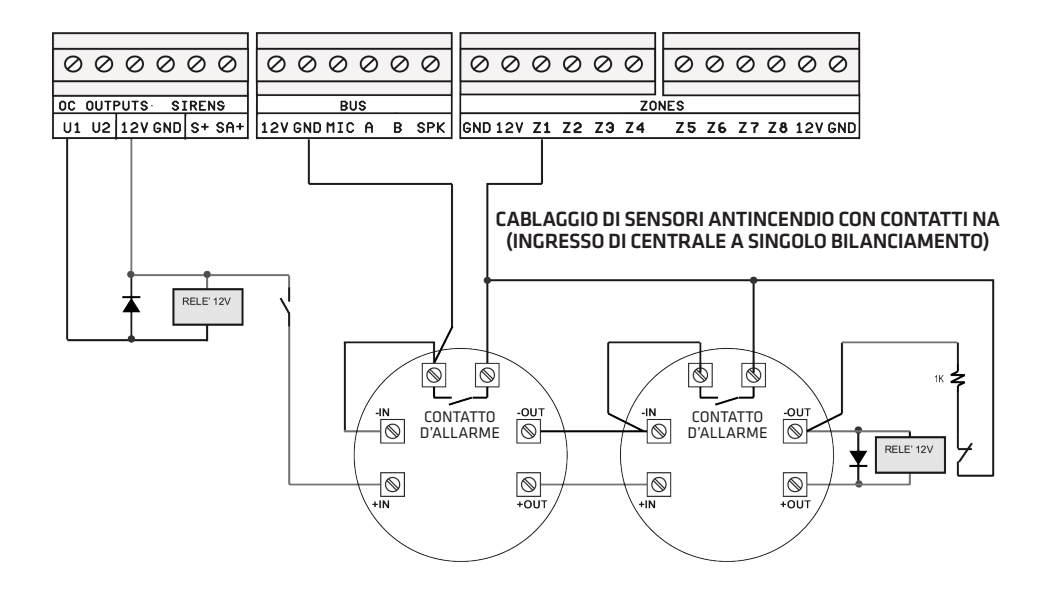

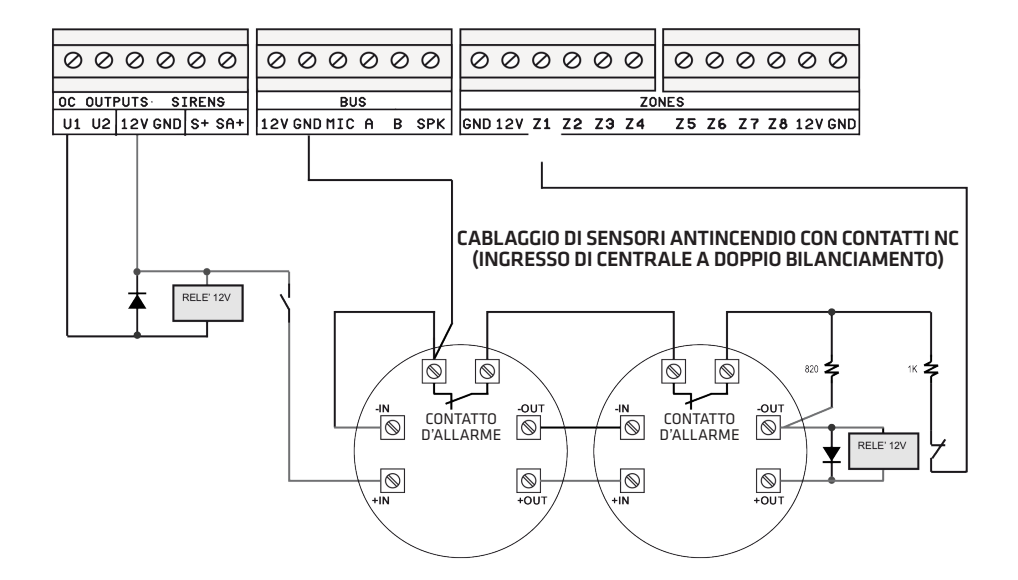

**ELISA 8 LTE** MANUALE DI INSTALLAZIONE E PROGRAMMAZIONE

11

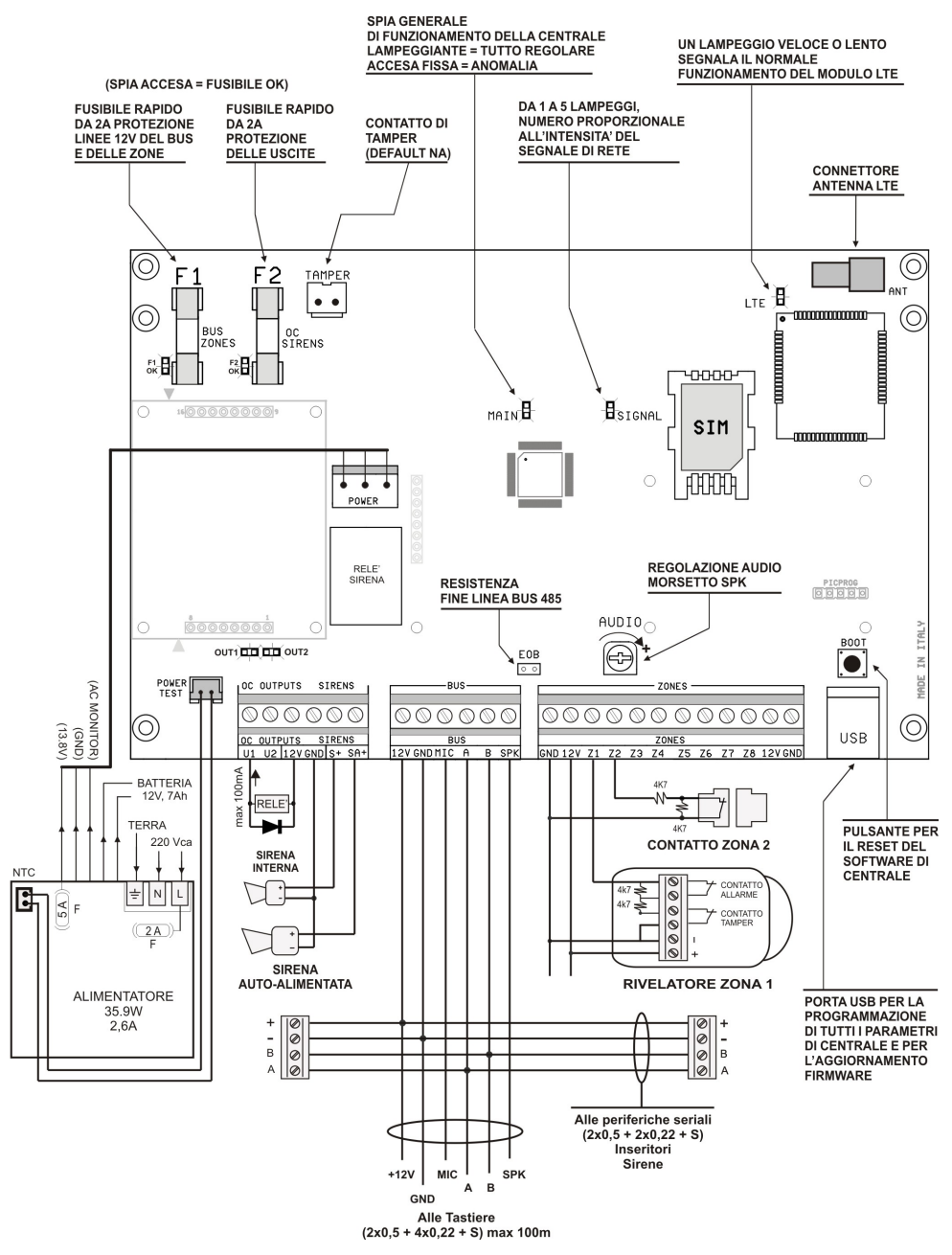

Figura 1: Schema della Centrale ELISA LTE con descrizione di fusibili, spie, morsetti e pulsanti

12

Nella figura 1 viene mostrata la scheda elettronica della centrale Elisa LTE. Lo spaccato evidenzia gli elementi qui sotto riportati:

- 1. i fusibili F1, F2 rapidi da 2 A di protezione sul BUS, zone e sulle uscite contro le sovracorrenti e i relativi LED che, se accesi fissi, indicano il regolare funzionamento degli stessi;
- 2. il ponticello EOB che, se aperto, elimina la resistenza di terminazione sul BUS di espansione 485;
- 3. il trimmer denominato AUDIO che consente la regolazione generale del volume dei messaggi audio in uscita dal morsetto SPK verso le tastiere e i moduli audio amplificati per inseritori;
- 4. il pulsante BOOT in basso a destra che consente, se premuto per un breve istante, il riavvio automatico della scheda di centrale senza dover spegnere la stessa;
- 5. il connettore TAMPER per il collegamento dello switch di tamper montato sul contenitore della centrale;
- 6. il connettore POWER per il collegamento dell'alimentatore switching da 13.8 Vcc, 2.6 A;
- 7. il connettore POWER TEST per il collegamento del cavo di test batteria dal morsetto NTC dell'alimentatore switching.

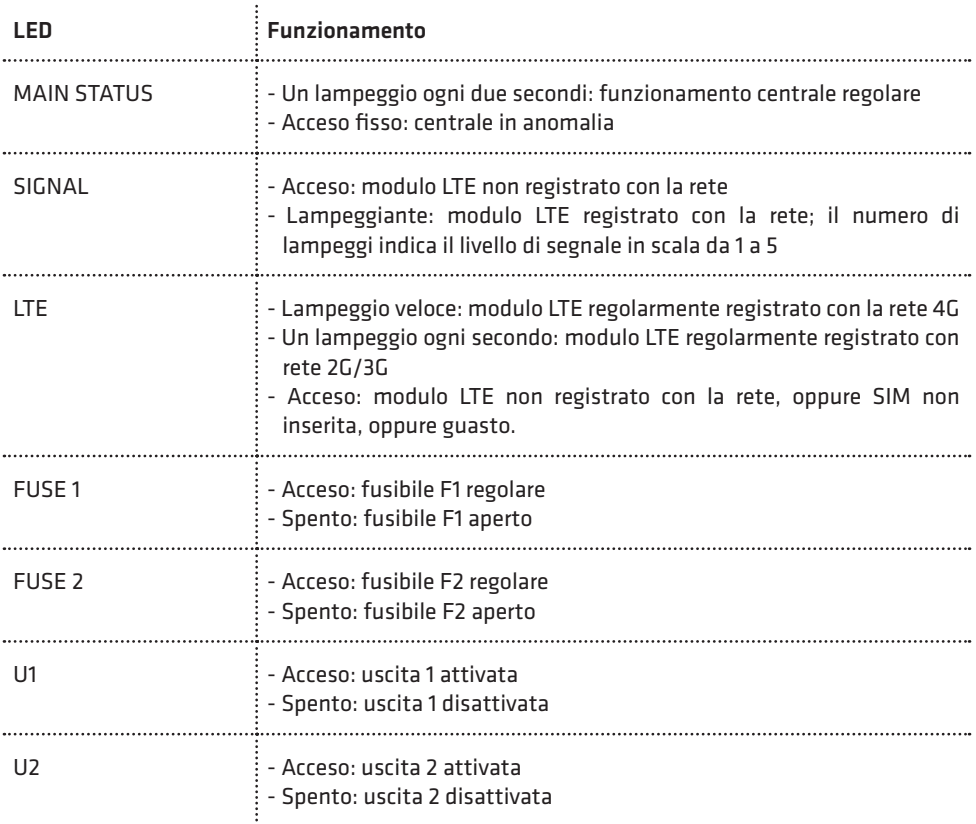

## TABELLA DEI LED

**ELISA 8 LTE** MANUALE DI INSTALLAZIONE E PROGRAMMAZIONE

## COLLEGAMENTO DELLA BATTERIA

La centrale Elisa LTE è predisposta per il funzionamento con una batteria in tampone.

Il contenitore metallico della centrale è costruito per supportare una batteria in tampone da 7 Ah. La batteria va collegata tramite il relativo cavo rosso/nero, presente sull'alimentatore switching (Figura 1 a pag. 12).

In caso di assenza rete elettrica a 220 Vca, la batteria alimenta sia la scheda di centrale che tutto il resto dell'impianto (tramite i morsetti a 12 V evidenziati nella figura 1 a pag. 12). La batteria, quindi, va scelta in modo che la sua capacità garantisca l'autonomia voluta, tenendo presente l'assorbimento di corrente totale dell'impianto, scheda di centrale compresa.

Il comportamento della centrale, in caso di assenza rete elettrica prolungata, è il seguente:

- 1. in caso di assenza rete elettrica la centrale fornisce immediatamente un avviso locale di "anomalia sistema" tramite la relativa spia ANOMALIA presente sulle tastiere collegate;
- 2. dopo il ritardo di segnalazione Assenza rete programmato, la centrale attiva una segnalazione di allarme remota, tramite chiamate fonia e/o messaggi SMS ai numeri programmati;
- 3. la centrale monitorizza continuamente lo stato della batteria di alimentazione in modo tale che, quando la sua tensione scende a circa 12 V, si attivi una segnalazione di "allarme batteria scarica" tramite chiamate fonia e/o messaggi SMS ai numeri programmati;
- 4. al ritorno della rete elettrica, la centrale è in grado di fornire una segnalazione di "ritorno rete elettrica" tramite chiamate fonia e/o messaggi SMS ai numeri programmati.

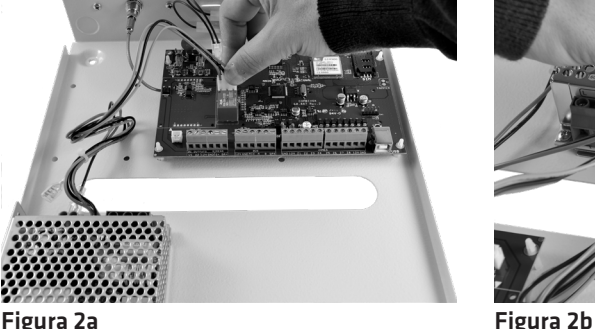

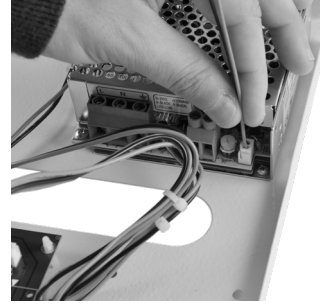

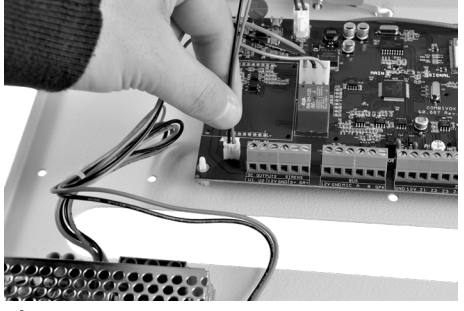

Figura 2c

#### CONFIGURAZIONE DEL BUS

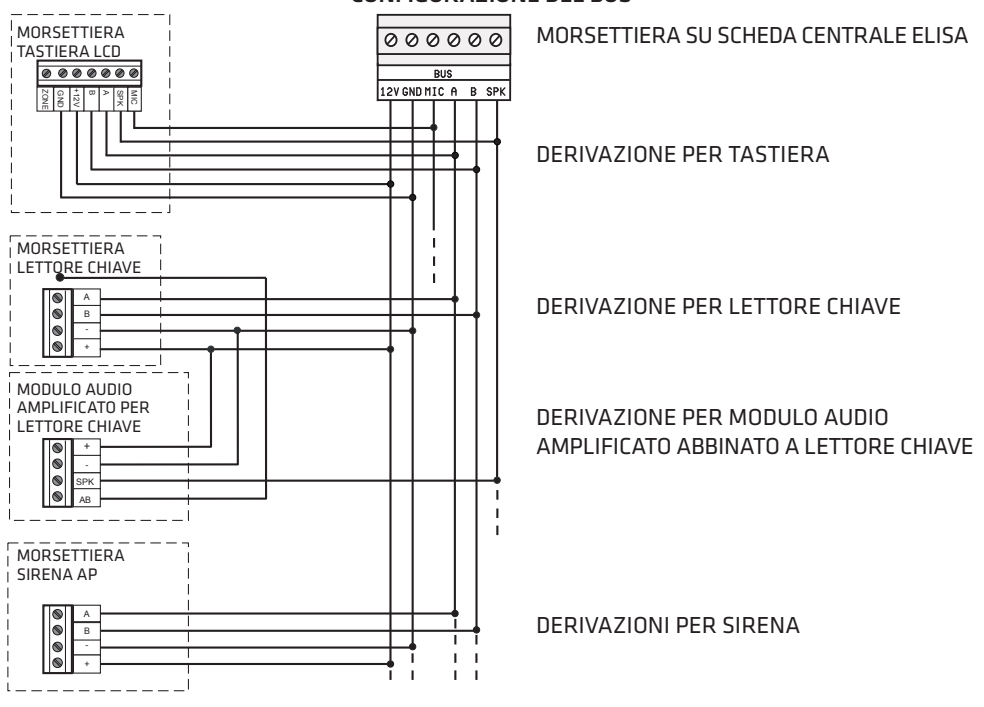

# 4.2 Descrizione delle tastiere

Nella figura sottostante è riportato un riepilogo dei tasti funzione e delle indicazioni luminose disponibili sulla tastiera.

# TASTIERA UNICA PRO

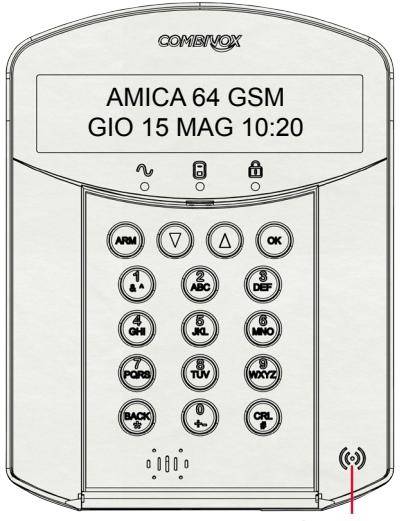

Lettore per chiave elettronica di prossimità

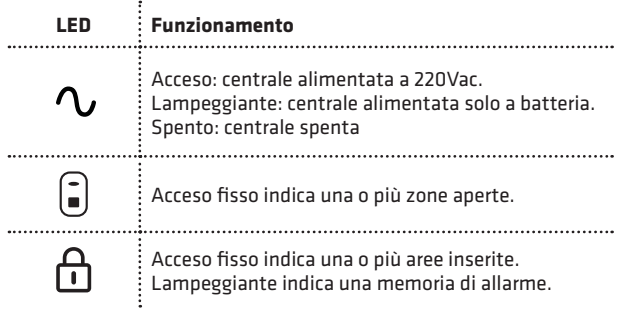

#### TASTIERA SIMPLYA PRO

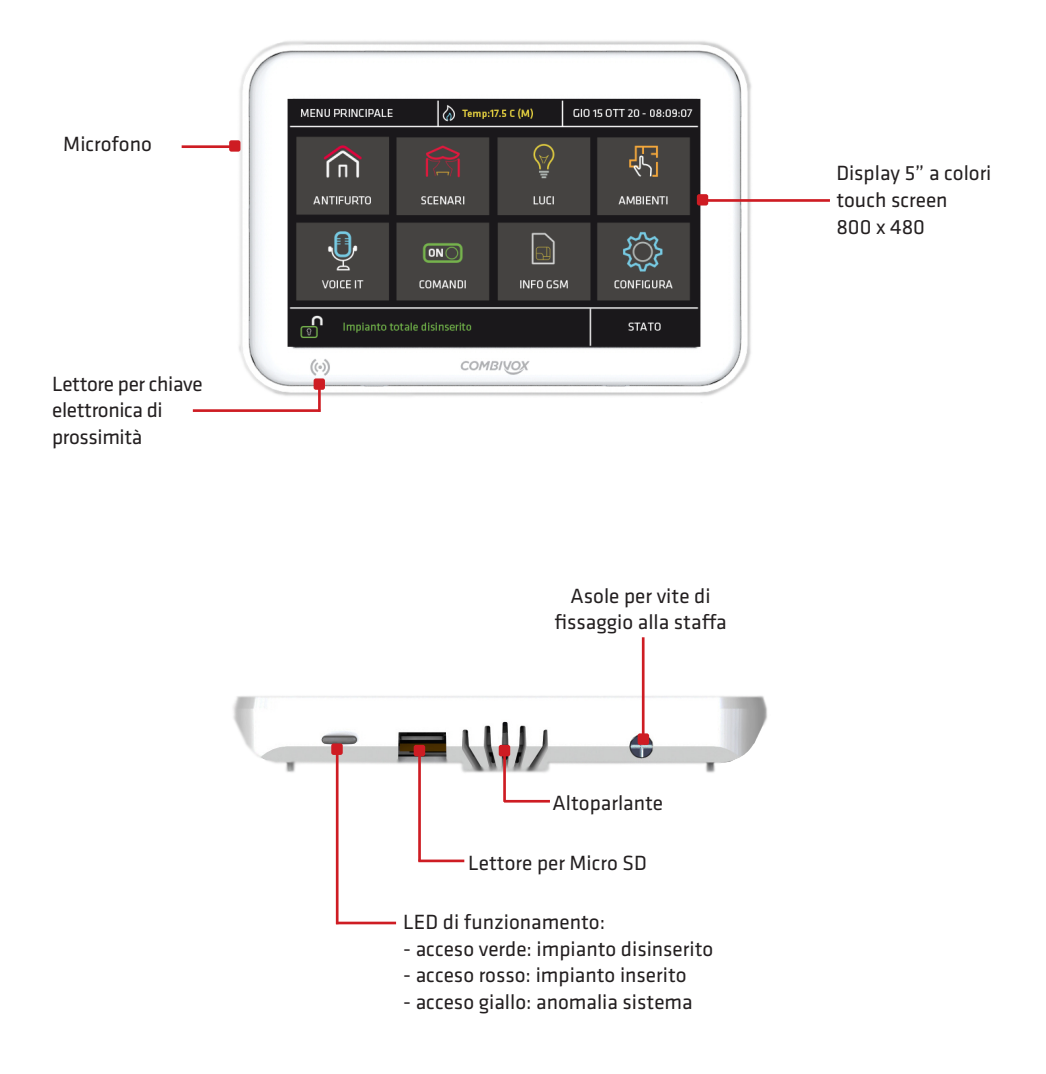

N.B.: Le icone presenti nel "Menu Principale" del display touch screen, variano in funzione della programmazione (si faccia riferimento al manuale della Tastiera Simplya)

# TASTIERA SIMPLYA VIDEO

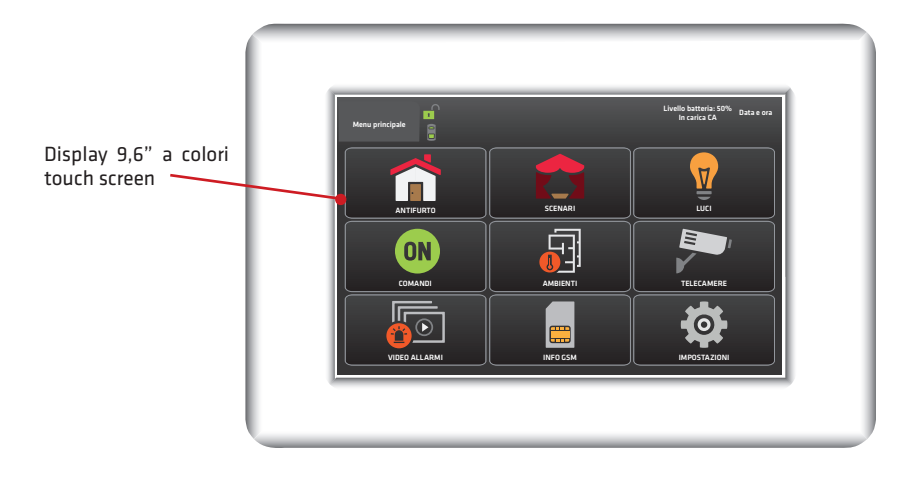

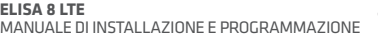

# 5. PROGRAMMAZIONE TECNICA

La programmazione tecnica di tutti i parametri di funzionamento della Centrale può essere effettuata:

- 1. localmente tramite tastiera LCD collegata (per la maggior parte di parametri);
- 2. localmente tramite PC, collegato alla presa USB presente sulla Centrale tramite cavo USB standard, e software di programmazione "Programmatore Centrali Combivox" (cod. 71.121);

N.B.: per la programmazione tramite PC, si faccia riferimento al software di programmazione e al relativo manuale, disponibile previa registrazione, nell'area riservata del sito web Combivox all'indirizzo: http://www.combitox.it (com).

# ACCESSO ALLA PROGRAMMAZIONE TRAMITE TASTIERA

Per accedere localmente alla programmazione tecnica tramite tastiera, premere sulla stessa il tasto OK e, in seguito alla comparsa sul display del messaggio "INSERIRE CODICE", digitare il codice tecnico a 6 o 4 cifre (default "000000" oppure "0000"). Se il codice inserito viene riconosciuto esatto, premere:

- il tasto 1 seguito dal codice MASTER (default "123456" oppure "1234"), oppure da uno dei codici utente programmati con livello di autorità Accesso Tecnico per accedere al menù principale di programmazione;
- il tasto 2 per accedere direttamente alle funzioni di manutenzione.

# 5.1 Aree

PARAM. GENERALI 2)AREE

Dal menù principale di programmazione premere 4 per selezionare il sottomenù *Parametri Generali* e, quindi, il tasto 2 per selezionare il menù di programmazione dei parametri relativi alle aree.

Dopo aver selezionato l'area da programmare, da 1 a 3, premere OK per accedere al relativo menù di programmazione.

## • Descrizione area

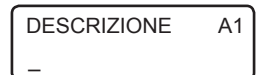

È possibile inserire una etichetta di testo descrittiva dell'area in DESCRIZIONE A1 E possibile inserire una eticlietta di testo descrittiva de<br>questione tramite la tastiera alfanumerica (max. 16 caratteri).

## • Inserimento rapido

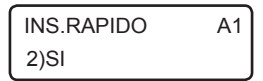

È possibile abilitare l'area in questione all'inserimento rapido (senza inserimento di codice) tramite tastiera (si veda paragrafo 3 del Manuale Utente relativo all'inserimento/disinserimento da tastiera).

## • SMS inserimento/disinserimento

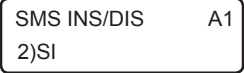

È possibile abilitare, in caso di inserimento/disinserimento dell'area in questione, l'invio di un messaggio SMS di conferma dell'operazione eseguita.

**ELISA 8 LTE** MANUALE DI INSTALLAZIONE E PROGRAMMAZIONE

La centrale Elisa LTE è in grado di trasmettere, in caso di inserimento/disinserimento, un messaggio SMS contenente informazioni sull'operazione eseguita (inserimento o disinserimento e le aree interessate) e sull'utente che la ha eseguita (il codice utente o la chiave di prossimità). Per abilitare questa opzione, è necessario eseguire una serie di programmazioni:

- 1. abilitazione delle aree (come riportato in questo paragrafo) il cui inserimento/disinserimento deve essere notificato tramite messaggio SMS.
- 2. abilitazione dei numeri telefonici a ricevere questo messaggio (si veda il paragrafo relativo alla programmazione dei numeri telefonici).
- 3. abilitazione dei seguenti utenti il cui inserimento/disinserimento deve essere notificato via SMS:
	- codici utente (si veda il paragrafo relativo alla programmazione dei codici utente);
	- chiavi (si veda il paragrafo relativo alla programmazione delle chiavi per inseritori BUS).

Si tenga, inoltre, presente che l'inserimento/disinserimento da parte del codice MASTER non determina mai la trasmissione della segnalazione via SMS.

È possibile inviare il messaggio SMS anche per altre modalità di inserimento/disinserimento. In particolare, è possibile inviare il messaggio SMS:

1. su inserimento rapido (programmabile per ogni singola area)

2. da telegestione (sempre, se l'area è abilitata all'invio dell'SMS di inserimento/disinserimento)

3. da zona programmata come chiave a stato o impulsiva (programmabile per ogni singola zona)

4. da programmatore orario (programmabile per ogni singola fascia di inserimento/disinserimento)

## • SMS su inserimento rapido

SMS INS.RAP. 2)SI

Consente di inviare o meno il messaggio SMS su inserimento rapido dell'area in questione.

# 5.2 Parametri zone

Per la programmazione di tutti i parametri relativi alle zone, tenere presente le seguenti definizioni:

- Zona: rappresenta il numero, da 1 a 10, che identifica la posizione fisica della stessa, secondo quanto qui riportato:
	- da 1 a 8 corrispondono ai morsetti zone da z1 a z8 sulla scheda di Centrale;
	- da 9 a 10 corrispondono alle zone cablate su ingresso zona delle tastiere con indirizzo da 1 a 2.
- Zona software: rappresenta il numero, da 1 a 8, che identifica la zona all'interno della Centrale (il numero massimo di zone che la centrale gestisce è, quindi, 8).

## N.B.: I parametri di funzionamento che si possono programmare, fanno riferimento alla zona (e non alla zona software).

PROG.TECNICA 1) PARAM.ZONE Dal menù principale di programmazione premere 1 per selezionare il sottomenù Parametri Zone.

SELEZ.TIPO ZONE 1) ZONE

SELEZ.TIPO ZONE 2) ZONE SW

Dal menù Parametri zone, premere 1 per selezionare la zona che si vuole programmare, oppure 2 per selezionare la stessa a partire dal numero di zona software.

**ELISA 8 LTE** MANUALE DI INSTALLAZIONE E PROGRAMMAZIONE

**COMBIVOX** 

#### • Etichetta zone

ZONA 1 abc\_

Dopo aver selezionato la zona da programmare è possibile inserire una etichetta di testo descrittiva della zona in questione tramite la tastiera alfanumerica (max. 16 caratteri).

Premere OK per accedere, ai relativi sottomenù di programmazione.

#### • Zona software

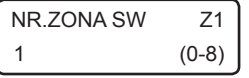

Inserire il numero di zona software che identifica la zona fisica all'interno della centrale da 0 a 8. Programmando la zona software a 0, automaticamente si esclude la gestione di questa zona da parte della Centrale (zona non utilizzata).

#### • Terminazione linea

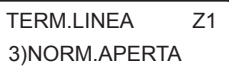

 $\vdots$ 

Consente di programmare il tipo di collegamento del sensore sul morsetto relativo, secondo quanto riportato nella tabella seguente (si faccia riferimento agli esempi di collegamento riportati a pag. 8).

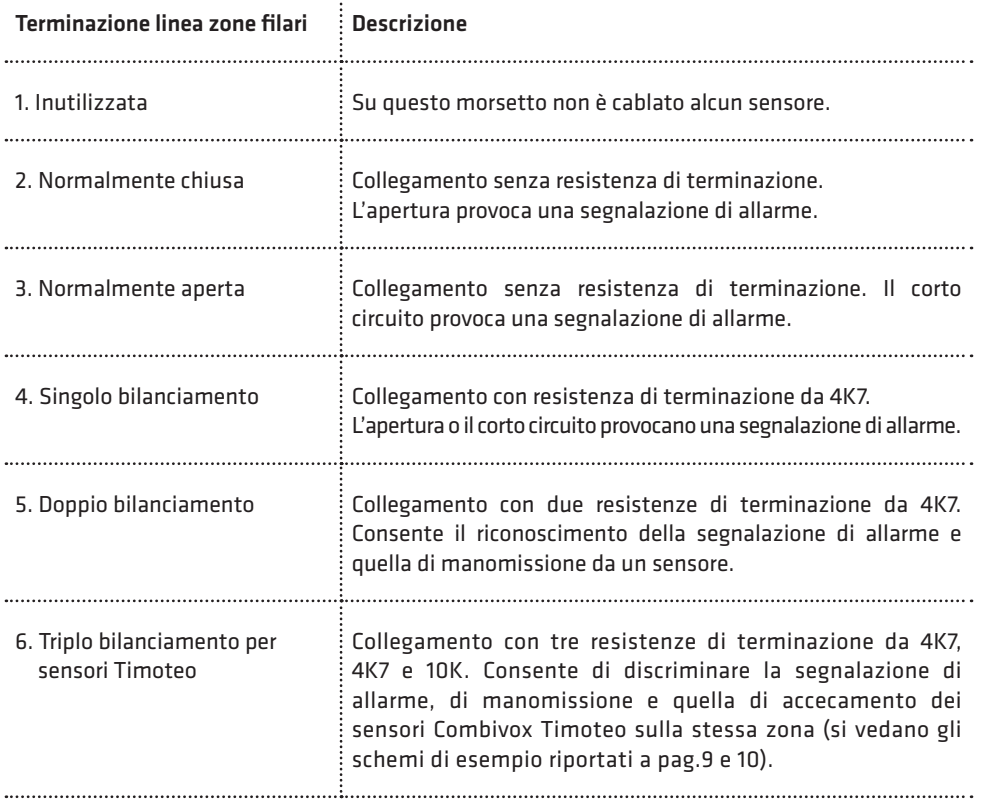

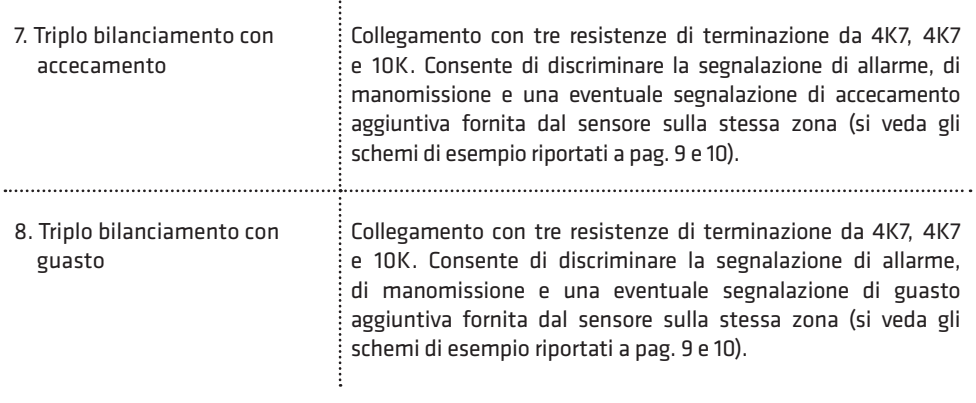

#### • Resistenze di bilanciamento

Gli ingressi sulla centrale possono essere configurati singolarmente per l'utilizzo di resistenze di bilanciamento differenti da quelle tipiche della centrale.

Nella configurazione della terminazione linea di una zona a singolo bilanciamento, doppio bilanciamento, triplo bilanciamento sui sensori Combivox Timoteo o per segnalazione di guasto/accecamento, la centrale Elisa LTE prevede l'utilizzo delle tre resistenze da 4K7, 4K7 e 10K fornite in dotazione secondo le configurazioni di riferimento riportate a pag.9 e 10.

Queste resistenze garantiscono la maggiore immunità alle variazioni di tensione misurata su tratte lunghe. Questa configurazione delle resistenze di bilanciamento è quella definita "Standard".

È possibile modificare la configurazione degli ingressi per quanto riguarda le resistenze di bilanciamento tra tre possibili tipologie riportate nella tabella seguente. La modifica della configurazione delle resistenze di bilanciamento sugli ingressi, attualmente, può essere eseguita solo tramite PC e software di programmazione.

| Configurazione | <b>Descrizione</b>                                                                                                    |
|----------------|----------------------------------------------------------------------------------------------------|
| Standard       | È la configurazione di fabbrica che prevede l'utilizzo delle tre resistenze<br>da 4K7, 4K7 e 10K. Può essere utilizzata per configurazione a singolo o<br>doppio bilanciamento, triplo bilanciamento per sensori Timoteo o per<br>segnalazione di guasto/accecamento.                                                                                                    |
| Centrale 2012  | È la configurazione che prevede l'utilizzo delle tre resistenze da 1K, 820 e 1K2,<br>tipiche delle Centrali Combivox serie 2012.                                                                                                    |
|                | Può essere utilizzata per configurazione a singolo o doppio bilanciamento,<br>triplo bilanciamento per sensori Timoteo o per segnalazione di guasto/<br>accecamento. Questa configurazione consente di utilizzare la centrale<br>su impianti preesistenti, già configurati per una centrale Combivox 2012.<br>La stessa configurazione va utilizzata con i sensori Timoteo, nel caso in<br>cui lo si configuri in triplo bilanciamento (TEOL) e si vogliono utilizzare le<br>resistenze interne del sensore. |

**ELISA 8 LTE** MANUALE DI INSTALLAZIONE E PROGRAMMAZIONE

Custom Consente di utilizzare resistenze di bilanciamento di valore differente e che non rientra nei casi precedenti. Può essere utilizzata solo per configurazione a singolo o doppio bilanciamento. In questo caso si configura la sola resistenza di bilanciamento serie (RBIL) da un minimo di 2K2 a un massimo di 56K. La stessa resistenza può anche essere di valore non noto (si veda la configurazione a pag.9) e acquisita sul campo mediante procedura di autoapprendimento. L'algoritmo di funzionamento della centrale non richiede di specificare il valore dell'altra resistenza in parallelo al contatto di allarme (RDBIL) e funziona correttamente se questa assume un qualsiasi valore maggiore o uguale della metà della resistenza serie programmata:  $RDBIL \geq RBL/2.$ Questa configurazione consente l'utilizzo della centrale su impianti preesistenti con sensori che prevedono resistenze di bilanciamento differenti o, addirittura, non conosciute. Può, inoltre, essere utilizzata con sensori che prevedono resistenze di configurazione interne differenti da quelle standard previste dalla centrale.

In caso di presenza di uno o più ingressi con resistenza di bilanciamento di tipo "Custom" con valore non noto, è possibile avviare una procedura di autoapprendimento sulla centrale. Tale procedura prevede che tutti i sensori con resistenza di bilanciamento da acquisire siano collegati agli ingressi della centrale accesi e in condizione di riposo.

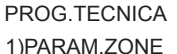

SELEZ TIPO ZONA 3)AUTOAP.RES.EOL

 AUTOAP.RES.EOL [OK] PER CONFERM. Dal menu principale tecnico premere 1 per selezionare il sottomenu Parametri Zone. Dal menu Parametri Zone, premere 3 per avviare la procedura di auto apprendimento. Premere, quindi, il tasto OK per confermare l'avvio e attendere il termine dell'operazione.

N.B.: questa procedura può durare fino ad alcuni minuti; affinchè le resistenze di bilanciamento possano essere lette in maniera corretta, assicurarsi che per tutta la durata della procedura i sensori permangano nella condizione di riposo.

## • Tipo Zona

TIPO Z1 1)ISTANTANEA

Consente di programmare la tipologia di comportamento della zona secondo quanto riportato nella tabella seguente:

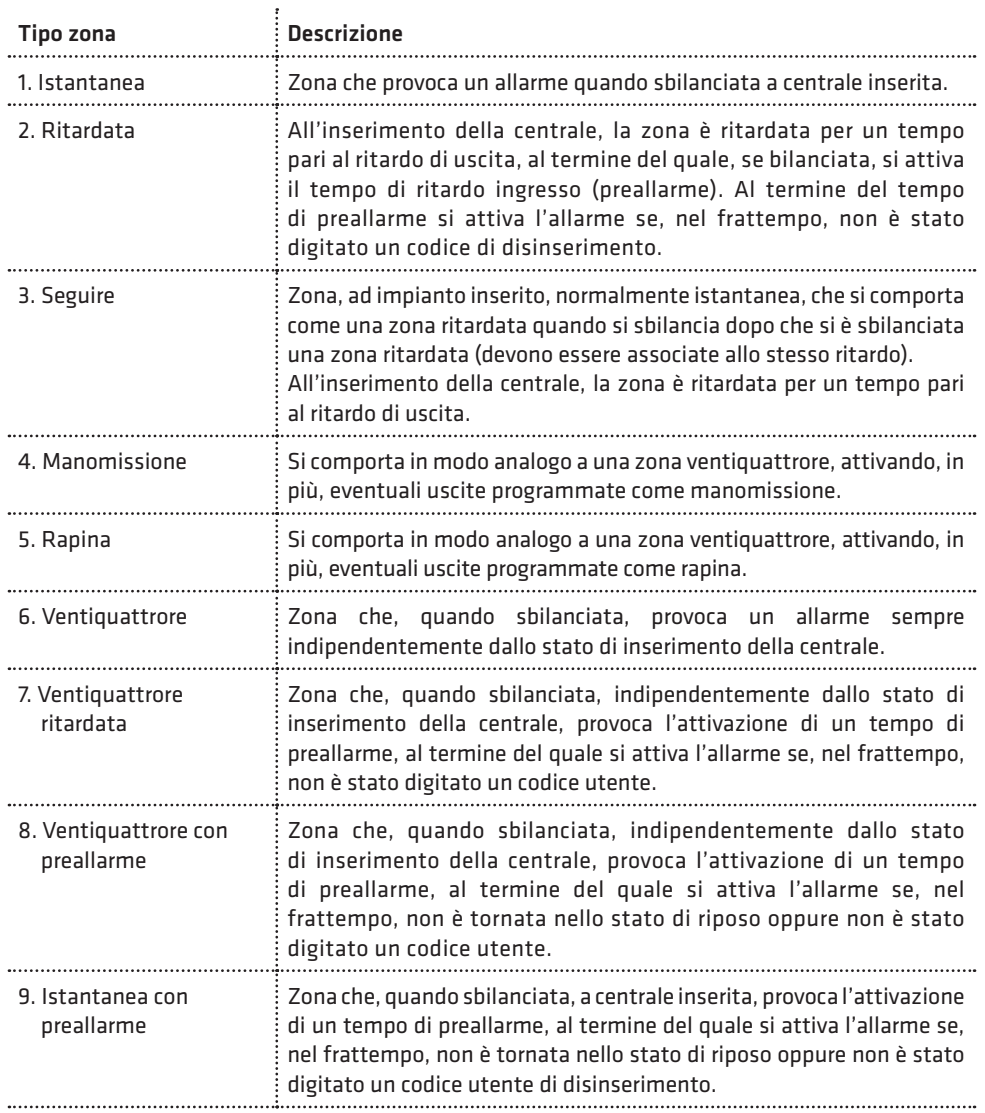

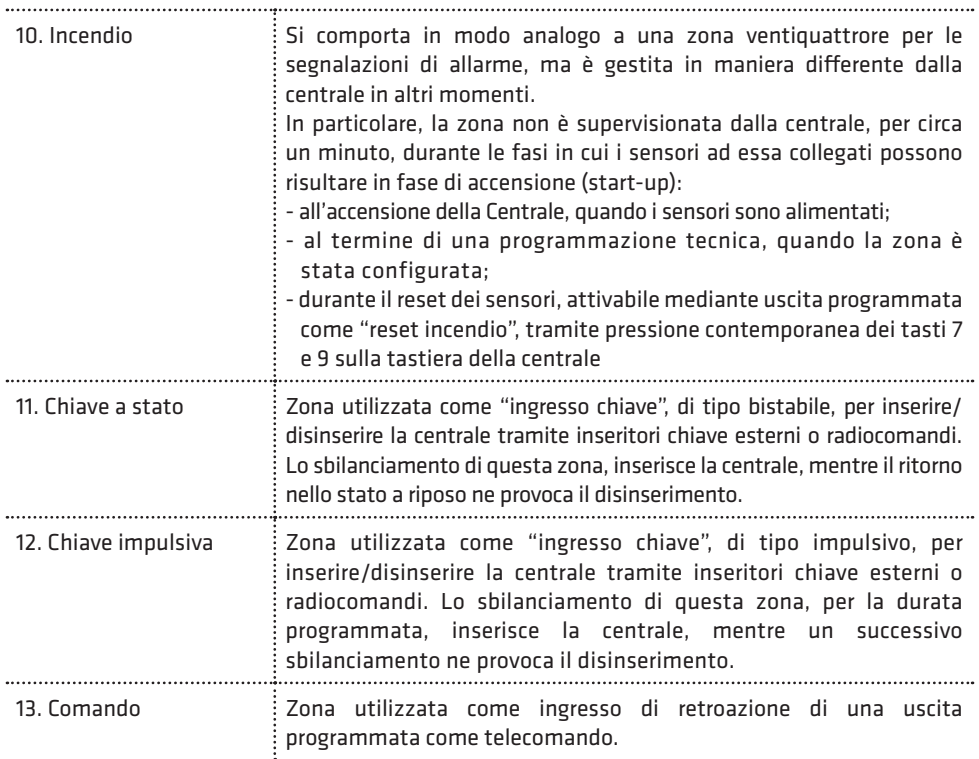

#### • Parametro Tipo Zona

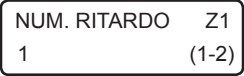

Per zone programmate come ritardate, seguire, istantanee con preallarme, ventiquattrore ritardate o con preallarme, occorre indicare il numero di ritardo, da 1 a 2, associato che, a sua volta, indica la durata del tempo di ritardo ingresso (o preallarme) e/o di ritardo uscita che verrà eseguito per questa zona (si veda il parametro Programmazione ritardi).

#### • Aree di appartenenza

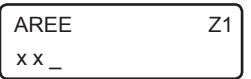

Consente di programmare le aree di appartenenza, da 1 a 3, della zona in questione.

La zona, va ritenuta inserita e, quindi, in grado di provocare una segnalazione di allarme, se almeno una delle aree in questione risulta inserita. Premere ripetutamente i tasti da 1 a 3 per aggiungere (x) o escludere (\_) una delle aree da 1 a 3.

N.B.: per una zona programmata come ingresso chiave (a stato o impulsivo) tale parametro rappresenta le aree da inserire/disinserire tramite il comando collegato alla zona.

#### • Messaggio evento fonia

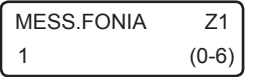

Consente di programmare quale messaggio evento, da 1 a 6, è inviato in seguito a una segnalazione di allarme della zona in questione. Per non inviare chiamate fonia, programmare questo parametro a 0.

#### • Messaggio evento in SMS

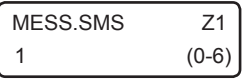

Consente di programmare quale messaggio evento SMS, da 1 a 6, è inviato in seguito a una segnalazione di allarme della zona in questione. Per non inviare messaggi SMS, programmare questo parametro a 0.

#### • Opzioni

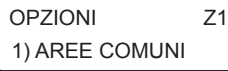

Consente di abilitare/disabilitare una serie di opzioni aggiuntive relative alla zona in questione, secondo quanto riportato nella tabella seguente:

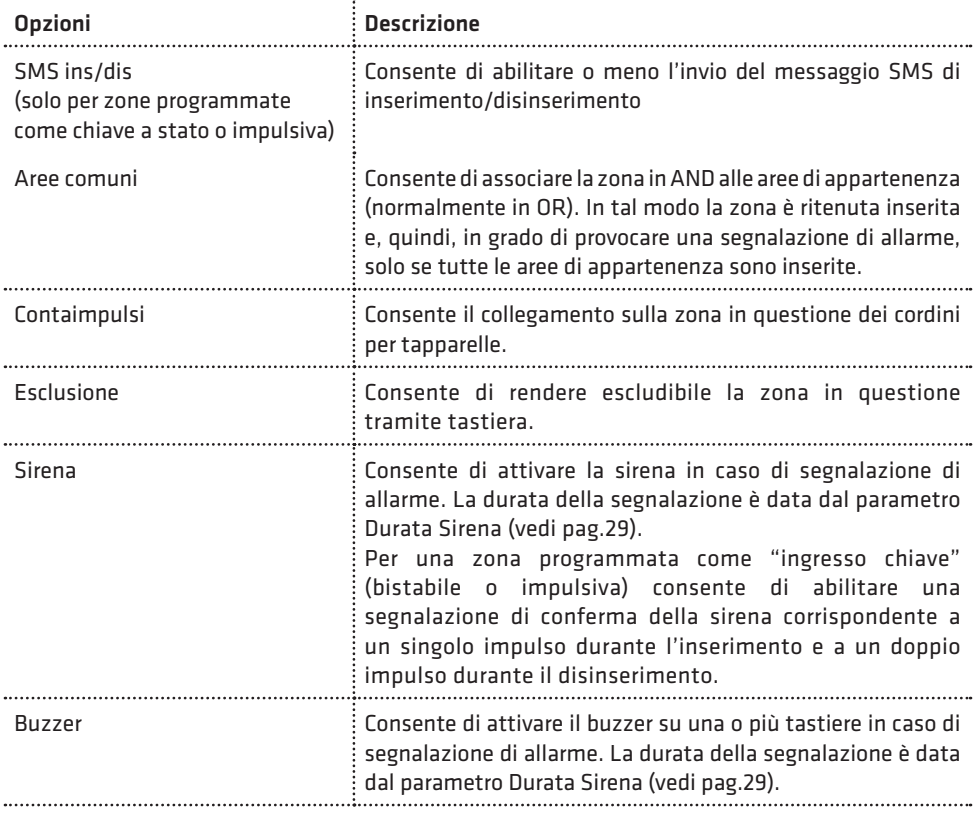

**COMBIVOX** 

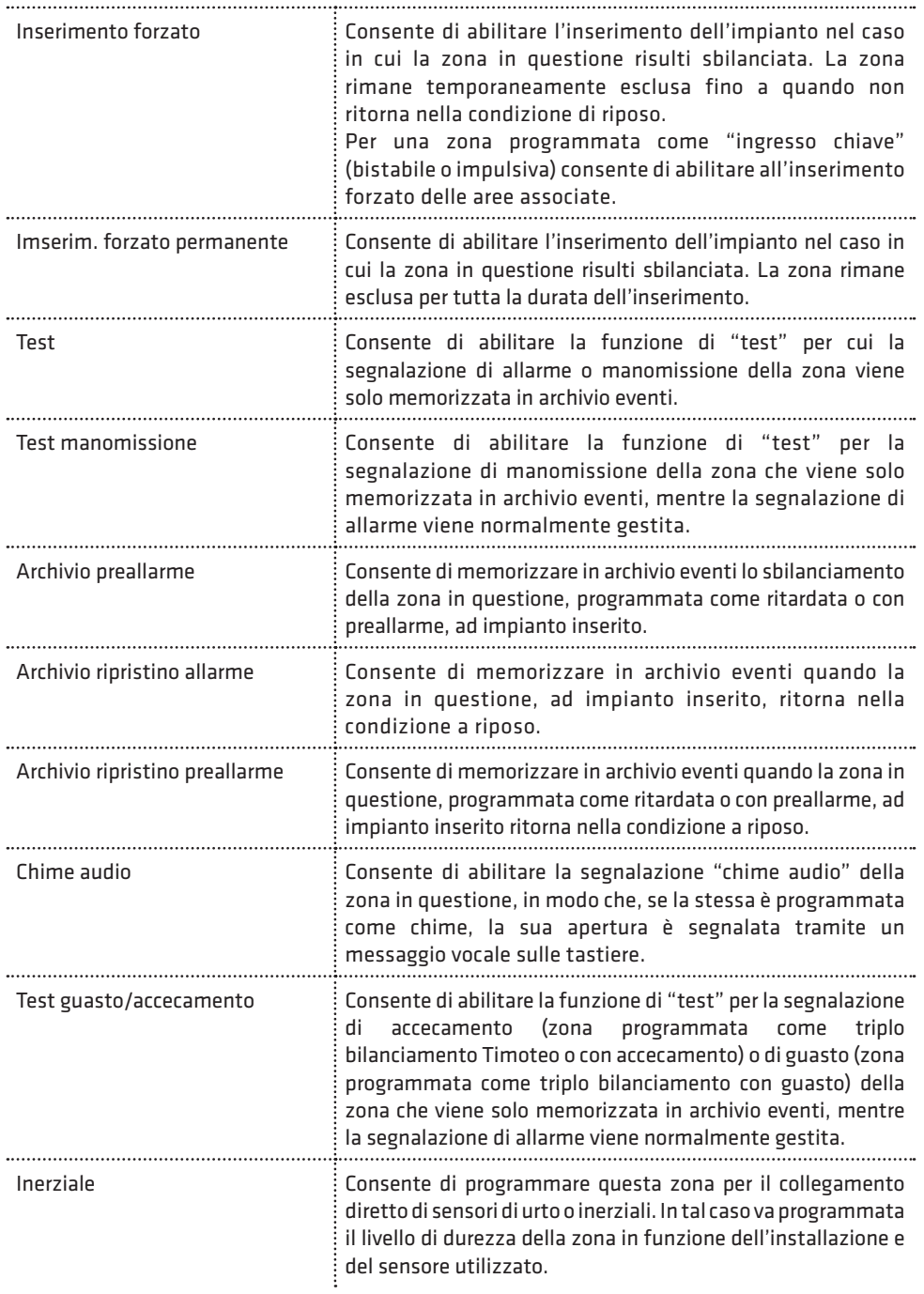

<u>San Barbara Barbara Barbara Barbara Barbara Barbara Barbara Barbara Barbara Barbara Barbara Barbara Barbara Barbara Barbara Barbara Barbara Barbara Barbara Barbara Barbara Barbara Barbara Barbara Barbara Barbara Barbara B</u>

Î

#### • Autoesclusione

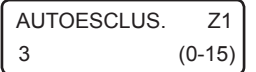

Consente di programmare il numero di allarmi per la zona in questione, durante lo stesso inserimento, che causano l'esclusione automatica della stessa (ulteriori allarmi verranno solo memorizzati nell'archivio eventi). La zona è automaticamente reinclusa al successivo inserimento dell'impianto. Per disabilitare la funzione di autoesclusione, programmare questo parametro a 0.

#### • Numero impulsi

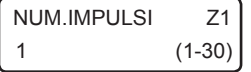

Per una zona programmata come "contaimpulsi", questo parametro consente di programmare il numero di impulsi brevi, da 1 a 30, del cordino per tapparelle ad essa collegato che provocano la sua attivazione.

Per zone non programmate come "contaimpulsi", questo parametro rappresenta il numero di sbilanciamenti consecutivi del sensore collegato necessari a provocarne la sua attivazione.

Il numero di impulsi necessari all'attivazione della zona devono avvenire all'interno del tempo indicato come "Durata impulsi" (si veda il paragrafo Programmazione altre temporizzazioni e parametri a pag.30).

#### • Sensibilità inerziale

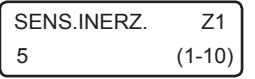

Consente di programmare, per zone di tipo inerziale, la sensibilità (da 1 a 10) in funzione dell'installazione e del tipo di sensore utilizzato.

Si rammenti che il livello 1 corrisponde alla massima sensibilità (e, quindi, minor durezza dell'ingresso) mentre il livello 10 corrisponde alla sensibilità più bassa (maggior durezza).

N.B.: per una zona impulsiva programmata con numero degli impulsi maggiore di 1 o per una zona inerziale, lo sbilanciamento per un tempo superiore a 30 secondi provoca la sua attivazione per segnalare l'anomalia.

#### • Durata apertura

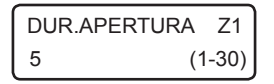

Consente di programmare la durata minima di attivazione del sensore collegato che provoca lo sbilanciamento della zona in questione. Il valore di questo parametro deve essere inteso in multipli di 100 millisecondi, quindi un valore programmato di 5, va inteso come una durata apertura di 500 millisecondi (5 x 100 millisec), un valore di 20 va inteso come una durata apertura di 2 secondi (20 x 100 millisec).

# 5.3 Programmazione ritardi

PARAM.GENERALI 1) RITARDI

Dal menù principale di programmazione premere 4 per selezionare il sottomenù *Parametri Generali* e, quindi, il tasto 1 per programmare fino a 2 gruppi di ritardi, ognuno formato da un tempo di ritardo uscita e uno di ritardo ingresso (o di preallarme) che possono essere associati liberamente alle zone ritardate, seguire o con preallarme.

Dopo aver selezionato il gruppo di ritardi da programmare, da 1 a 2, premere OK per accedere al relativo menù di programmazione.

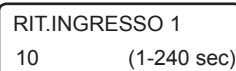

Consente di programmare il ritardo ingresso (o di preallarme), da 1 a 240 secondi (default 10 sec), del gruppo.

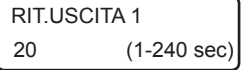

Consente di programmare il ritardo uscita, da 1 a 240 secondi (default 20 sec), del gruppo.

# 5.4 Programmazione sirena

Consente di programmare i parametri relativi al funzionamento della sirena collegata al relè corrispondente sulla scheda della centrale (durata, aree associate, etc.)

Dal menù principale di programmazione premere 4 per selezionare il sottomenù *Parametri Generali* e, quindi, il tasto 4 per selezionare il sottomenù "ALTRI PARAM.".

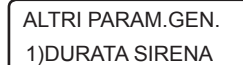

Programmare il tempo di attivazione, da 1 a 9 minuti (default 3min), della sirena in caso di allarme.

Questo tempo è comune, inoltre, a tutte le altre sirene configurabili

Selezionare le opzioni aggiuntive relative al relè di sirena sulla centrale:

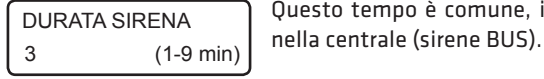

ALTRI PARAM.GEN 2)OPZIONI SIRENA

OPZIONI SIRENA x x

1. Inserimento resta: premere ripetutamente il tasto 1 per abilitare (x) o disabilitare (\_) l'attivazione del relè di sirena in caso di allarme su

- inserimento di tipo resta della centrale (si veda il paragrafo 3 del manuale utente relativo agli inserimenti/disinserimenti). 2. Segnalazione su ins/dis.: premere ripetutamente il tasto 2 per abilitare
- (x) o disabilitare (\_) la segnalazione del relè di sirena su inserimento/ disinserimento (un impulso di circa 1 secondo su inserimento, 2 impulsi per circa 2 secondi su disinserimento) da comando esterno su "ingresso chiave", se questo risulta opportunamente programmato.

ALTRI PARAM.GEN 3)AREE SIRENA

AREE SIRENA x x x

Programmare la aree associate al relè di sirena della centrale, in modo da consentire l'attivazione selettiva di questo relè. Il relè di sirena su centrale, infatti, si attiva solo in caso di allarme di una o più aree ad esso associate, a sua volta provocato dall'allarme di una o più zone appartenenti a queste aree. Per modificare le aree associate, premere ripetutamente i tasti da 1 a 3 per aggiungere (x) o escludere (\_) una delle aree da 1 a 3.

# 5.5 Programmazione altre temporizzazioni e parametri

Dal menù principale di programmazione premere 4 per selezionare il sottomenù *Parametri Generali* e, quindi, il tasto 4 per selezionare il sottomenù "ALTRI PARAM.".

## • Durata impulsi

ALTRI PARAM.GEN. 4) DURATA IMPULSI

DURATA IMPULSI 30 (1-240 sec) Per una zona programmata con un numero impulsi superiore a 1, sia questa una zona "contaimpulsi" o meno, tale tempo rappresenta l'intervallo entro cui devono avvenire il numero di sbilanciamenti programmati affinché si generi una segnalazione di allarme della zona in questione. È possibile programmare questo intervallo di tempo da 1 a 240 secondi (default 30sec).

#### • Durata chime

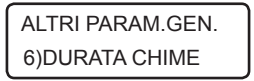

DURATA CHIME 2 (1-240 sec) Rappresenta la durata di segnalazione, tramite bip intermittente, sulle tastiere in caso di attivazione di una zona programmata come "chime" e su cui non è stata abilitata l'opzione di invio del chime audio.

È possibile programmare questa durata da 1 a 240 secondi (default 2 sec).

#### • Numero di ripetizioni chime audio vocale

## ALTRI PARAM.GEN. 7)RIP.CHIME VOC.

In caso di attivazione di una zona programmata come "chime" su cui è stata abilitata l'opzione "chime audio", la segnalazione sulle tastiere consiste in un messaggio vocale riportante il numero o la descrizione della zona in questione (se programmato il relativo messaggio). Il parametro in questione rappresenta il numero di ripetizioni di tale messaggio durante la segnalazione.

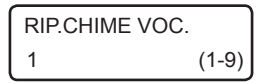

È possibile programmare il numero di ripetizioni del messaggio chime vocale da 1 a 9 (default 1).

#### • Blocco tastiera

È possibile bloccare l'accesso alle tastiere per un intervallo di tempo programmabile, nel caso in cui si sia superato il limite massimo consecutivo, programmabile, di accessi alla stessa tramite un codice errato. Durante questo intervallo di blocco, qualunque tasto premuto sulle tastiere non esegue alcuna operazione sulle stesse.

ALTRI PARAM.GEN. 8)NUM.TENT.TAST.

0 (0-99)

Rappresenta il numero massimo consecutivo di inserimenti di un codice non riconosciuto (errato) dopo il quale si attiva il blocco delle tastiere. È possibile programmare il numero di tentativi da 0 a 99 (default 0).  $\overline{\text{NUM TENT TAST}}$  Programmando tale parametro a 0, si disabilita la funzione di blocco tastiera.

**ELISA 8 LTE** MANUALE DI INSTALLAZIONE E PROGRAMMAZIONE

**COMBIVOX** 

ALTRI PARAM.GEN. 9)DUR.BLOC.TAST.

Rappresenta la durata per cui le tastiere rimangono bloccate.

DUR.BLOC.TAST. 10 (1-240min)

• Tamper centrale

ALTRI PARAM.GEN. 10)TAMPER CENTR.

TAMPER CENTR. 1)NA

È possibile programmare tale durata da 1 a 240 minuti (default 10 min).

Consente di programmare il tipo di contatto relativo allo switch di sabotaggio collegato sulla scheda elettronica della centrale di allarme. Il tipo di tamper della scheda di centrale può essere programmato come normalmente aperto (NA) o normalmente chiuso (NC). Il valore di fabbrica è NA e, di conseguenza, lo switch di antisabotaggio in dotazione va collegato con i terminali faston sui morsetti C e NC. Nel caso in cui si cambi tale valore, ricordarsi di spostare il terminale faston da NC a NA.

# 5.6 Programmazione segnalazioni speciali

PROGR.TECNICA 2)SEGNALAZ.SPECIALI

Dal menù principale di programmazione premere 2 per selezionare il sottomenù "Segnalazioni speciali" per la programmazione dei parametri necessari per tutte le altre segnalazioni che la centrale è in grado di gestire oltre all'allarme dei sensori collegati sui morsetti di zona.

Per ognuna delle segnalazioni qui sotto riportate è possibile abilitare le opzioni di invio di un messaggio fonia e/o di un messaggio SMS ai numeri programmati.

La disabilitazione di una di queste opzioni ha priorità rispetto a quanto programmato per i numeri telefonici: se l'opzione di invio messaggio fonia (o SMS) è disabilitata, la segnalazione di allarme in fonia (o SMS) non è eseguita anche se i numeri telefonici programmati hanno gli eventi corrispondenti associati (si veda il paragrafo di programmazione dei numeri telefonici).

# • Manomissione

SEGNALAZ SPECIALI 1)MANOMISSIONE

Riguarda la gestione delle segnalazioni qui sotto riportate:

- 1. manomissione (tamper) di sensori collegati alla centrale;
- 2. accecamento (antimascheramento) o guasto dei sensori collegati sui morsetti di zona, dotati di questa funzione e per i quali è stata programmata opportunamente la terminazione di linea in triplo bilanciamento;
- 3. manomissione della centrale segnalata dall'apertura del relativo switch di tamper;
- 4. manomissione di tastiere e sirene su BUS 485 dotate di un eventuale switch o contatto o uscita relativa di segnalazione di tamper;
- 5. mancata comunicazione con un modulo satellite (tastiera, inseritore o sirena) a causa di un taglio fili o corto circuito o guasto su BUS 485.

Tale segnalazione è sempre attiva ad impianto inserito e disinserito.

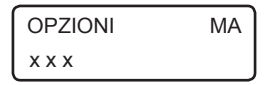

- 1. Messaggio fonia: premere ripetutamente il tasto 1 per abilitare (x) o disabilitare (\_) l'invio della chiamata fonia di segnalazione di manomissione ai numeri telefonici programmati. Il messaggio fonia inviato ai numeri telefonici non è modificabile da programmazione e contiene l'indicazione dettagliata dell'evento che ha causato la segnalazione (la zona, il modulo espansione, etc.).
- 2. Messaggio SMS: premere ripetutamente il tasto 2 per abilitare (x) o disabilitare (\_) l'invio dei messaggi SMS di segnalazione di manomissione ai numeri telefonici programmati. Il messaggio SMS inviato ai numeri telefonici non è modificabile da programmazione e contiene l'indicazione dettagliata dell'evento che ha causato la segnalazione (la zona, il modulo espansione, etc.).
- 3. Segnalazione sonora: premere ripetutamente il tasto 3 per abilitare  $(x)$  o disabilitare  $\Box$ l'attivazione della sirena durante una segnalazione di tamper (la sirena non si attiva mai in caso di segnalazione di guasto di un sensore).

#### • Batteria scarica

# SEGNALAZ.SPEC. 1)BATT.SCARICA

OPZIONI BS x x x

Riguarda la gestione della segnalazione di anomalia della batteria in tampone delle centrale: scollegata, guasta, scarica (al di sotto di una certa soglia).

- 1. Messaggio fonia: premere ripetutamente il tasto 1 per abilitare (x) o disabilitare (\_) l'invio delle chiamate fonia di segnalazione di anomalia batteria ai numeri telefonici programmati. Il messaggio fonia inviato ai numeri telefonici non è modificabile da programmazione e contiene l'indicazione dettagliata dell'evento che ha causato la segnalazione: il tipo di anomalia (sconnessione, guasto) il modulo alimentatore interessato, etc.
- 2. Messaggio SMS: premere ripetutamente il tasto 2 per abilitare (x) o disabilitare (\_) l'invio dei messaggi SMS di segnalazione di anomalia batteria ai numeri telefonici programmati. Il messaggio SMS inviato ai numeri telefonici non è modificabile da programmazione e contiene l'indicazione dettagliata dell'evento che ha causato la segnalazione: il tipo di anomalia (sconnessione, guasto) il modulo alimentatore interessato, etc.
- 3. Segnalazione sonora: premere ripetutamente il tasto 3 per abilitare (x) o disabilitare (\_) l'attivazione del bip intermittente di segnalazione sulle tastiere.

#### • Assenza rete

## SEGNALAZ.SPEC. 3)ASSENZA RETE

In caso di mancanza rete elettrica a 220 V, la Centrale fornisce un avviso immediato (entro alcuni secondi) di Anomalia sistema sulle tastiere. La segnalazione remota, fonia e SMS, insieme alla eventuale segnalazione sonora di bip intermittente, di assenza rete elettrica può essere ritardata di un tempo pari al ritardo di segnalazione programmato (se la condizione di avaria perdura oltre questo tempo).

OPZIONI AR x x x

1. Messaggio fonia: premere ripetutamente il tasto 1 per abilitare (x) o disabilitare (\_) l'invio delle chiamate fonia di segnalazione di assenza rete elettrica ai numeri telefonici programmati. Il messaggio fonia inviato ai numeri telefonici non è modificabile da programmazione.
- 2. Messaggio SMS: premere ripetutamente il tasto 2 per abilitare (x) o disabilitare (\_) l'invio dei messaggi SMS di segnalazione di assenza rete elettrica ai numeri telefonici programmati. Il messaggio SMS inviato ai numeri telefonici non è modificabile da programmazione.
- 3. Segnalazione sonora: premere ripetutamente il tasto 3 per abilitare  $(x)$  o disabilitare  $($ l'attivazione del bip intermittente di segnalazione sulle tastiere.

disabilita la segnalazione remota.

RIT.SEGNALAZ. AR 20 (0-255min)

• Rapina

SEGNALAZ.SPEC. 4)RAPINA

La segnalazione di rapina può essere attivata nei modi qui sotto riportati:

Programmare il ritardo di segnalazione di assenza rete elettrica da 1 a 255 minuti (default 20 min). Programmando questo parametro a 0, si

1. pressione contemporanea e prolungata (circa 1 sec) dei tasti 1 e 3 sulla tastiera; 2.pressione contemporanea e prolungata (circa 1 sec) dei tasti 4 e 6 sulla

tastiera con attivazione della sirena (funzione antipanico);

L'attivazione di una zona programmata come Rapina, invece, non segue le modalità qui impostate, ma quelle programmate nei parametri zona, con, in aggiunta, l'attivazione delle eventuali uscite programmate ad attivarsi in caso di evento Rapina.

La segnalazione remota di rapina può essere ritardata di un tempo pari al ritardo di segnalazione programmato. Durante tale ritardo è possibile digitare il codice Master per annullare la stessa.

L'attivazione di una eventuale sirena (funzione antipanico), invece, avviene istantaneamente.

- OPZIONI RA x x
- 1. Messaggio fonia: premere ripetutamente il tasto 1 per abilitare (x) o disabilitare (\_) l'invio delle chiamate fonia di segnalazione di rapina ai numeri telefonici programmati. Il messaggio fonia inviato ai numeri telefonici non è modificabile da programmazione.
- 2. Messaggio SMS: premere ripetutamente il tasto 2 per abilitare (x) o disabilitare (\_) l'invio dei messaggi SMS di segnalazione di rapina ai numeri telefonici programmati. Il messaggio SMS inviato ai numeri telefonici non è modificabile da programmazione.

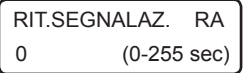

Programmare il ritardo della segnalazione di rapina da 1 a 255 secondi. Programmando questo parametro a 0, si rende istantanea la segnalazione remota.

#### • Coercizione

SEGNALAZ.SPEC. 5)COERCIZIONE

La segnalazione di coercizione può essere attivata nei modi qui riportati:

1. disinserimento tramite codice utente la cui ultima cifra è incrementata di una unità (se l'ultima cifra è 9, la cifra incrementata è la cifra 0). Ad esempio se il codice utente è "654321", il corrispondente codice di coercizione è "654322".

2. disinserimento tramite codice utente per cui è abilitata l'opzione "Doppio disinserimento".

3. disinserimento tramite chiave BUS per la quale è abilitata l'opzione "Coercizione" (doppio disinserimento). La segnalazione remota di coercizione può essere ritardata di un tempo pari al ritardo di segnalazione programmato. Durante tale ritardo è possibile digitare lo stesso codice (oppure inserire la stessa chiave sull'inseritore BUS) che ne ha attivato la segnalazione per annullare la stessa. Nei casi ai punti 2 e 3, in cui è sempre previsto l'annullamento della coercizione, se tale ritardo di segnalazione programmato risultasse inferiore a 20 secondi, l'intervallo di tempo entro cui è possibile annullare la coercizione viene comunque impostato sui 20 secondi.

È inoltre possibile annullare la segnalazione di coercizione attivata da una chiave BUS inserendo da tastiera, entro il tempo stabilito, un codice utente di disinserimento abilitato sulle aree disinserite dalla chiave (si veda il paragrafo di programmazione dei codici utente e delle chiavi BUS), realizzando così la funzione di doppio disinserimento chiave codice.

OPZIONI CO x x

- 1. Messaggio fonia: premere ripetutamente il tasto 1 per abilitare (x) o disabilitare (\_) l'invio delle chiamate fonia di segnalazione di coercizione ai numeri telefonici programmati. Il messaggio fonia inviato ai numeri telefonici non è modificabile da programmazione.
- 2. Messaggio SMS: premere ripetutamente il tasto 2 per abilitare (x) o disabilitare (\_) l'invio dei messaggi SMS di segnalazione di coercizione ai numeri telefonici programmati. Il messaggio SMS inviato ai numeri telefonici non è modificabile da programmazione.

$$
\begin{array}{c}\n\boxed{\text{RIT. SEGNALAZ. CO} \\
0 \quad \text{(0-255 sec)}\n\end{array}
$$

Programmare il ritardo della segnalazione di coercizione da 1 a 255 secondi. Programmando questo parametro a 0, si rende istantanea la segnalazione remota.

#### • Avaria generale

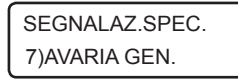

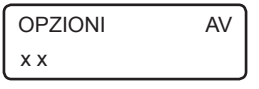

- Riguarda la gestione delle segnalazione qui sotto riportate:
- 1. avaria fusibile F1 sulla Centrale
- 2. avaria fusibile F2 sulla Centrale
- 1. Messaggio fonia: premere ripetutamente il tasto 1 per abilitare (x) o disabilitare (\_) l'invio delle chiamate fonia di segnalazione di avaria ai numeri telefonici programmati. Il messaggio fonia inviato ai numeri telefonici non è modificabile da programmazione e contiene l'indicazione dettagliata dell'evento che ha causato la segnalazione.
- 2. Messaggio SMS: premere ripetutamente il tasto 2 per abilitare (x) o disabilitare (\_) l'invio dei messaggi SMS di segnalazione di avaria ai numeri telefonici programmati. Il messaggio SMS inviato ai numeri telefonici non è modificabile da programmazione e contiene l'indicazione dettagliata dell'evento che ha causato la segnalazione.

#### • Ritorno rete

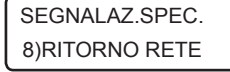

La segnalazione di ritorno rete è attivata in seguito a un ripristino della rete elettrica a 220 V, nel caso in cui fosse stata precedentemente eseguita una segnalazione di assenza rete della stessa.

La segnalazione remota, fonia e SMS, di ritorno rete può essere ritardata di un tempo pari al ritardo di segnalazione programmato.

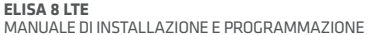

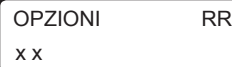

- 1. Messaggio fonia: premere ripetutamente il tasto 1 per abilitare (x) o disabilitare (\_) l' invio delle chiamate fonia di segnalazione di ritorno rete elettrica ai numeri telefonici programmati. Il messaggio fonia inviato ai numeri telefonici non è modificabile da programmazione.
- 2. Messaggio SMS: premere ripetutamente il tasto 2 per abilitare (x) o disabilitare (\_) l'invio dei messaggi SMS di segnalazione di ritorno rete elettrica ai numeri telefonici programmati. Il messaggio SMS inviato ai numeri telefonici non è modificabile da programmazione.

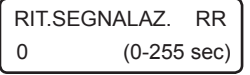

Programmare il ritardo di segnalazione di ritorno rete elettrica da 1 a 255 secondi. Programmando questo parametro a 0, si disabilita la segnalazione remota.

#### • Avaria GSM

SEGNALAZ.SPEC. 9)AVARIA GSM

La Centrale esegue un controllo continuo della rete cellulare e del modulo LTE integrato e, in caso di avaria della rete o guasto del modulo, fornisce un avviso immediato sulle tastiere di Anomalia sistema. La segnalazione sonora di bip intermittente e l'eventuale attivazione di uscite programmate è, invece, ritardata di un tempo programmabile pari al ritardo di segnalazione (se la condizione di avaria perdura oltre questo tempo).

$$
OPZIONI
$$
AG

3. Segnalazione sonora: premere ripetutamente il tasto 3 per abilitare (x) o disabilitare (\_) l'attivazione del bip intermittente di segnalazione sulle tastiere.

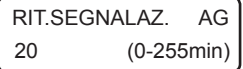

Programmare il ritardo di segnalazione dell'avaria cellulare da 1 a 255 minuti. Programmando questo parametro a 0, si disabilita la eventuale segnalazione.

## 5.7 Programmazione comunicatore

#### PROGR TECNICA 3)COMUNICATORE

Dal menù principale di programmazione premere 3 per selezionare il sottomenù *Comunicatore* per accedere al sottomenù relativo alla programmazione dei parametri necessari al funzionamento del comunicatore LTE integrato.

#### • Programmazione numeri telefonici

**COMUNICATORE** 1)NUMERI TELEF. È possibile programmare fino a 9 numeri telefonici di massimo 16 cifre in altrettante memorie telefoniche.

Dal menù *Comunicatore*, premere 1 per selezionare il numero relativo alla memoria telefonica, da 1 a 9, che si vuole programmare.

MEM TEL. 1 123456789\_ Dopo aver selezionato la memoria telefonica da programmare è possibile inserire o modificare il numero stesso digitando le cifre che lo compongono (max. 16 cifre).

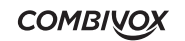

**ELISA 8 LTE** MANUALE DI INSTALLAZIONE E PROGRAMMAZIONE

Digitare la combinazione di tasti " # 5 " per inserire il carattere speciale "I" in fondo al numero telefonico: esso consente di nascondere, al telefono ricevente, il numero telefonico della centrale durante le chiamate di allarme tramite comunicatore LTE (funzione ID nascosto).

Premere OK per accedere al relativo sottomenù di programmazione dei parametri associati.

EVENTO FONIA M1 x x x x x x

Consente di selezionare gli eventi fonia, da 1 a 6, associati alle zone della Centrale, che saranno inviati a quel numero telefonico in caso di allarme delle zone corrispondenti.

Durante un allarme, il comunicatore telefonico della Centrale chiama questo numero telefonico solo nel caso in cui gli è stato associato l'evento della zona che ha provocato l'allarme.

Premere ripetutamente i tasti da 1 a 6 per aggiungere  $(x)$  o escludere  $($ uno degli eventi da 1 a 6.

EVENTO SMS M1 x x x x x x

Consente di selezionare gli eventi (o messaggi) SMS, da 1 a 6, associati alle zone della Centrale, che saranno inviati a quel numero telefonico in caso di allarme delle zone corrispondenti.

Durante un allarme, il comunicatore telefonico LTE della Centrale invia a questo numero telefonico il messaggio SMS, solo nel caso in cui gli è stato associato l'evento SMS della zona che ha provocato l'allarme.

Premere ripetutamente i tasti da 1 a 6 per aggiungere (x) o escludere (\_) uno degli eventi da 1 a 6.

$$
FONIA SG.SPEC. M1
$$
  

$$
x x x x x x x x
$$

Consente di selezionare quali segnalazioni speciali devono essere inviate in fonia al numero telefonico in questione.

Durante una segnalazione di allarme speciale, del tipo riportato nel paragrafo *Programmazione segnalazioni speciali* a pag. 31, il comunicatore telefonico della Centrale chiama questo numero solo nel caso in cui l'evento speciale è stato associato allo stesso.

Premere ripetutamente i tasti da 1 a 7 per aggiungere (x) o escludere (\_) uno degli eventi fonia speciali secondo quanto riportato nella tabella seguente:

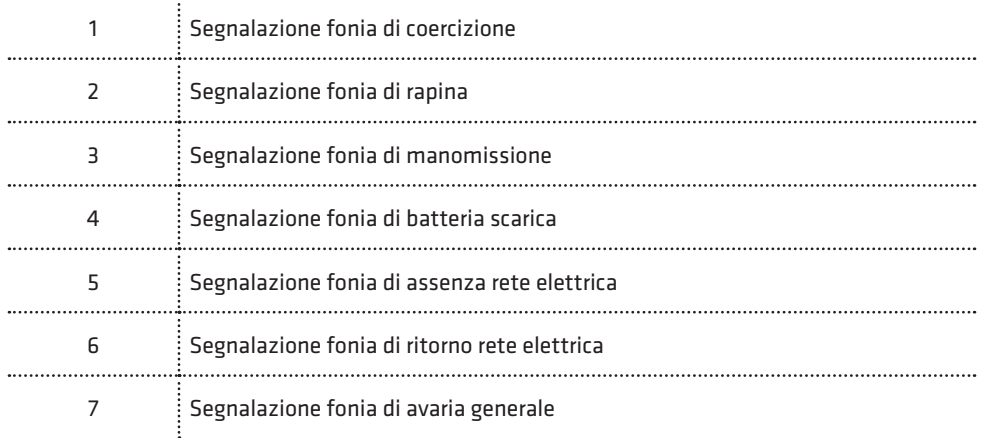

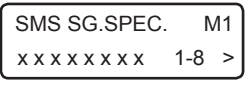

Consente di selezionare quali segnalazioni speciali devono essere inviate, tramite messaggio SMS, al numero telefonico in questione.

Durante una segnalazione di allarme speciale, il comunicatore telefonico LTE della Centrale invia a questo numero il messaggio SMS corrispondente solo nel caso in cui l'evento speciale è stato associato allo stesso.

Premere ripetutamente i tasti da 1 a 8 per aggiungere (x) o escludere (\_) uno degli eventi speciali del gruppo da 1 a 8. Usare i tasti cursore per passare all'altro gruppo di eventi da 9 a 12 e, quindi, i tasti da 1 a 4 per aggiungere (x) o escludere (\_) uno degli eventi del gruppo selezionato secondo quanto riportato nella seguente tabella:

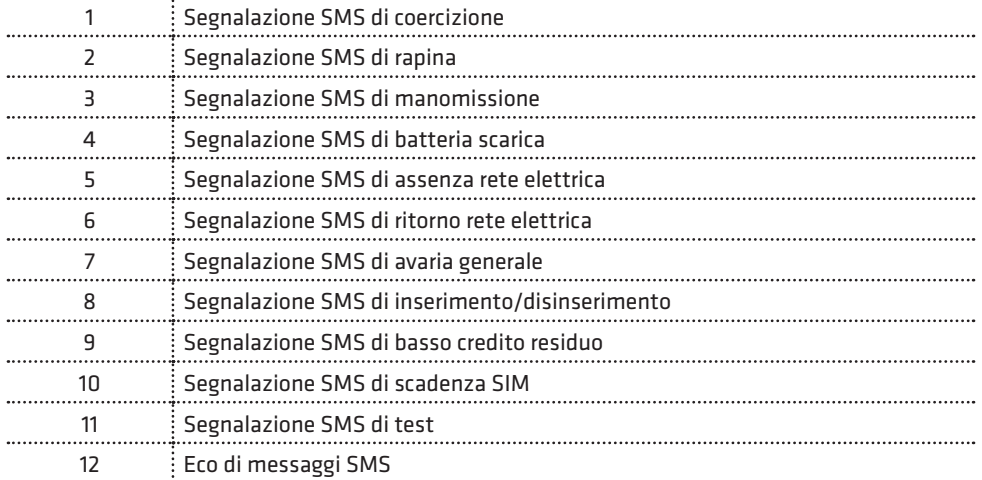

Nella tabella precedente si può vedere come, oltre alle segnalazioni speciali, riportate nel paragrafo *Programmazione segnalazioni speciali* a pag. 31, è possibile gestire via SMS ulteriori segnalazioni speciali, da 8 a 12, descritte nella tabella seguente:

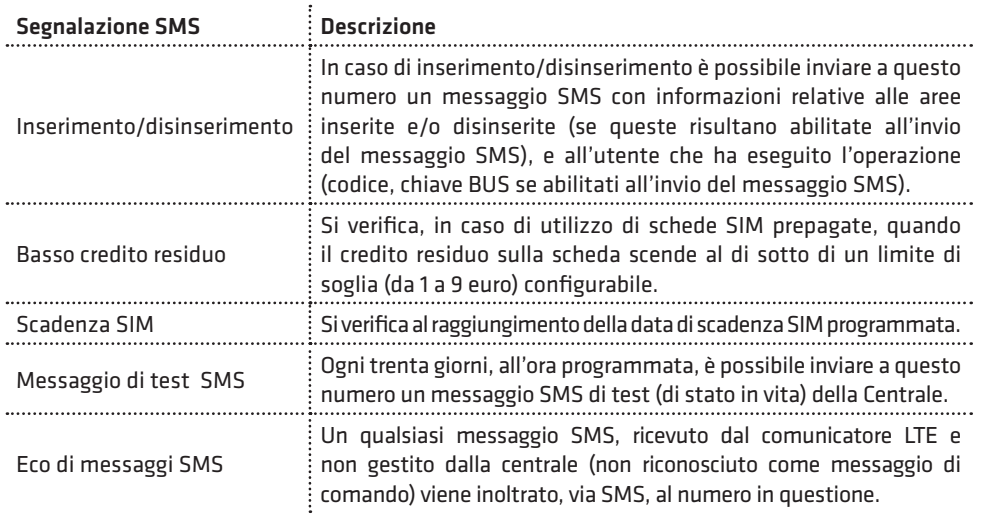

#### **COMBIVOX**

**ELISA 8 LTE** MANUALE DI INSTALLAZIONE E PROGRAMMAZIONE

#### IMPORTANTE!

Fare molta attenzione ad abilitare l'invio di "Eco messaggi SMS" ai numeri telefonici programmati. Con questa funzione, un qualsiasi messaggio ricevuto dal comunicatore LTE (e, in particolare, anche quelli inviati dal gestore telefonico di rete) verrà inviato ai numeri telefonici programmati, con la possibilità di scaricare molto rapidamente il credito della scheda SIM abbinata alla Centrale.

ACCESSO REM. M1 x x

Accesso remoto: è possibile autorizzare, in maniera distinta, il numero telefonico a chiamare il numero della scheda SIM della Centrale per accedere al menù di telegestione vocale per comandare il sistema (inserire/disinserire, escludere zone, modificare i numeri telefonici, eseguire telecomandi) e/o ad inviare messaggi SMS di comando (inserimento/disinserimento, telecomandi).

- 1. Abilitazione all'accesso remoto fonia: premere ripetutamente il tasto 1 per abilitare (x) o disabilitare (\_) l'accesso alla telegestione vocale.
- 2. Abilitazione all'accesso remoto SMS: premere ripetutamente il tasto 2 per abilitare (x) o disabilitare (\_) l'accesso remoto SMS. La centrale riconosce solo i messaggi SMS di inserimento/disinserimento o di attivazione/disattivazione telecomandi ricevuti dai numeri abilitati all'accesso remoto SMS.

#### N.B.: Per centrali connesse al Cloud Combivox in modalità GPRS l'accesso remoto fonia, anche se abilitato, non è più disponibile.

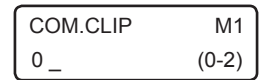

Comando clip: è possibile, chiamando il comunicatore LTE della centrale da questo numero telefonico (squillo a costo zero), l'esecuzione di comandi clip collegati sulle uscite filari.

Programmare il numero dell'uscita, da 1 a 2, corrispondente al comando clip da eseguire.

L'uscita relativa deve essere stata preventivamente programmata come telecomando abilitato alla funzione clip (si veda il paragrafo relativo alla programmazione delle uscite).

Programmare tale parametro a 0 per non eseguire comandi clip su uscite filari.

#### FUNZIONE ALLERTA GUARDIANO

#### • Funzione trasmittente

Non sempre un utente riesce a ricevere la chiamata telefonica di allarme della propria centrale a causa del proprio cellulare spento o non raggiungibile. La funzione "allerta guardiano" offre una maggiore garanzia perché permette di inviare una segnalazione di allarme anche su una sirena BUS montata su un'altra centrale Combivox (programmata come ricevente).

Tale funzione può essere utilizzata, per esempio, nel caso di due centrali installate, una in casa e una in guardiania: in caso di allarme, la centrale installata a casa può "allertare" il guardiano attraverso la sirena collegata alla sua centrale.

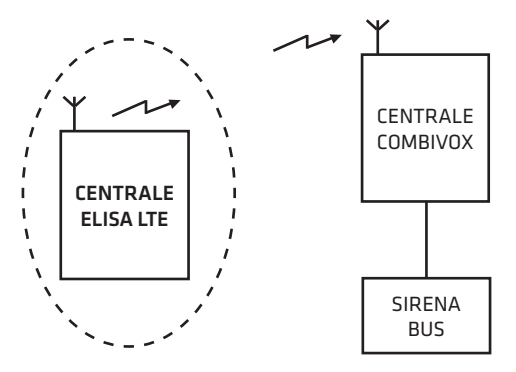

Un'ulteriore applicazione può essere quella di due centrali installate una in negozio e l'altra in casa. In caso di allarme al negozio, si attiva la sirena della centrale di casa a segnalare l'avvenuto allarme laddove il cellulare del proprietario non sia raggiungibile (perché spento o non raggiungibile).

**ELISA 8 LTE COMBIVOX** MANUALE DI INSTALLAZIONE E PROGRAMMAZIONE

#### TIPO CHIAMATA M1 1)STANDARD

TIPO CHIAMATA M1 1)ALLERTA GUARD.

Consente di programmare, per quel numero telefonico, se inviare in caso di segnalazione il messaggio vocale specifico dell'allarme (STANDARD) o effettuare solo lo squillo (FUNZIONE ALLERTA GUARDIANO).

IMPORTANTE: le chiamate del comunicatore al numero telefonico programmato come "allerta guardiano" avvengono solo su rete cellulare. Nel caso di assenza di segnale o se viene escluso il comunicatore LTE, LA CHIAMATA TELEFONICA NON VERRÀ ESEGUITA SUL COMUNICATORE PSTN SE INSTALLATO.

#### • Funzione ricevente

Questa funzione permette di attivare una o più sirene della centrale in caso di chiamata dal numero di telefono della memoria selezionata.

Il livello sonoro delle sirene, in tal caso, risulta inferiore a quello utilizzato durante le normali segnalazioni di allarme e, quindi, adatto ad attivare un avviso remoto che possa risvegliare l'attenzione di persone situate all'interno dei locali dove risulta installata la centrale.

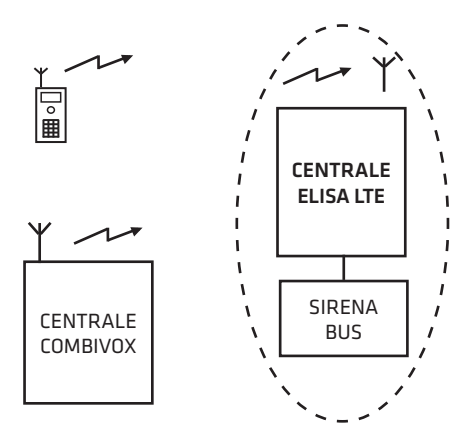

#### MEM.TEL. 1 9)ALLERTA GUARD.

Selezionare il numero telefonico da programmare, quindi il menù 'Allerta guardiano'.

La chiamata da effettuare per attivare le sirene da remoto è a costo zero: la centrale, dopo aver ricevuto lo squillo dal numero programmato in questa memoria, chiude la chiamata ed esegue l'attivazione della sirena o delle sirene programmate.

Durante l'attivazione delle sirene da remoto, è possibile interrompere da locale le sirene, prima della durata programmata attraverso le seguenti modalità:

- 1. digitando un codice utente valido sulla tastiera (abilitato all'inserimento e/o disinserimento);
- 2. tramite chiave valida (abilitata all'inserimento e/o disinserimento) su inseritore BUS di prossimità;
- 3. premendo uno dei tasti di un radiocomando valido (abilitato all'inserimento e/o disinserimento).

L'interruzione della sirena da locale viene memorizzata nell'archivio eventi, indicando l'utente, la chiave o il radiocomando che ha eseguito l'operazione.

**COMBIVOX** 

ALLERTA GUARD. M1 1)SIRENE BUS

Consente di programmare una o più sirene interne via BUS (in base all'indirizzo), che si attiveranno a seguito della chiamata da quel numero telefonico.

ALLERTA GUARD. M1 2)DURATA AVVISO

Consente di programmare la durata dell'avviso (da 1 a 255 sec) corrispondente alla durata dell'attivazione della/e sirena/e programmata/e.

# 3)TONO AVVISO

Consente di selezionare il tipo di suono dell'attivazione sirena tra due ALLERTA GUARD. M1  $\Big\}$  Lonsente di selezionare is

4)LIVELLO AVVISO

Consente di programmare, a seconda della necessità, il livello sonoro dell'attivazione sirena tra tre possibilità (basso, medio, alto). ALLERTA GUARD. M1

5)LAMPEGGIANTE

Consente di abilitare o meno il lampeggiante durante l'attivazione ALLERTA GUARD. M1 | CONSENTE DI admitare o meno il lampeggiante<br>ALLERTA GUARD. M1 | remota (solo per sirene munite di lampeggiante).

#### • Programmazione messaggi fonia

#### **COMUNICATORE** 2)MESSAGGI FONIA

Questo sottomenù consente di ascoltare/registrare i vari messaggi (evento, area, zona, dati utente) che compongono la segnalazione remota in fonia relativa a un allarme di zona.

Si ricordi, invece, che i messaggi in fonia relativi alle segnalazioni speciali (manomissione, avaria batteria, etc.) sono programmati di fabbrica e non sono modificabili da programmazione, in quanto descrittivi in modo particolareggiato dell'evento avvenuto (manomissione di una sirena BUS, etc.).

Si ricordi, inoltre, che gli stessi messaggi fonia sono programmabili, in modo forse semplificato, via PC, tramite software di programmazione, dopo essere stati registrati tramite microfono collegato allo stesso PC o utilizzando la innovativa funzione di "text to speech" a sintesi vocale, che consente di ottenere un messaggio fonia a partire da un testo scritto.

Dopo aver selezionato il messaggio relativo, premere \* per ascoltarlo, premere # per registrarne uno nuovo (porsi a una distanza massima di 20 cm dalla tastiera), premere CLR per cancellarlo, premere il tasto CHIME per regolare il volume di ascolto sulla tastiera.

MESSAGGI FONIA 1)MESS.EVENTO

MESSAGGI FONIA 2)MESS.AREE

È possibile registrare fino a 6 differenti messaggi evento (allarme furto, allarme rapina, etc), della lunghezza massima di circa 8 secondi, associabili liberamente alle varie zone della centrale.

È possibile registrare messaggi descrittivi distinti per le singole aree della centrale della lunghezza massima di circa 4 secondi.

Questo messaggio, oltre che a comporre il messaggio fonia di segnalazione allarme zona, viene utilizzato per descrivere l'area nei messaggi guida vocali, in particolare nell'inserimento/disinserimento della centrale da locale, tramite tastiere e inseritori BUS dotati di modulo audio, o da remoto (telegestione vocale).

#### MESSAGGI FONIA 3)MESS.ZONE

È possibile registrare messaggi descrittivi distinti per le singole zone della centrale (fino a 10) della lunghezza massima di circa 4 secondi.

Questo messaggio, oltre che a comporre il messaggio fonia di segnalazione allarme zona, viene utilizzato per descrivere la zona nei messaggi guida vocali sulle tastiere, in particolare nel messaggio vocale chime, e nei menù remoti di telegestione vocale.

**COMBIVOX** 

#### MESSAGGI FONIA 4)DATI UTENTE

È possibile registrare un messaggio, comune per tutti i messaggi fonia di segnalazione allarme zona e della lunghezza massima di circa 16 secondi, contenente i dati identificativi dell'ubicazione della centrale o dell'impianto corrispondente.

#### • Programmazione parametri di trasmissione del comunicatore

In questa sezione sono riportati tutti i parametri configurabili in merito alla trasmissione di segnalazioni di allarme.

Dal menù principale del comunicatore, è possibile programmare i seguenti parametri.

Consente di impostare il numero di volte, da 1 a 9 (default 2), che il comunicatore ripete la sequenza di chiamate fonia a tutti i numeri programmati durante una segnalazione di allarme.

Se durante una chiamata viene ricevuta una conferma (tramite pressione del tasto # sul telefono ricevente), questo numero non viene più chiamato nei cicli successivi.

**COMUNICATORE** 4)RIP.MESSAGGIO

**COMUNICATORE** 3)NUM.CHIAMATE

> Consente di impostare il numero di ripetizioni, da 1 a 9 (default 3), del messaggio fonia di segnalazione allarme, alla ricezione della risposta da parte del chiamante, in ogni singola chiamata.

> In caso di ricezione della conferma, tramite pressione del tasto # sul telefono ricevente, il messaggio fonia si interrompe immediatamente, con relativa chiusura della chiamata.

#### **COMUNICATORE** 5)NUM.INVIO SMS

Consente di impostare il numero di messaggi SMS, da 1 a 9 (default 1), inviati ad uno stesso numero durante l'intera segnalazione di allarme. Il messaggio SMS (di allarme o segnalazione speciale), se programmato, è inviato ad ogni numero immediatamente prima della chiamata fonia. In caso di ricezione della conferma, tramite pressione del tasto # sul telefono ricevente, durante una chiamata fonia, anche i relativi messaggi SMS, eventualmente ancora da trasmettere a quel numero, non saranno più inviati.

#### • Programmazione altri parametri di trasmissione/ricezione del comunicatore

#### **COMUNICATORE** 7)ALTRI PARAM.

Consente di programmare ulteriori parametri necessari al funzionamento del comunicatore sia per la trasmissione di segnalazioni di allarme, che per quanto riguarda la gestione della ricezione di chiamate interessate alla telegestione vocale della centrale.

ALTRI PARAMETRI 1)N.MULTICONTROL La centrale può essere interrogata e telegestita in modalità automatica con il sistema centralizzato Combivox Multicontrol che ne verifica lo stato di funzionamento, in particolare del comunicatore con informazioni sul segnale, sul credito residuo della scheda SIM prepagata, ecc.

Programmare, in tal caso, il numero del modem GSM abbinato al sistema Multicontrol.

#### ALTRI PARAMETRI 2)SOGLIA CREDITO

ALTRI PARAMETRI 3)PREF.INTERNAZ. Consente di programmare la soglia, da 1 a 9 euro (default 3 euro), di credito residuo della scheda SIM prepagata abbinata al comunicatore LTE, al di sotto del quale la centrale esegue la segnalazione SMS di "basso credito residuo" ai numeri programmati.

Consente di programmare il prefisso internazionale (default 39 Italia) della nazione in cui la centrale è installata, necessario al funzionamento del comunicatore.

In caso di utilizzo della centrale in Italia, non modificare il valore di tale parametro.

Inserire il prefisso internazionale senza gli zeri iniziali (o il carattere + che lo precede). Ad esempio, nel caso di prefisso internazionale italiano 0039 (oppure +39) inserire, come di default, 39.

ALTRI PARAMETRI 4)CONTR.CREDITO Consente di abilitare il controllo del credito residuo in caso di utilizzo sulla centrale di schede SIM prepagate.

Disabilitare questa funzione in caso non si utilizzino schede prepagate, in quanto tentativi da parte della centrale di ottenerne il credito potrebbero comportare addebiti da parte del gestore su queste schede.

N.B.: a discrezione del singolo operatore di rete, il servizio di gestione del credito SIM prepagate può essere sospeso/modificato.

ALTRI PARAMETRI 5)APN GPRS

La centrale Elisa LTE potrebbe utilizzare la trasmissione dati GPRS nei due casi seguenti:

1.Trasmissione IP di segnalazioni verso un centro di ricezione IP;

2.Connessione Cloud Combivox tramite modulo LTE integrato.

Per entrambi i casi si vedano i paragrafi relativi. In caso di utilizzo di trasmissione dati cellulare, occorre programmare l'indirizzo dell'APN previsto dal gestore e dal contratto stipulato con lo stesso. Se questo campo viene lasciato vuoto, la centrale utilizza l'APN di default per il gestore di rete utilizzato:

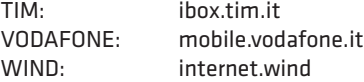

Se non si lascia vuoto questo campo, la centrale utilizzerà sempre per la connessione il valore impostato.

N.B.: L'utilizzo di un APN errato rispetto a quello previsto dal contratto stipulato con il gestore, può essere causa di mancata connessione dati, oppure di un differente addebito di costi rispetto a quello stabilito.

N.B.: In caso di connessione cloud dati con schede SIM COMBIVOX, il parametro APN deve essere necessariamente lasciato vuoto.

#### • Programmazione messaggi SMS

#### **COMUNICATORE** 6)MESSAGGI SMS

Questo sottomenù consente di scrivere, tramite la tastiera alfanumerica, i messaggi di testo che compongono il messaggio SMS di segnalazione di allarme zona.

In caso di allarme di una zona il messaggio SMS di segnalazione relativo è composto da:

- 1. messaggio descrittivo dell'evento;
- 2. etichetta di zona in allarme (se programmata);
- 3. messaggio dati utente (se programmato).

Si ricordi, invece, che i messaggi relativi alle segnalazioni speciali (manomissione, avaria batteria, etc.) sono programmati di fabbrica e non sono modificabili da programmazione, in quanto descrittivi in modo particolareggiato dell'evento avvenuto (manomissione di una sirena BUS, avaria del fusibile BUS, etc.).

In caso di segnalazione allarme speciale il messaggio SMS relativo è composto da:

1.messaggio particolareggiato descrittivo dell'evento (non modificabile);

2.messaggio dati utente (se programmato).

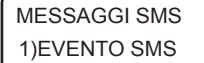

Consente di programmare i messaggi descrittivi dell'evento, da 1 a 6, della lunghezza massima di 30 caratteri, associabili liberamente alle varie zone della centrale.

MESSAGGI SMS 2)DATI UTENTE

Consente di programmare un messaggio, comune per tutti i messaggi SMS di segnalazione allarme zona e/o speciali, della lunghezza massima di 48 caratteri, contenente i dati identificativi dell'ubicazione della centrale o dell'impianto corrispondente.

#### • Programmazione parametri della trasmissione digitale

#### **COMUNICATORE** 8)COMUNIC.DIGIT.

Questo sottomenù consente di programmare tutti i parametri relativi all'invio di segnalazioni digitali ad un eventuale centro di ricezione.

COMUNIC.DIGIT. 1)CODICE.PERIF. Consente di programmare un codice a sei cifre, identificativo della Centrale, inviato con la segnalazione digitale verso la Centrale Operativa. Nel caso di segnalazione tramite formato Contact ID, che prevede l'invio di un codice a quattro cifre, solo le ultime quattro cifre del codice vengono trasmesse (in tal caso, lasciare le prime due cifre a 00).

#### COMUNIC.DIGIT. 2)NUM.CENTRALE

Consente di programmare fino a 4 differenti numeri telefonici a cui sono connessi eventuali ricevitori digitali per le segnalazioni. Il numero in memoria 2 è alternativo al numero in memoria 1: in caso di più tentativi di chiamate per completare la segnalazione, la centrale alterna le chiamate tra la memoria 1 e la memoria 2; analogamente, il numero in memoria 4 è alternativo al numero in memoria 3.

La memoria 1 e la memoria 3, invece, possono essere utilizzate per collegare due distinte Centrali Operative di ricezione.

Consente di selezionare il formato di comunicazione digitale, come riportato nella tabella seguente:

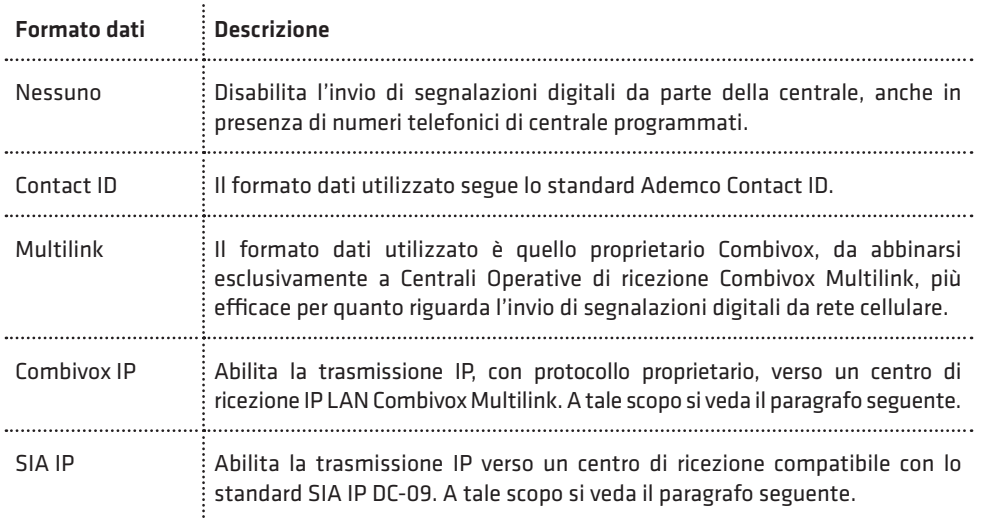

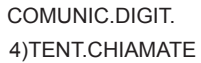

Consente di programmare il numero di tentativi, da 1 a 9 (default 8), di chiamate che la Centrale effettua verso un numero di centrale di ricezione per completare l'intera segnalazione digitale, nel caso la prima chiamata non vada a buon fine.

Consente di selezionare tra il tipo di trasmissione digitale"Standard", comune a tutte le Centrali Operative di ricezione, e il tipo "Multilink" proprietario Combivox, per Centrali Operative Combivox Multilink, più

COMUNIC.DIGIT. 5)TIPO TRASMISS.

COMUNIC.DIGIT. 6)TEST PERIODICO Consente di programmare l'intervallo di tempo, da 0 a 255 ore (default 0), efficace e affidabile su rete cellulare:

tra una segnalazione di test periodico di "sopravvivenza" (che garantisce il buon funzionamento della Centrale) e la successiva.

Programmare tale parametro a 0 per disabilitare la trasmissione del test periodico di sopravvivenza.

COMUNIC.DIGIT. 7)ABILITA REPORT Da questo menù è possibile abilitare quali segnalazioni trasmettere in digitale, sia per quanto riguarda gli allarmi (report di allarme) che la fine degli stessi (report di ripristino).

ABILITA REPORT 1)REPORT ALLARME Consente di selezionare quali eventi di allarme o di disinserimento inviare alla Centrale Operativa.

**COMBIVOX** 

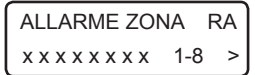

Consente di abilitare la trasmissione digitale della segnalazione di allarme delle singole zone. Premere ripetutamente i tasti da 1 a 8 per abilitare (x) o disabilitare (\_) il report dell'allarme delle zone (hardware) da 1 a 8; premere i tasti cursore per passare al gruppo delle altre zone e usare sempre i tasti da 1 a 2 per abilitarne il report su allarme.

MANOMISS.ZONE RA  $x x x x x x x x$  1-8

Consente di abilitare la trasmissione digitale della segnalazione di allarme manomissione delle singole zone. Premere ripetutamente i tasti da 1 a 8 per abilitare (x) o disabilitare (\_) il report dell'allarme manomissione delle zone (hardware) da 1 a 8; premere i tasti cursore per passare al gruppo delle altre zone e usare sempre i tasti da 1 a 2 per abilitarne il report su manomissione.

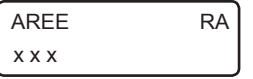

Consente di abilitare la trasmissione digitale della segnalazione di disinserimento delle singole aree. Premere ripetutamente i tasti da 1 a 3 per abilitare (x) o disabilitare (\_) il report di disinserimento delle aree da 1 a 3.

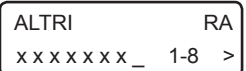

Consente di abilitare la trasmissione digitale di altre segnalazioni qui sotto riportate:

- 1. Inserimento totale: premere ripetutamente il tasto 1 per abilitare (x) o disabilitare (\_) la segnalazione di disinserimento di tutta la centrale (in caso di disinserimento totale).
- 2. Batteria scarica: premere ripetutamente il tasto 2 per abilitare (x) o disabilitare (\_) la segnalazione di anomalia batteria(scheda centrale e modulo alimentatore su BUS).
- 3. Assenza rete: premere ripetutamente il tasto 3 per abilitare (x) o disabilitare (\_) la segnalazione di assenza rete elettrica.
- 4. Rapina: premere ripetutamente il tasto 4 per abilitare (x) o disabilitare (\_) le segnalazioni di allarme rapina.
- 5. Coercizione: premere ripetutamente il tasto 5 per abilitare (x) o disabilitare (\_) le segnalazioni di allarme coercizione.
- 6. Avaria generale: premere ripetutamente il tasto 6 per abilitare (x) o disabilitare (\_) le segnalazioni di avaria generale.
- 7. Test periodico: premere ripetutamente il tasto 7 per abilitare (x) o disabilitare (\_) la trasmissione periodica della segnalazione test di sopravvivenza.

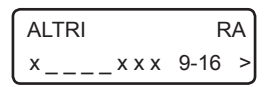

Premere, quindi, il tasto cursore di destra per passare al successivo gruppo di segnalazioni (da 9 a 16):

- 1. Tastiere: premere ripetutamente il tasto 1 per abilitare (x) o disabilitare (\_) la trasmissione della segnalazione di manomissione e/o guasto BUS relative alle tastiere collegate.
- 6. Sirene BUS: premere ripetutamente il tasto 6 per abilitare (x) o disabilitare (\_) la trasmissione della segnalazione di manomissione e/o guasto BUS relative alle sirene BUS collegate.
- 7. Inseritori BUS: premere ripetutamente il tasto 7 per abilitare (x) o disabilitare (\_) la trasmissione della segnalazione di manomissione e/o guasto BUS relative agli inseritori BUS collegati.
- 8. Manomissione centrale: premere ripetutamente il tasto 8 per abilitare (x) o disabilitare (\_) la trasmissione della segnalazione di manomissione relativa allo switch di tamper presente sulla centrale.

#### ABILITA REPORT 2)REPORT RIPR.

Consente di selezionare quali eventi di fine allarme o di inserimento inviare alla Centrale Operativa (analogamente a quanto riportato per i report di allarme).

I codici Contact ID identificativi dell'evento segnalato sono programmati di fabbrica e non sono modificabili da programmazione, secondo quanto riportato nella tabella seguente:

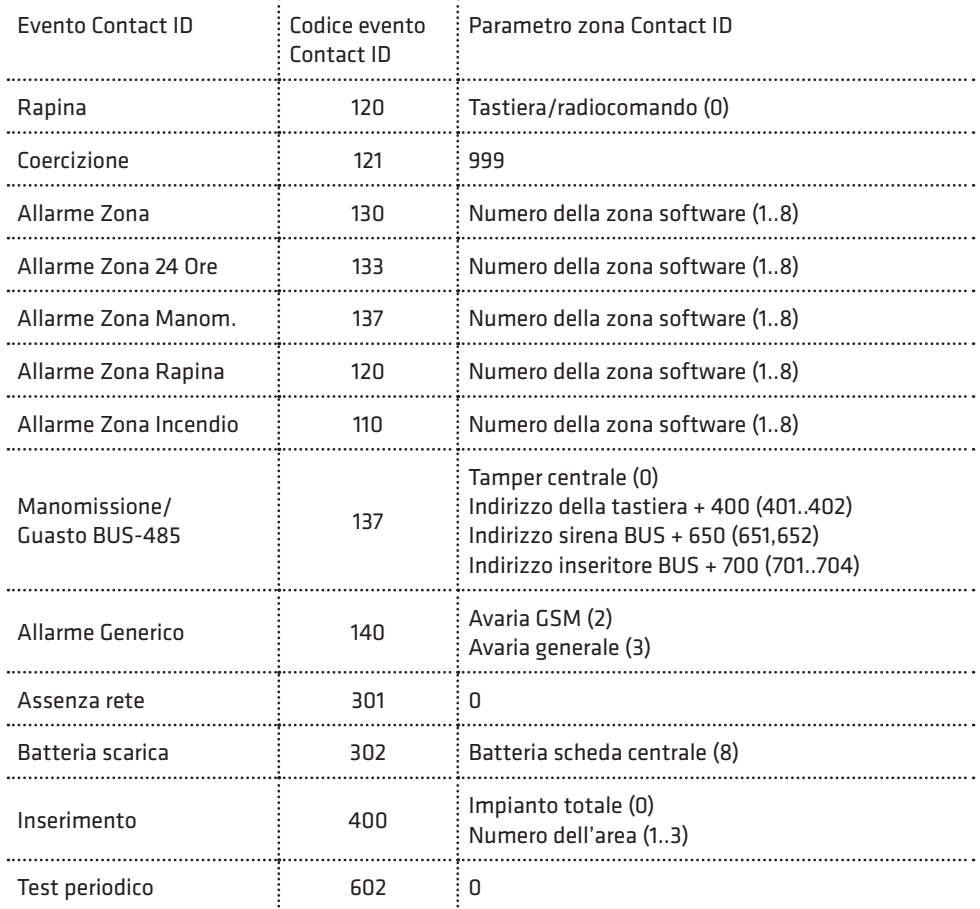

COMUNIC.DIGIT. 8)NUM.INTER.REM.

Consente di programmare fino a 3 distinti numeri di telefono che, tramite squillo al numero della scheda SIM della centrale attivino, a costo zero, l'invio immediato della segnalazione di test periodico di sopravvivenza verso la Centrale Operativa su interrogazione remota

e non solo spontaneamente allo scadere dell'intervallo di tempo programmato. La centrale, una volta riconosciuto il numero del chiamante come abilitato all'attivazione del test report, rifiuta la chiamata (nessun addebito per il chiamante) prima di effettuare la segnalazione digitale.

#### • Trasmissione IP verso un centro di ricezione allarmi

La centrale Elisa LTE, in funzione del parametro Formato Dati programmato (si veda il paragrafo precedente) è in grado di inviare segnalazioni di allarme, avaria, inserimento, disinserimento, etc. verso un centro di ricezione IP Combivox Multilink oppure di tipo compatibile con lo standard SIA IP DC-09. La trasmissione delle segnalazione può avvenire via LAN, attraverso il modulo Smartweb collegato, oppure via LTE attraverso il comunicatore cellulare integrato.

Per abilitare la trasmissione IP verso un centro di ricezione Combivox Multilink, programmare il Formato della trasmissione dati su Combivox IP; per abilitare la trasmissione IP verso un centro di ricezione conforme allo standard SIA IP DC-09, programmare il Formato della trasmissione dati su SIA IP (si veda il paragrafo precedente).

In questo modo è possibile programmare tutti i parametri della trasmissione IP.

PARAMETRI IP 1)PAR. IP CENTRO Dal sottomenù del Comunicatore digitale, premere il tasto 2 per programmare i parametri IP relativi alla trasmissione.

PAR. IP CENTRO CENTRO IP (1-2)\_ Consente di programmare fino a due differenti indirizzi a cui possono essere collegati due distinti centri di ricezione IP. Dopo aver selezionato il centro di ricezione, da 1 a 2, programmare indirizzo IP e porta di ricezione.

CENTRO **IP1** 1)INDIRIZZO IP Indirizzo IP: inserire l'indirizzo IP a cui è collegato il centro di ricezione Combivox Multilink.

CENTRO IP1 2)PORTA

Porta: digitare il numero di porta, da 1 a 65535, a cui è collegato il centro di ricezione Combivox Multilink.

COMUNIC. DIGIT. 4)TENT. CHIAMATE

COMUNIC. DIGIT. 5)OPZIONI DIGIT.

OPZIONI DIGIT. X X

Consente di programmare il numero di tentativi, da 1 a 9 (default 8), di trasmissione verso il centro di ricezione per completare la trasmissione dell'intera segnalazione

Premere ripetutamente il tasto 1 per abilitare (X) o disabilitare (\_) la trasmissione IP via LAN (tramite Smartweb).

Premere ripetutamente il tasto 2 per abilitare (X) o disabilitare (\_) la trasmissione IP attraverso il modulo LTE integrato..

Se il Formato dati è programmato su SIA IP, sono disponibili altre due opzioni.

Invio timestamp: premere ripetutamente il tasto 3 per abilitare (X) o disabilitare (\_) l'aggiunta del timestamp (data e ora della segnalazione in formato opportuno) nel pachetto di trasmissione IP. Questa opzione è disabilitata di default e può essere abilitata laddove il centro di ricezione ne richieda l'invio.

Tipo dati SIA IP: consente di modificare il tipo di dati inviati nel pacchetto SIA IP DC-09 in funzione di quanto richiesto dal centro di ricezione IP; premere ripetutamente il tasto 4 per abilitare (X) l'invio dei dati in formato SIA-DCS o nel formato ADEMCO CID (\_). Il formato ADEMCO CID è quello impostato di fabbrica.

### **COMBIVOX**

**ELISA 8 LTE** MANUALE DI INSTALLAZIONE E PROGRAMMAZIONE

I codici identificativi dell'evento, relativi al formato dati Combivox IP o SIA IP con pacchetto ADEMCO CID, sono programmati di fabbrica e non sono modificabili da programmazione, secondo quanto riportato nella tabella del paragrafo precedente.

I codici identificativi dell'evento, relativi al formato dati SIA IP con pacchetto SIA-DCS, sono programmati di fabbrica e non sono modificabili da programmazione, secondo quanto riportato nella tabella seguente.

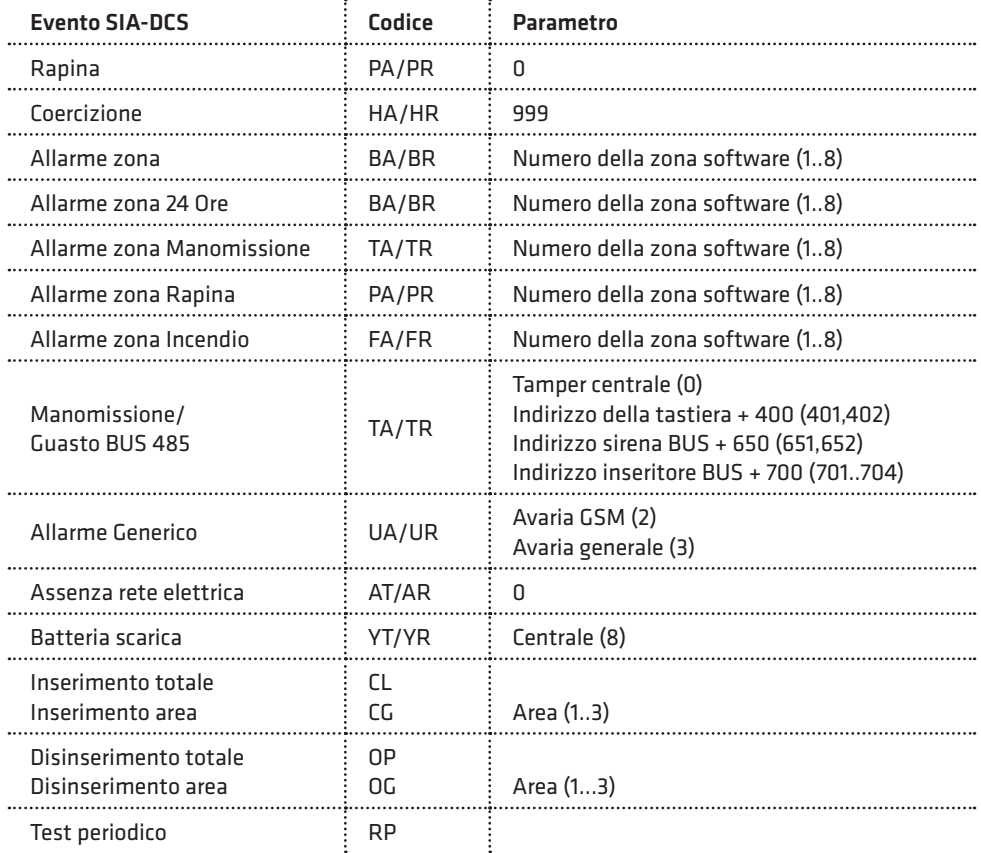

#### COMUNIC. DIGIT. 6)TEST PERIODICO

Consente di programmare l'intervallo di tempo in minuti tra una trasmissione IP di "sopravvivenza" (che garantisce il corretto funzionamento della Centrale) e la successiva. Il valore programmato, da 1 a 255 è da intendersi come multiplo di 5 minuti. Ad esempio, programmare il valore 6 per impostare un intervallo di tempo di 30 minuti (6 x 5 minuti). Programmare tale parametro a 0 per disabilitare la trasmissione periodica di test.

Gli eventi da trasmettere via IP al centro di ricezione (allarme e ripristino) vanno abilitati come al paragrafo precedente.

#### • Funzione Anti-Jammer

## 9)ANTI-JAMMER

COMUNICATORE CONSente di programmare tutti i parametri relativi alla funzione anti-jammer.

Il Jamming è un disturbo generato da congegni sofisticati, di cui in Italia ne è vietata la vendita. La loro caratteristica peculiare è quella di lanciare un forte e costante impulso capace di inibire le frequenze di rete cellulare in un determinato raggio circostante, pregiudicando la normale funzionalità del comunicatore LTE presente nel combinatore telefonico. L'emissione di un forte segnale di disturbo da parte di questi particolari dispositivi infatti, non permette agli Antifurti, installati nelle abitazioni, di lanciare un allarme ai numeri telefonici programmati nel combinatore. Questa funzione consiste nel controllare il funzionamento cellulare della centrale di antifurto in questione, utilizzando un altro apparecchio con modulo GSM remoto (combinatore telefonico Combivox). Il controllo può essere effettuato a costo zero attraverso il riconoscimento del numero telefonico del chiamante.

#### La centrale di antifurto, programmata opportunamente, effettua periodicamente una chiamata al numero telefonico del combinatore remoto. Quest'ultimo riconosce il numero, quindi chiude la chiamata e ripristina il timeout di attesa dello squillo da parte della centrale.

Nel caso in cui il combinatore allo scadere del timeout di attesa non ha ancora ricevuto lo squillo, va in preallarme ed effettua una chiamata verso la centrale di antifurto che controlla.

Quest'ultimo, se sta funzionando correttamente, riconosce il numero e, in funzione della programmazione eseguita, può:

- 1. chiudere la chiamata e dopo circa 1 minuto effettuare nuovamente lo squillo verso il combinatore (funzione a costo zero);
- 2. rispondere ed inviare dei particolari toni di conferma verso il combinatore che, nel caso in cui riconosce questa segnalazione, chiude la chiamata e ripristina il timeout di attesa dello squillo dalla centrale antifurto.

Se la centrale non risponde alla chiamata di preallarme del combinatore, quest'ultimo effettua un certo numero di tentativi programmabili di preallarme, oltre i quali tale combinatore va in allarme e invia la chiamata e/o SMS di allarme (programmabile) ai numeri telefonici della sua memoria.

#### N.B.: disattivare la segreteria telefonica e tutte le deviazioni di chiamata sulla carta SIM da utilizzare nella centrale e nel combinatore.

**COMBIVOX** 

I parametri da programmare nella centrale sono i seguenti.

49

#### ANTI-JAMMER 1)NUM.TELEF.REM.

Numero telefonico remoto: consente di programmare il numero telefonico del combinatore remoto con il quale avviene la comunicazione.

#### ANTI-JAMMER 2)INTERVALLO

Intervallo: consente di programmare ogni quanto tempo, da 5 a 240 minuti, la centrale deve effettuare lo squillo di sopravvivenza verso il combinatore (default 15 minuti).

N.B.:impostare nel combinatore un tempo di attesa sempre superiore all'intervallo di tempo di invio dello squillo di sopravvivenza programmato nella centrale.

IMPORTANTE: nel caso in cui si utilizzano frequentemente e per tempi prolungati le funzioni remote da rete cellulare (interrogazioni fonia ed SMS) o in caso di frequenti segnalazioni di allarme, la centrale potrebbe non inviare in tempo lo squillo di sopravvivenza, se l'intervallo impostato è troppo basso e quindi il comunicatore che controlla il sistema potrebbe generare falsi allarmi.

#### ANTI-JAMMER 3)CONF.PREALL.

Conferma su preallarme: consente di programmare il tipo di conferma all'eventuale chiamata di preallarme del combinatore che può essere di due tipi:

a. solo squillo: chiudere la chiamata ed eseguire entro 1 minuto la chiamata verso il combinatore; b. conferma su risposta: rispondere alla chiamata e inviare la sequenza di toni per confermare la ricezione. Di default è impostato su "solo squillo".

Nel caso di conferma su risposta, il combinatore controllore ha subito la certezza che la rete GSM in corrispondenza della centrale controllata sta funzionando correttamente: nel complesso il sistema è più sicuro rispetto al caso "solo squillo". Di contro la comunicazione in questo caso non è più a costo zero: bisogna comunque tener conto che questa chiamata telefonica avviene solo in caso di anomalia, quando il dispositivo che controlla non ha ricevuto lo squillo di sopravvivenza.

#### • Parametri cloud

La centrale Elisa LTE, può essere connessa al Cloud Combivox, per la gestione utente, nelle normali operazioni di inserimento/disinserimento, esclusioni zone, esecuzione comandi, etc., tramite app Simplya Cloud (Android e iOS) installata sul proprio smartphone. La connessione dell'app con la centrale non è diretta, ma avviene attraverso un server cloud che, di fatto, si interpone tra loro, assicurando i seguenti vantaggi:

- 1. non è più necessario avere sulla centrale un indirizzo IP pubblico, né tantomeno attivare un servizio di DNS dinamico;
- 2. la connessione della centrale al cloud può avvenire tramite rete LAN+ADSL, oppure tramite rete dati attraverso lo stesso modulo LTE integrato, normalmente utilizzato per le segnalazioni di allarme fonia/SMS;
- 3. non è più necessario aprire porte sul proprio router ADSL per connettersi dall'esterno;

4. maggiore sicurezza sulla connessione, soprattutto riguardo a possibili intromissioni e/o sabotaggi di terzi. La connessione della centrale al cloud, inoltre, consente al tecnico installatore di poter eseguire la programmazione e/o telegestione remota della stessa, attraverso il software Programmatore Centrali (cod. 71.121).

L'utilizzo dell'app Simplya Cloud richiede la preventiva registrazione utente sul portale combivoxcloud.com per ottenere le credenziali di accesso (username e password) alla centrale.

La centrale va connessa al Cloud Combivox prima di eseguire la registrazione utente sul portale combivoxcloud.com.

La connessione della centrale al cloud Combivox può avvenire in uno dei modi qui riportati:

- 1. attraverso il modulo Smartweb (cod.11.935) collegato a un router ADSL (connessione LAN+ADSL);
- 2. attraverso il modulo LTE integrato utilizzando una SIM abilitata alla connessione dati; in questo caso, i costi di connessione dati dipendono dal tipo di contratto stipulato con il gestore telefonico, che deve garantire almeno un traffico dati di 100Mb al mese;
- 3. attraverso il modulo LTE integrato utilizzando la SIM COMBIVOX che offre servizi di connettività dati cloud;
- 4. attraverso il modulo Smartweb collegato a un router ADSL; in caso di perdita di connessione, la stessa è eseguita in backup tramite il modulo LTE integrato (con scheda sim dati Combivox o differente).

Nel caso di connessione GPRS come al punto 2 o 4, occorre programmare anche l'indirizzo dell'APN del gestore di rete (si veda il paragrafo relativo).

#### COMUNICATORE 10)PARAM.CLOUD

Questo sottomenù consente di programmare tutti i parametri relativi alla connessione della centrale al cloud. La programmazione di questi parametri deve essere eseguita prima di connettere la centrale al cloud.

In caso di modifica successiva di uno dei seguenti parametri, la centrale dal cloud prima della programmazione e, quindi, procedere alla riconnessione.

PARAM.CLOUD 1)CONNESS.CLOUD

- Consente di selezionare la modalità di connessione al cloud tra quelle disponibili. 1. NESSUNA: la centrale non deve connettersi al cloud;
- 2. LAN+ADSL: connessione tramite Smartweb collegata via LAN al router ADSL;
- 3. GPRS: connessione tramite modulo LTE integrato con la centrale.

PARAM.CLOUD 2)IP CLOUD

IP CLOUD combivox.cloud

PARAM CLOUD 3)PORTA CLOUD

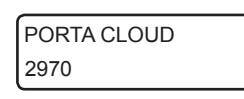

Riporta l'indirizzo IP di connessione al cloud Combivox, che deve sempre essere impostato a combivox.cloud.

Riporta la porta di connessione al cloud Combivox, che deve sempre essere impostata a 2970.

#### N.B.: L'indirizzo IP e la porta di connessione al cloud non vanno mai modificati in maniera arbitraria rispetto ai valori su indicati, se non diversamente comunicato dal costruttore, previa l'impossibilità da parte della centrale di connettersi al Cloud Combivox.

PARAM.CLOUD 4)PASSWORD CLOUD Consente di specificare due password alfanumeriche, ciascuna di max 16 caratteri, utilizzate dal cloud per autenticare gli utenti e i tecnici

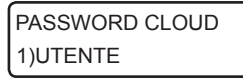

installatori al momento della registrazione sul portale Combivox Cloud. Utente: questa password, trasmessa al cloud dalla centrale, consente

di autenticare l'utente master al momento della registrazione al portale Combivox Cloud e tutti gli altri utenti che si connettono tramite app. L'utente che si vuole registrare come Utente Master per questa centrale, infatti, al momento della registrazione, deve specificare questa password, in modo che il cloud possa verificarne la sua autenticità.

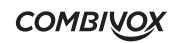

**ELISA 8 LTE** MANUALE DI INSTALLAZIONE E PROGRAMMAZIONE

#### PASSWORD CLOUD 2)TECNICO

Tecnico: questa password, trasmessa al cloud dalla centrale, consente di autenticare il tecnico installatore che intende eseguire una manutenzione della centrale via cloud. Il tecnico che vuole aggiungere questa centrale per la manutenzione tramite cloud, al momento della registrazione, deve specificare questa password, in modo che il cloud possa verificarne la sua autenticità.

Ogni suo accesso via cloud alla centrale, tramite il portale Combivox Cloud o tramite il software Programmatore Centrali, verifica sempre la corrispondenza tra la password tecnica memorizzata all'atto della sua registrazione e quella attualmente programmata sulla centrale.

PARAM.CLOUD 5)RIT.FONIA/SMS Consente di programmare un tempo di attesa, in secondi (impostato a 15 secondi di fabbrica), dopo il quale, in caso di allarme, la centrale inizia il normale ciclo di chiamate fonia e/o SMS.

In caso di allarme, il Cloud Combivox invia la segnalazione, sottoforma di notifica push, direttamente sull'App Simplya Cloud del proprio smartphone (se attivate), da cui poi è possibile gestire e/o verificare l'allarme. In questo modo, le chiamate di allarme fonia/SMS possono essere ritardate ed essere utilizzate come segnalazioni di backup laddove, per un qualsiasi motivo, non sia stato possibile ricevere le notifiche oppure essere stati da queste allertati.

Durante tutto il ciclo di chiamate, la centrale in funzione del tipo di connessione e del gestore di rete, potrebbe non essere raggiungibile dall'app del proprio smartphone, tramite cloud.

Programmare a 0 questo parametro, per non introdurre attese prima delle chiamate di allarme fonia/SMS.

## 5.8 Programmazione uscite

Sono disponibili, sulla scheda di centrale, due uscite programmabili, che si attivino in funzione di particolari eventi di centrale oppure programmabili per eseguire opportuni telecomandi, locali o remoti (accensioni luci, irrigazione, cancello, etc.).

Si tenga presente che è possibile programmare le uscite anche se non fisicamente collegate nell'impianto, ma che sono ugualmente attivate/disattivate, in funzione dell'evento programmato, dalla centrale (uscite virtuali). L'utilizzo delle uscite virtuali è meglio specificato, in questo manuale, laddove possono essere utilizzate.

PROGR.TECNICA 6)PARAM.USCITE Dal menù principale di programmazione tecnica, premere il tasto 6 per accedere al sottomenù relativo alla programmazione delle uscite. Dopo aver selezionato il numero di uscita, da 1 a 2, si accede al relativo sottomenù di programmazione dei parametri.

#### • Programmazione evento

 $\ddot{\phantom{a}}$ 

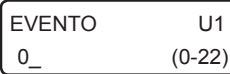

Evento: consente di programmare il numero, da 0 a 22 (default 0), corrispondente a uno tra gli eventi possibili, secondo quanto riportato nella tabella seguente:

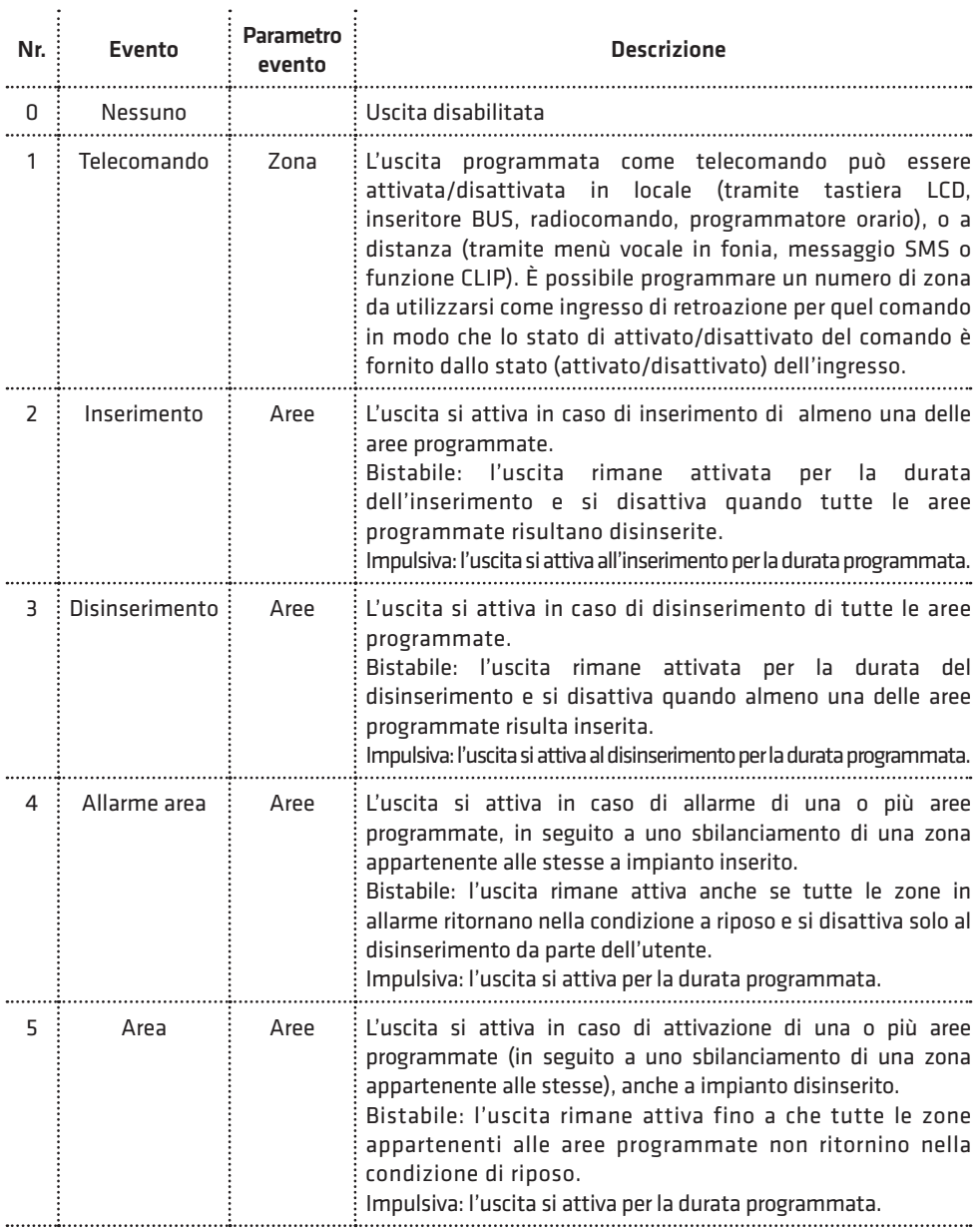

**ELISA 8 LTE** MANUALE DI INSTALLAZIONE E PROGRAMMAZIONE

◢

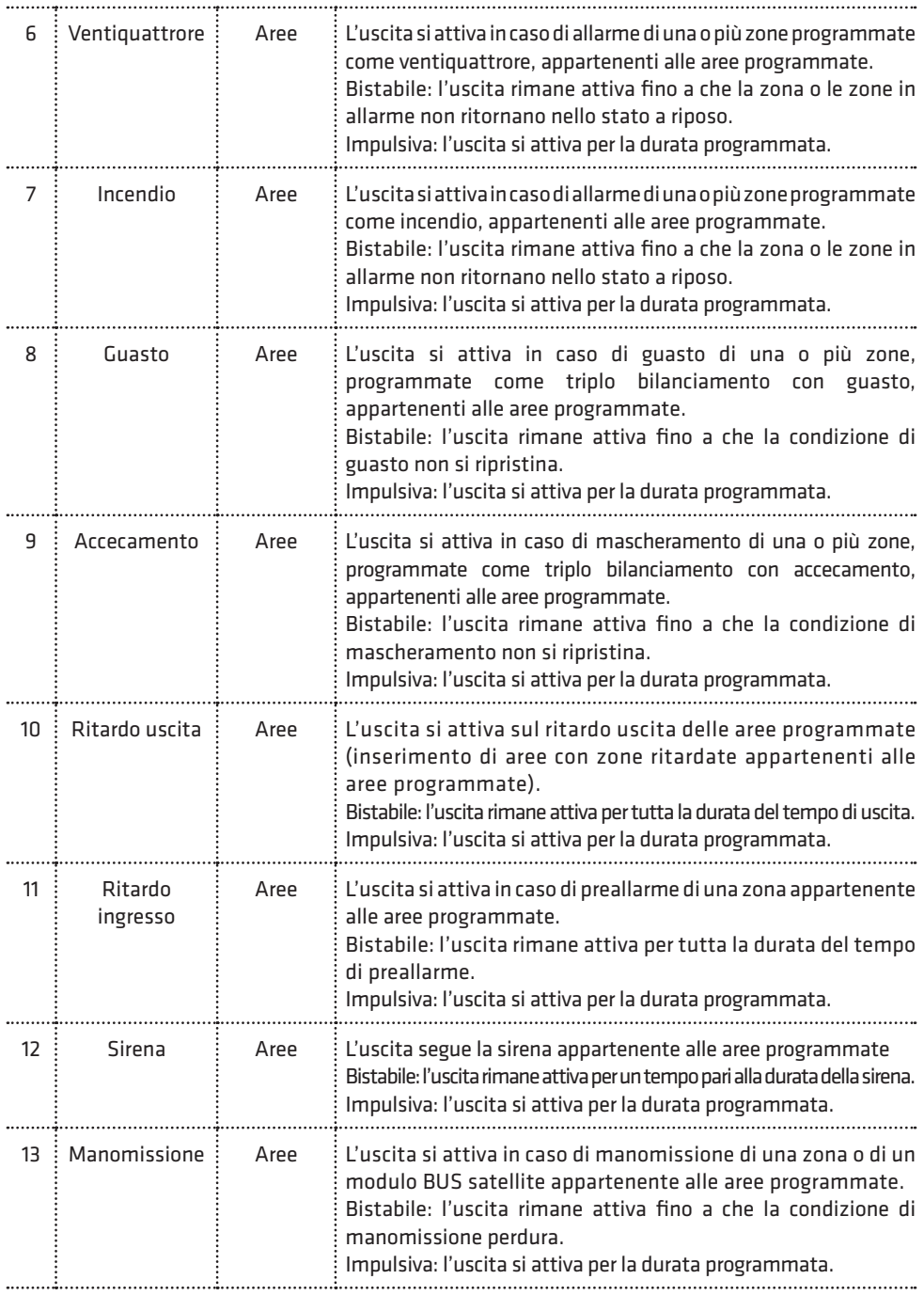

**ELISA 8 LTE** MANUALE DI INSTALLAZIONE E PROGRAMMAZIONE

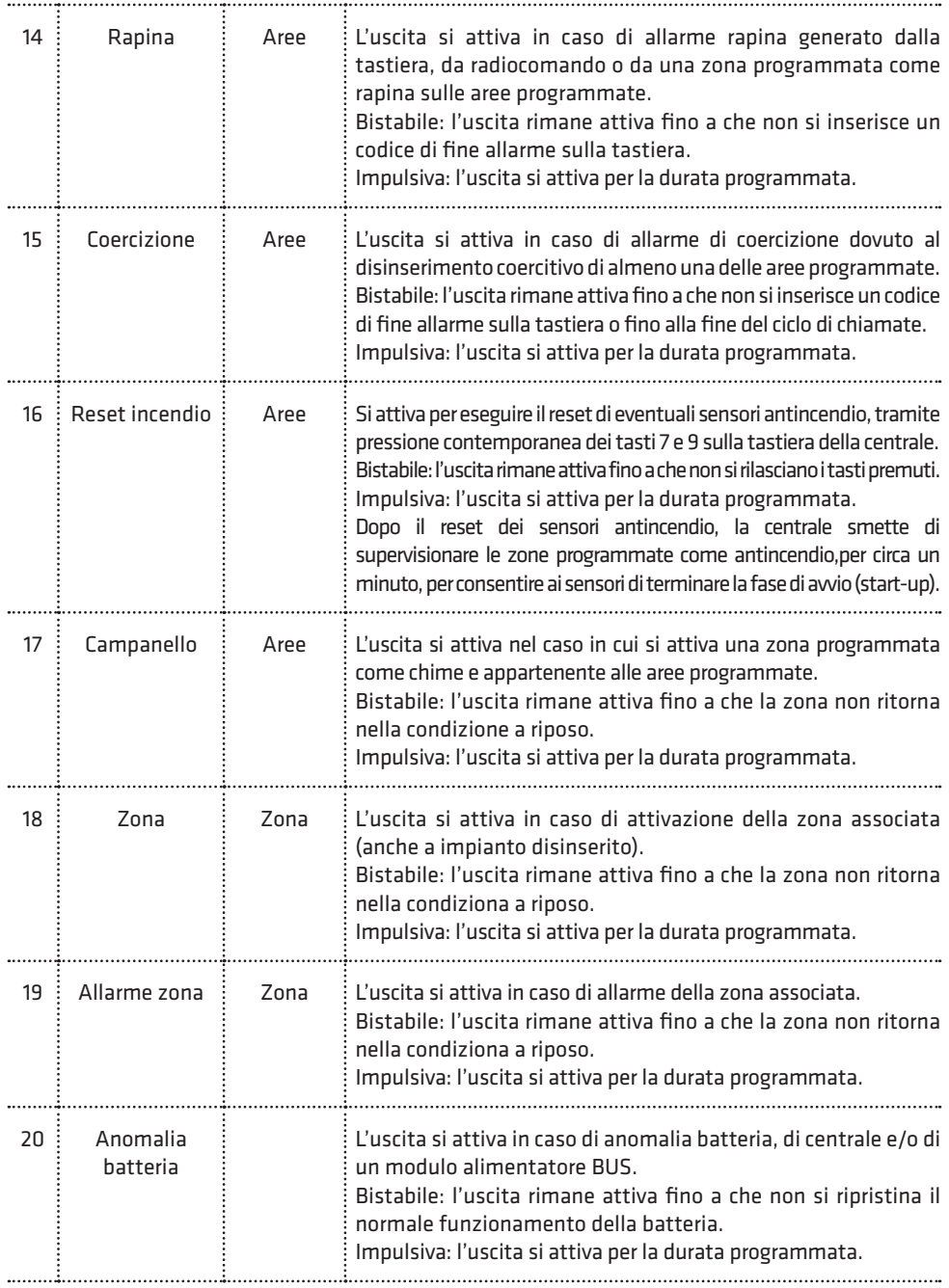

<u>San Barbara Barbara Barbara Barbara Barbara Barbara Barbara Barbara Barbara Barbara Barbara Barbara Barbara Barbara Barbara Barbara Barbara Barbara Barbara Barbara Barbara Barbara Barbara Barbara Barbara Barbara Barbara B</u>

Z.

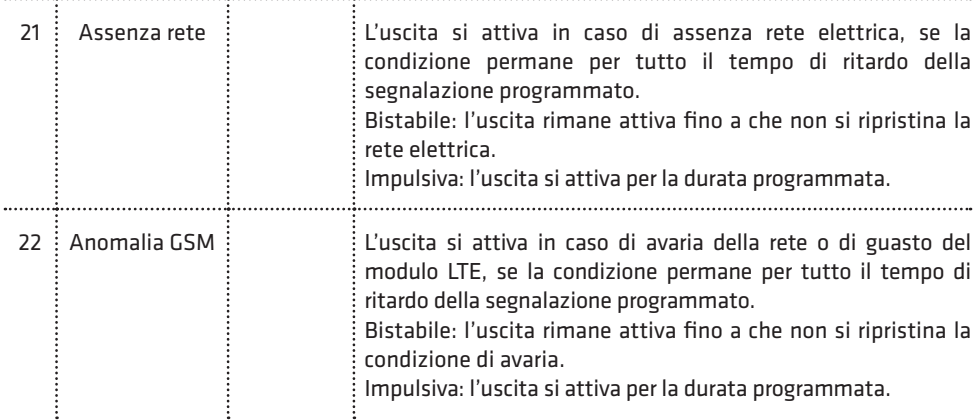

#### • Programmazione parametro evento

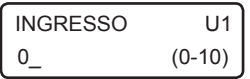

Parametro evento: in funzione dell'evento programmato per questa uscita, è possibile programmare un parametro secondo quanto riportato nella tabella precedente.

Ad esempio, per un'uscita programmata come telecomando è possibile programmare una zona come ingresso di feedback, per un'uscita programmata come inserimento occorre indicare le aree corrispondenti, etc.

#### • Programmazione opzioni

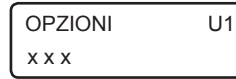

Consente di programmare le seguenti opzioni relative all'uscita:

- 1. Stato riposo: consente di programmare lo stato dell'uscita a riposo (quando non è attiva):
	- Disattivato: uscita aperta rispetto al comune negativo (uscita oc) o relè diseccitato (uscita a relè)
	- Attivato: uscita chiusa rispetto al comune negativo (uscita oc) o relè eccitato (uscita a relè) Premere ripetutamente il tasto 1 per selezionare lo stato a riposo disattivato () o attivato (x).
- 2. Tipo uscita: consente di programmare la modalità di attivazione dell'uscita:
	- Bistabile: l'uscita si attiva e rimane nello stato attivato fino alla successiva richiesta di disattivazione
	- Impulsiva: l'uscita si attiva per il tempo programmato (si veda Programmazione durata) al termine del quale torna nello stato a riposo. Premere ripetutamente il tasto 2 per selezionare il tipo uscita bistabile (\_) o impulsiva (x).

Nel caso di uscita programmata come telecomando, è disponibile una ulteriore opzione:

3. Funzione clip: premere ripetutamente il tasto 3 per abilitare (x) o disabilitare(\_) la funzione clip (attivazione dell'uscita a costo zero). In questo caso, occorre programmare i numeri telefonici per eseguire la funzione clip su questo comando.

#### • Programmazione durata

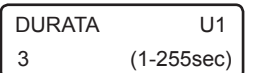

Durata impulso: in caso di uscita programmata come impulsiva, consente di programmare la durata di attivazione, da 1 a 255 secondi.

#### • Programmazione telecomando

In caso di uscita programmata come telecomando, è possibile programmare i seguenti parametri aggiuntivi, in aggiunta alle opzioni riportate sopra.

5)DESCRIZIONE

Descrizione: consente di inserire una etichetta di testo descrittiva del comando in questione tramite la tastiera alfanumerica (max. 16 caratteri). USCITA 1

USCITA 1 6)MESS.COMANDO Messaggio comando: consente di programmare due messaggi vocali di "comando attivato" e "comando disattivato", indicanti il suo stato attuale nei menù guidati vocali, locali o remoti, di esecuzione comandi.

#### • Programmazione eventi multipli

A ciascuna uscita, oltre all'evento principale, è possibile associare ulteriori eventi (fino a un massimo di tre) che consentano la sua attivazione al verificarsi di più di un evento (ad esempio una uscita programmata come telecomando che si attivi anche in seguito a cambiamento di stato di una zona). Gli eventi multipli che è possibile associare all'uscita sono gli stessi riportati nella tabella Programmazione Evento nelle pagine precedenti (ad eccezione dell'evento Telecomando). È possibile, inoltre, programmare la modalità di attivazione dell'uscita su eventi multipli tra le due disponibili:

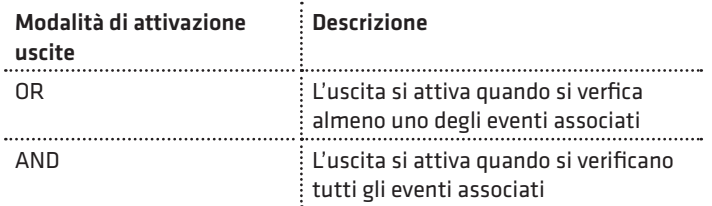

In caso di uscita programmata come telecomando, la modalità di attivazione del telecomando è differente in funzione della modalità di attivazione uscita impostata. In caso di modalità OR la funzione telecomando è sempre attiva e l'uscita può essere attivata/disattivata sempre e comunque da telecomando (locale o remoto); in caso di modalità AND il telecomando è attivo e può essere eseguito (locale o remoto) solo quando tutti gli altri eventi associati sono verificati.

La programmazione degli eventi multipli e della modalità di attivazione non può essere eseguita da tastiera locale, ma richiede l'utilizzo del software di programmazione Centrali Combivox.

## 5.9 Programmazione codici

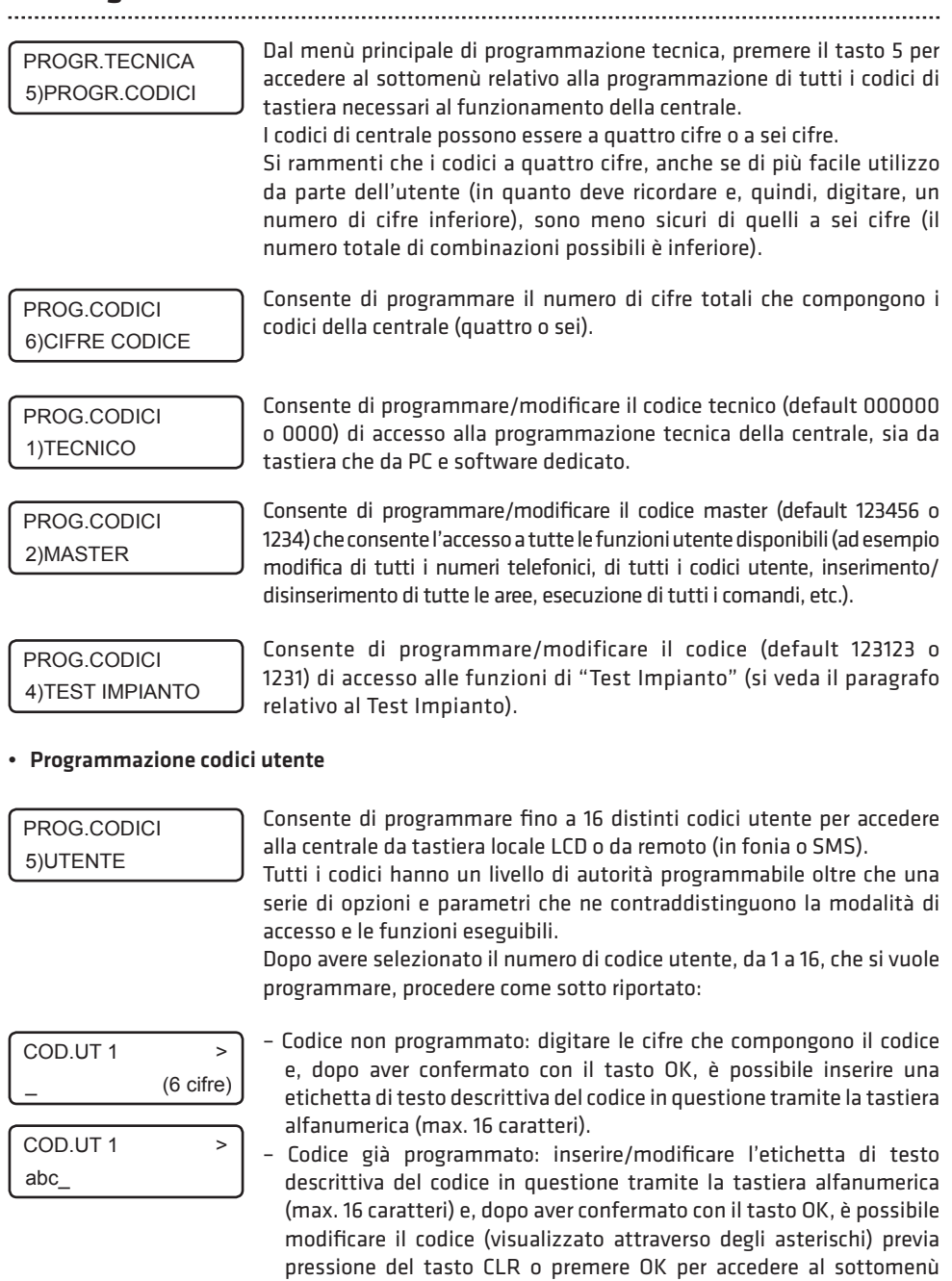

**ELISA 8 LTE** MANUALE DI INSTALLAZIONE E PROGRAMMAZIONE

relativo alla programmazione dei parametri.

Consente di modificare il livello di autorizzazione del codice in questione, secondo quanto riportato nella tabella seguente:

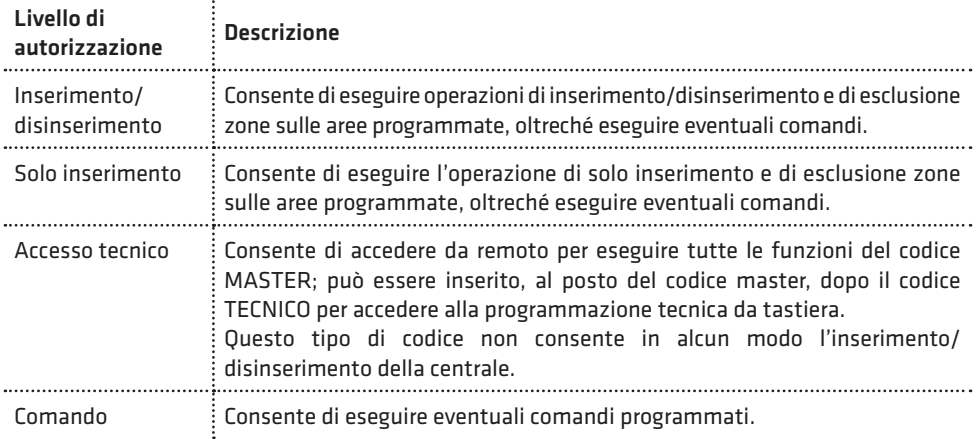

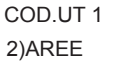

Per i codici utente con livello di autorità ins/dis, solo ins e accesso tecnico è possibile associare le aree dell'impianto.

Le aree associate sono quelle sulle quali quel codice è autorizzato per escludere zone ed eventualmente inserire/disinserire la centrale.

Per associare le aree al codice, premere i tasti da 1 a 3 per aggiungere (x) o eliminare (\_) rispettivamente le aree da 1 a 3.

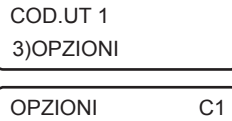

 $XXX$  X

Consente di programmare le seguenti opzioni relative a quel codice, e valide a seconda del livello di autorità programmato:

1. Inserimento/disinserimento rapido (livello autorità ins/dis, solo ins): se abilitata, digitando questo codice su tastiera, si inserisce/ disinserisce automaticamente in maniera rapida tutte le aree associate; se disabilitata è possibile selezionare singolarmente le aree che si vogliono inserire/disinserire. Premere ripetutamente il tasto 1 per abilitare(x) o disabilitare(\_) questa opzione.

- 2. Abilita esclusione (livello autorità ins/dis, solo ins, accesso tecnico): premere ripetutamente il tasto 2 per abilitare(x) o disabilitare(\_) il codice ad escludere le zone appartenenti alle sue aree associate.
- 3. Inserimento forzato (livello autorità ins/dis, solo ins): premere ripetutamente il tasto 3 per abilitare(x) o disabilitare(\_) il codice ad eseguire l'inserimento forzato, in caso di zone aperte durante l'inserimento.
- 4. Doppio disinserimento (livello autorità ins/dis): consente di attivare la segnalazione di allarme di coercizione senza dover modificare il codice di disinserimento in quello di coercizione (con l'ultima cifra incrementata di una unità). Per non provocare l'allarme di coercizione, dopo aver disinserito con il proprio codice, occorre digitare nuovamente lo stesso codice entro il ritardo di segnalazione della coercizione programmato (default 20 sec).

Premere ripetutamente il tasto 4 per abilitare (x) o disabilitare (\_) questa opzione.

5. Invio SMS ins/dis (livello autorità ins/dis, solo ins): premere ripetutamente il tasto 5 per abilitare (x) o disabilitare (\_) l'invio del messaggio SMS di avviso inserimento/disinserimento da parte di questo codice ai numeri programmati con indicazione del codice che ha eseguito l'operazione.

## **COMBIVOX**

**ELISA 8 LTE** MANUALE DI INSTALLAZIONE E PROGRAMMAZIONE

- 6. Richiesta straordinario (livello autorità ins/dis, solo ins): consente a questo codice di prorogare l'inserimento della centrale (straordinario per il numero di ore programmate) durante il tempo di avviso di un programma orario di inserimento (si veda il paragrafo relativo al Programmatore orario). Premere ripetutamente il tasto 6 per abilitare (x) o disabilitare (\_) questa opzione.
- 7. Temporaneo (livello autorità tutti): questa opzione consente di rendere questo codice "temporaneo": in tal caso, il codice è sempre disabilitato (non viene riconosciuto dalla centrale) e può essere abilitato solo in determinate fasce orarie tramite programmatore orario. Premere ripetutamente il tasto 7 per abilitare(x) o disabilitare(\_) questa opzione.

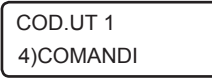

Consente di associare i comandi filari che quel codice è autorizzato ad attivare/disattivare in locale (tramite tastiera LCD) e remoto (tramite chiamata vocale o SMS).

Premere i tasti da 1 a 2 per abilitare le uscite da 1 a 2 (programmate come telecomandi).

## 5.10 Programmazione moduli BUS

La centrale Elisa LTE dispone di un BUS 485 sul quale è possibile collegare i moduli satelliti che estendono le funzionalità base della Centrale.

I moduli satelliti che la centrale è in grado di supportare, sono riportati nella tabella seguente:

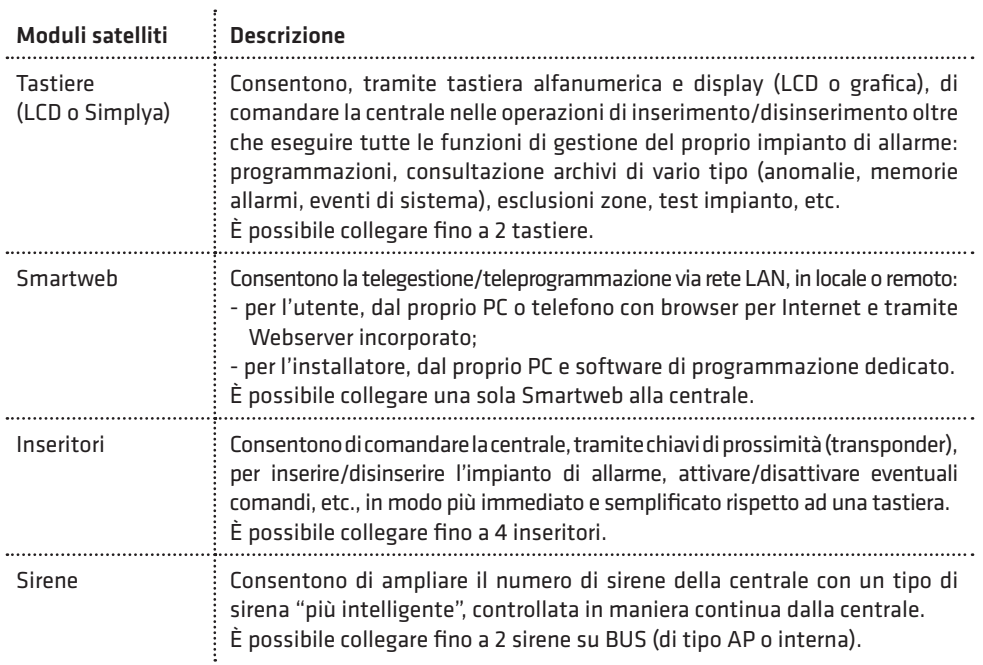

Per la programmazione dei parametri relativi ai moduli satelliti su BUS, occorre tenere presente la seguente definizione:

– Indirizzo fisico: rappresenta l'indirizzo hardware assegnato al modulo satellite generalmente tramite dip-switch presenti sulla scheda elettronica.

Ricordarsi di configurare indirizzi differenti per i moduli dello stesso tipo collegati su BUS.

#### PROGR.TECNICA 7)MODULI SU BUS

Dal menù principale di programmazione tecnica, premere il tasto 7 per accedere al sottomenù relativo alla programmazione dei parametri di funzionamento specifici dei vari moduli BUS satelliti.

#### • Apprendimento dei moduli su BUS

#### MODULI SU BUS 1)RICERCA MODULI

Affinché la centrale gestisca in modo corretto (e totale) i vari moduli satelliti collegati su BUS, è necessario che la stessa apprenda, tramite opportuna procedura, e riconosca i moduli presenti. Se un modulo non compare all'interno della lista di quelli attualmente riconosciuti, esso non funzionerà correttamente.

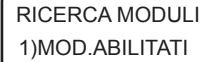

Consente di verificare la lista dei moduli attualmente riconosciuti e quindi, abilitati dalla centrale, con il loro indirizzo.

RICERCA MODULI 2)NUOVA RICERCA Consente di aggiornare la lista dei moduli riconosciuti, avviando una nuova ricerca degli stessi, tra quelli collegati su BUS.

Occorre pertanto, prima di avviare questa procedura, aver collegato su BUS e alimentato tutti i moduli satelliti che si vogliono utilizzare.

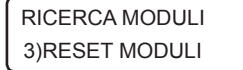

Consente di azzerare la lista dei moduli riconosciuti. Utilizzare questa procedura nel caso si voglia rimuovere un modulo già collegato. In tal caso: 1.azzerare la lista dei moduli riconosciuti;

2.spegnere e rimuovere fisicamente il modulo in questione;

3.avviare una nuova ricerca dei moduli collegati.

#### • Programmazione inseritori

#### MODULI SU BUS 3)INSERITORI

INSERITORE 1 **1)LED VERDE** 

Consente di programmare, dopo aver selezionato l'inseritore tramite indirizzo da 1 a 4, i parametri qui sotto riportati.

Consente di assegnare una funzione al primo LED presente sull'inseritore (di colore verde) che determina sia la modalità di accensione dello stesso che le funzioni delle chiavi di prossimità abilitate su questo inseritore. In modo analogo è possibile programmare gli ulteriori LED presenti sull'inseritore (rosso, giallo, arancio).

Dopo aver selezionato il LED dell'inseritore in base al colore, si accede al relativo sottomenù di programmazione:

LED VERDE 11 1)FUNZIONE

 $\ddot{\phantom{a}}$ 

Consente di associare al LED in questione una funzione secondo quanto riportato nella tabella seguente:

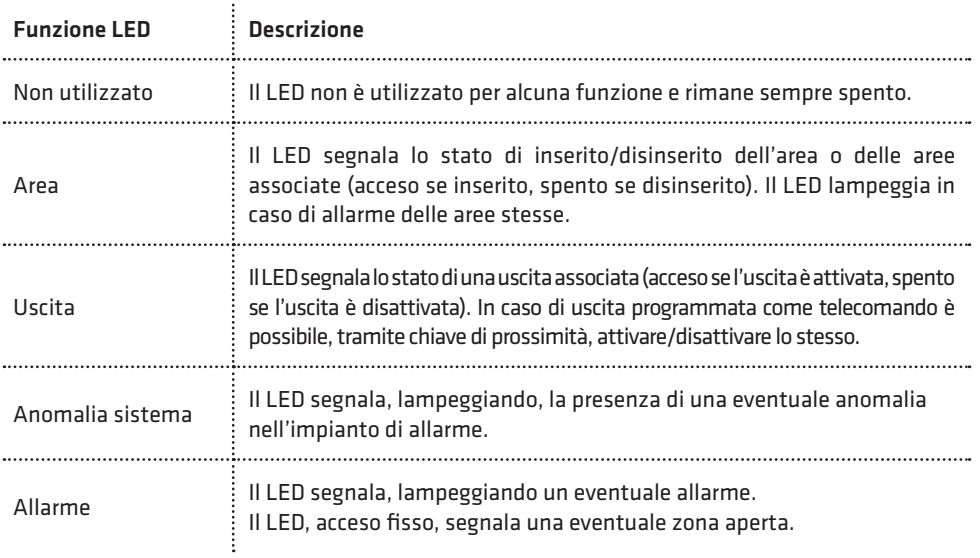

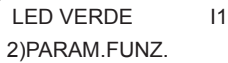

Consente di associare un parametro, in base alla funzione programmata, per quel LED secondo quanto riportato nella tabella seguente:

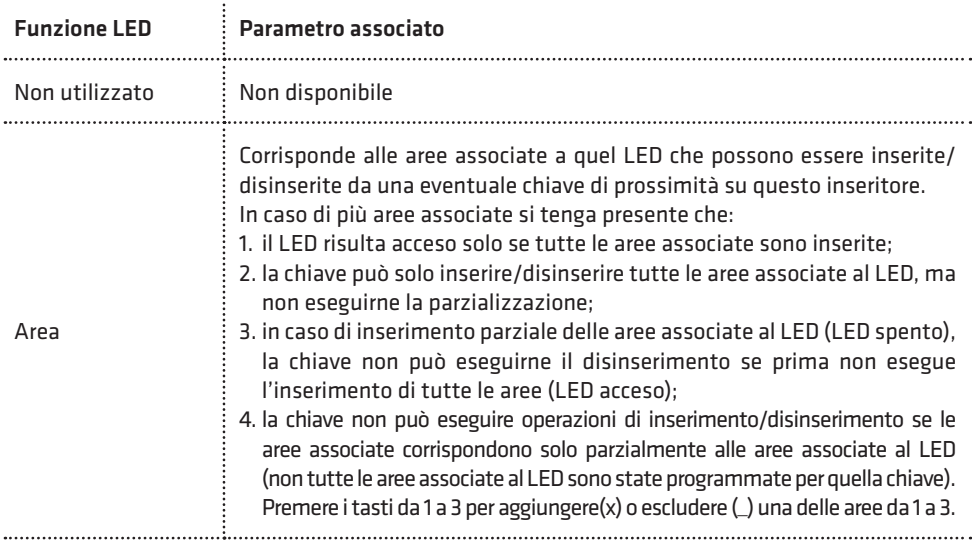

**ELISA 8 LTE** MANUALE DI INSTALLAZIONE E PROGRAMMAZIONE

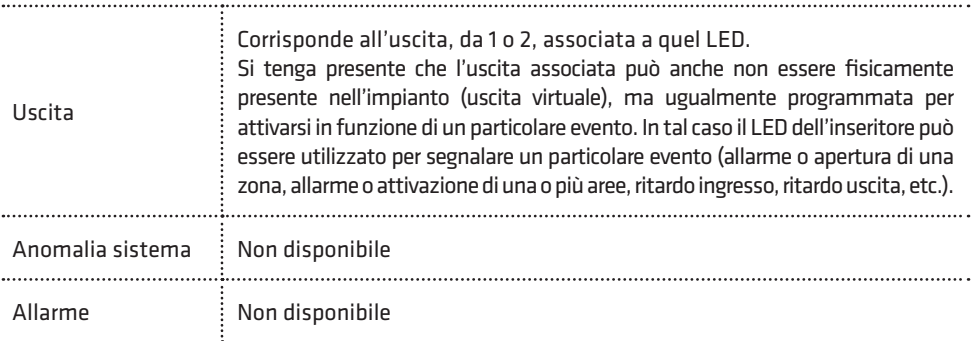

#### • Programmazione chiavi

MODULI SU BUS 3)FUNZ.CHIAVI

Consente di programmare le chiavi di prossimità (transponder),utilizzate in associazione con gli inseritori su BUS, e le relative funzioni sui vari inseritori. Ogni chiave è identificata da un numero da 1 a 16, indicante la posizione in cui sono programmate in centrale.

Una chiave di prossimità può essere programmata solo mediante apprendimento del codice, da parte della centrale, attraverso la lettura di uno degli inseritori collegati alla stessa. Si tenga presente che un inseritore è abilitato a leggere il codice della chiave solo se lo stesso appartiene alla lista dei moduli riconosciuti dalla centrale (si veda il paragrafo "Apprendimento dei moduli su BUS" a pag.61). In caso contrario, l'avvicinamento di una chiave al lettore non provoca alcun effetto.

FUNZ.CHIAVI 2)VERIF.CHIAVE

Verifica chiave: consente di verificare se una chiave risulta programmata e, in tal caso, restituisce il numero identificativo della posizione della chiave da 1 a 16. L'attivazione di questa funzione avvia una temporizzazione di 60 secondi entro

cui avvicinare la chiave a uno degli inseritori collegati alla centrale. Un bip lungo insieme con l'accensione contemporanea di tutti i LED dell'inseritore, conferma l'avvenuto apprendimento del codice della chiave.

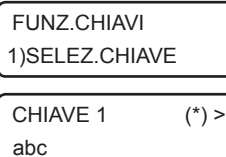

Consente di programmare una nuova chiave o di modificarne i parametri di funzionamento relativi.

Dopo aver selezionato la chiave in base al numero identificativo da 1 a 16, è possibile, tramite tastiera alfanumerica, inserire una etichetta di testo descrittiva della chiave in questione che più specificatamente la identifichi all'interno della centrale (max. 16 caratteri). Un asterisco tra parentesi in alto a destra sul display della tastiera indica se una chiave è programmata o meno in questa posizione sulla centrale.

Premere, quindi, il tasto OK per accedere al relativo sottomenù di programmazione.

CHIAVE 1 1)PROGR.CHIAVE Consente di memorizzare il codice della chiave mediante acquisizione diretta attraverso un inseritore collegato.

L'attivazione di questa funzione avvia una temporizzazione di 60 secondi entro cui avvicinare la chiave a uno degli inseritori collegati alla centrale. Un bip lungo insieme con l'accensione contemporanea di tutti i LED dell'inseritore, conferma l'avvenuto apprendimento del codice della chiave.

CHIAVE 1 2)CAN.CHIAVE Consente di cancellare, previa conferma, il codice della chiave memorizzata in questa posizione.

CHIAVE 1 3)PARAM.CHIAVE Consente di programmare la funzione che questa chiave deve eseguire quando riconosciuta dalla centrale attraverso la lettura del codice da parte di uno degli inseritori.

PAR.CHIAVE 1 1)TIPO

 $\cdot$ 

Consente di programmare il tipo e, quindi, la funzione associata alla chiave, secondo quanto riportato nella tabella seguente:

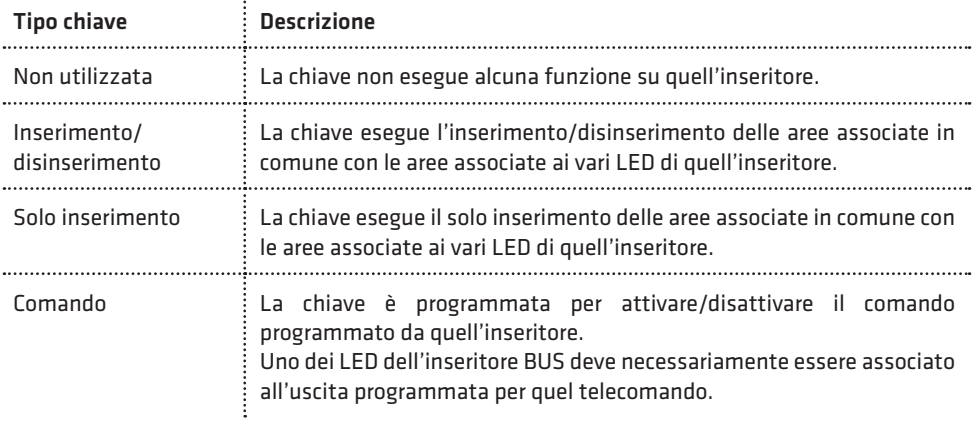

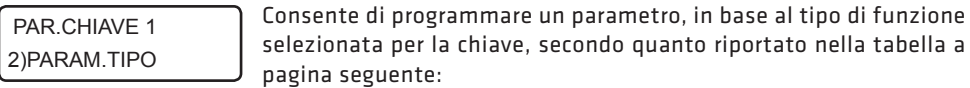

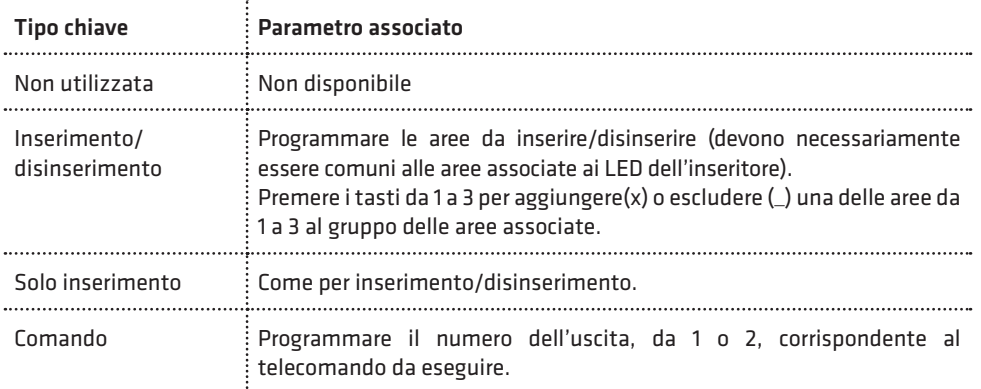

#### PAR.CHIAVE 1 3)OPZIONI

OPZIONI CH. 1  $x \times$ 

Consente di abilitare le seguenti opzioni, in funzione del tipo di chiave programmato (solo per chiavi programmate come inserimento/ disinserimento e solo inserimento):

- 1. Parzializzazione: questa opzione consente la parzializzazione delle aree associate ai LED dell'inseritore. In tal caso, mantenendo la chiave in prossimità dell'inseritore, i LED programmati con funzione di area si accenderanno secondo una particolare sequenza: allontanare la chiave in corrispondenza dello stato di inserimento dell'impianto voluto. Premere ripetutamente il tasto 1 per abilitare (x) o disabilitare (\_) questa opzione.
- 2. Inserimento forzato: premere ripetutamente il tasto 2 per abilitare(x) o disabilitare() la chiave ad eseguire l'inserimento forzato, in caso di zone aperte durante l'inserimento.
- 3. Coercizione (per chiavi ins/dis): consente di attivare la segnalazione di allarme di coercizione su disinserimento. Per non provocare l'allarme di coercizione, dopo aver disinserito con la chiave in questione, occorre nuovamente avvicinare la stessa chiave all'inseritore entro il ritardo di segnalazione della coercizione programmato (default 20 sec) a pag.30. In alternativa, è possibile anche digitare un codice utente di disinserimento sulla tastiera della centrale, abilitato sulle stesse aree disinserite, entro il ritardo di segnalazione della coercizione (funzione doppio disinserimento chiave codice). Premere ripetutamente il tasto 3 per abilitare  $(x)$  o disabilitare  $($  questa opzione.

CHIAVE 1 4)SMS I/D

CHIAVE 1 5)TEMPORANEA

#### • Programmazione tastiere

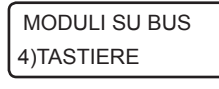

TASTIERA 1 1)GEST.MANOMIS.

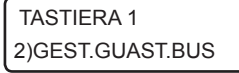

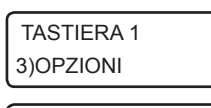

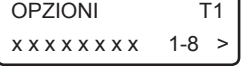

Consente di abilitare l'invio del messaggio SMS di avviso inserimento/ disinserimento da parte di questa chiave ai numeri programmati con indicazione della chiave che ha eseguito l'operazione.

Consente di rendere questa chiave "temporanea": in tal caso, la chiave è sempre disabilitata (non viene riconosciuta dalla centrale) e può essere abilitata solo in determinate fasce orarie tramite programmatore orario.

Consente di programmare, dopo aver selezionato la tastiera LCD tramite indirizzo da 1 a 2, i seguenti parametri:

Gestione manomissione: è possibile abilitare o disabilitare la gestione della segnalazione di allarme (tramite sirena e/o chiamate telefoniche), in caso di apertura dello switch di tamper presente sulla stessa. Se disabilitato, l'evento viene solo memorizzato in archivio eventi.

Gestione guasto BUS: è possibile abilitare o disabilitare la gestione della segnalazione di allarme (tramite sirena e/o chiamate telefoniche), in caso di guasto o taglio fili sul BUS 485 (nessun collegamento su BUS). Se disabilitato, l'evento viene solo memorizzato in archivio eventi.

Opzioni: consente di programmare le seguenti opzioni relative alla tastiera:

1. Audio: premere ripetutamente il tasto 1 per abilitare  $(x)$  o disabilitare  $($ la riproduzione di messaggi vocali guida durante la fase di inserimento/ disinserimento, esclusione zone, esecuzione comandi, etc.

2. Chime: premere ripetutamente il tasto 2 per abilitare  $(x)$  o disabilitare  $($   $)$  la segnalazione di chime (vocale o tramite sequenza di bip) su questa tastiera.

3. Bip ritardo ingresso: premere ripetutamente il tasto 3 per abilitare (x) o disabilitare (\_) la segnalazione sonora (costituita da una sequenza di

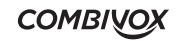

bip più prolungati) su questa tastiera durante il tempo di ritardo ingresso (preallarme).

- 4. Bip ritardo uscita: premere ripetutamente il tasto 4 per abilitare (x) o disabilitare (\_) la segnalazione sonora (costituita da una sequenza di bip) su questa tastiera durante il tempo di ritardo uscita.
- 5. Avviso zone ritardate: premere ripetutamente il tasto 5 per abilitare (x) o disabilitare (\_) l'avviso su questa tastiera di eventuali zone ritardate aperte durante la fase di inserimento.
- 6. Segreteria vocale: premere ripetutamente il tasto 6 per abilitare (x) o disabilitare (\_) le funzioni di registrazione, riproduzione e cancellazione del messaggio di segreteria vocale da quella tastiera.
- 7. Bip su allarme: premere ripetutamente il tasto 7 per abilitare (x) o disabilitare (\_) su questa tastiera la segnalazione di allarme di una zona tramite un bip prolungato per un tempo pari alla durata della sirena (se la zona è abilitata a questa segnalazione).
- 8. Inserimento rapido forzato: premere ripetutamente il tasto 8 per abilitare (x) o disabilitare (\_) l'inserimento rapido forzato da questa tastiera. Per l'utilizzo di questa funzione, si veda il paragrafo relativo sul Manuale utente.

Dopo aver selezionato con il tasto cursore di destra il successivo gruppo di opzioni:

9. Disinserimento rapido da codice: questa opzione consente, in caso di inserimento della centrale, di eseguire il disinserimento rapido da questa tastiera (mediante sola digitazione del codice) da parte di tutti i codici di disinserimento. Premere ripetutamente il tasto 1 per abilitare (x) o disabilitare (\_) questa opzione.

#### • Programmazione sirene

MODULI SU BUS 5)SIRENE

SIRENA 1 1)GEST.MANOMIS.

SIRENA 1 2)GES.GUAST.BUS

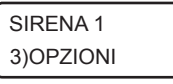

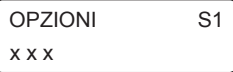

Consente di programmare, dopo aver selezionato la sirena AP o interna tramite indirizzo da 1 a 2, i seguenti parametri:

Gestione manomissione: è possibile abilitare o disabilitare la gestione della segnalazione di allarme (tramite sirena e/o chiamate telefoniche), in caso di apertura dello switch di tamper presente sulla stessa. Se disabilitato, l'evento viene solo memorizzato in archivio eventi.

Gestione guasto BUS: è possibile abilitare o disabilitare la gestione della segnalazione di allarme (tramite sirena e/o chiamate telefoniche), in caso di guasto o taglio fili sul BUS 485 (nessun collegamento su BUS). Se disabilitato, l'evento viene solo memorizzato in archivio eventi.

Opzioni: consente di programmare le seguenti opzioni relative alla sirena in questione:

- 1. Segnalazione di inserimento/disinserimento: premere ripetutamente i tasti 1 e 2 per selezionare tra le seguenti modalità di segnalazione di inserimento/disinserimento, da ingresso chiave, delle aree programmate:
	- nessuna (\_ \_): la sirena non si attiva mai per segnalare inserimento/disinserimento;
	- sirena (x\_): la sirena si attiva alla sua massima potenza sonora (un impulso su inserimento e due impulsi su disinserimento);
	- solo lampeggiante (\_x): la sirena attiva solo il lampeggiante (un impulso su inserimento e due impulsi su disinserimento);
	- tono (xx): la sirena si attiva a una potenza sonora più bassa e meno fastidiosa (un impulso su inserimento e due impulsi su disinserimento);

**ELISA 8 LTE** MANUALE DI INSTALLAZIONE E PROGRAMMAZIONE

**COMBIVOX** 

2. Inserimento resta: Premere ripetutamente il tasto 3 per abilitare (x) o disabilitare (\_) l'attivazione della sirena in caso di allarme su inserimento resta delle aree programmate.

SIRENA 1 4)AREA APP. Aree di appartenenza: consente di programmare le aree a cui questo modulo appartiene e che determinano la modalità di attivazione della sirena:

- La sirena si attiva in caso di allarme di una zona appartenente alle aree programmate o, più in generale, in caso di allarme di quelle aree.
- La sirena può segnalare, se programmato, l'inserimento/ disinserimento, da ingresso chiave o da radiocomando, di una o più aree programmate (il tipo di segnalazione è programmabile). Per programmare le aree di appartenenza, premere ripetutamente i tasti

da 1 a 3 per aggiungere (x) o rimuovere le aree da 1 a 3.

SIRENA 1 5)SELEZ.TONO Selezione tono: consente di selezionare una tra le otto possibili differenti modalità di suono della sirena. In questa fase, dopo aver selezionato una delle opzioni possibili, premere e tenere premuto il tasto "chime" per verificare in tempo reale il suono riprodotto dalla sirena (se questa risulta collegata sul BUS).

Le sirene bus da esterno (outdoor) Sirya dispongono di ulteriori funzioni programmabili solo attraverso PC e software di programmazione:

- segnalazione stato inserito: consente di programmare la modalità con cui la sirena può dare una indicazione visiva, attraverso il lampeggiante, di stato inserimento delle aree associate;
- segnalazione di stand-by: consente di attivare una segnalazione visiva, attraverso il lampeggiante, di funzionamento regolare della sirena;
- segnalazione di memoria allarme: consente di attivare una segnalazione visiva, attraverso il lampeggiante, di avvenuto allarme sulle aree associate;

Tono allarme alternativo: è possibile, per ciascuna sirena Bus, programmare un ulteriore tono di sirena associato ad un ulteriore gruppo di aree in modo da poter differenziare l'avviso acustico di sirena in caso di allarme su aree differenti. Tale funzione può essere programmata solo tramite PC e software Programmatore Centrali.

## 5.11 Programmatore orario

La centrale Elisa LTE consente di eseguire determinate operazioni (inserimento/disinserimento di aree, attivazione/disattivazione comandi, etc.) in maniera automatica, all'interno di determinate fasce orarie e nei giorni stabiliti, attivando opportuni programmi orario.

Sono disponibili fino a un massimo di 6 programmi, di tipo settimanale, ognuno costituito da due fasce orarie entro cui eseguire determinate operazioni.

È, inoltre, possibile programmare fino a un massimo di sedici periodi di festività, associabili ai programmi, in cui l'esecuzione degli stessi è disabilitata.

PROGR. TECNICA 8)PROGR.ORARIO Dal menù principale di programmazione tecnica, premere il tasto 8 per accedere al sottomenù relativo alla programmazione dei parametri di funzionamento relativi al programmatore orario.

#### • Programmi orario

#### PROGR.ORARIO 1)PROGRAMMI

Consente di programmare fino a 6 programmi di tipo settimanale per eseguire funzioni di inserimento, disinserimento, attivazioni di comandi, etc. In maniera automatica all'interno di determinate fasce orario. Ogni programma è identificato da un numero da 1 a 6 corrispondente alla posizione di memoria della centrale in cui sono memorizzati i dati relativi.

PROGRAMMA 1 abc\_

Dopo aver selezionato il programma in base alla sua posizione da 1 a 6, è possibile inserire una etichetta di testo descrittiva, tramite la tastiera alfanumerica (max 16 caratteri), che più specificatamente lo identifica all'interno della centrale.

Premere OK per accedere al relativo sottomenù di programmazione.

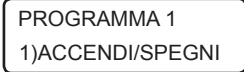

Consente di abilitare l'esecuzione del programma orario o di disabilitarlo in modo permanente (fino alla successiva abilitazione). PROGRAMMA 1

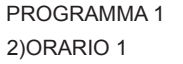

Consente di accedere alla programmazione della prima fascia oraria relativa al programma in questione. Analogamente è possibile selezionare la seconda fascia oraria.

ORARIO 1 P1 1)AZIONE

Corrisponde all'operazione da eseguire all'interno della fascia oraria selezionata, secondo quanto riportato nella seguente tabella:

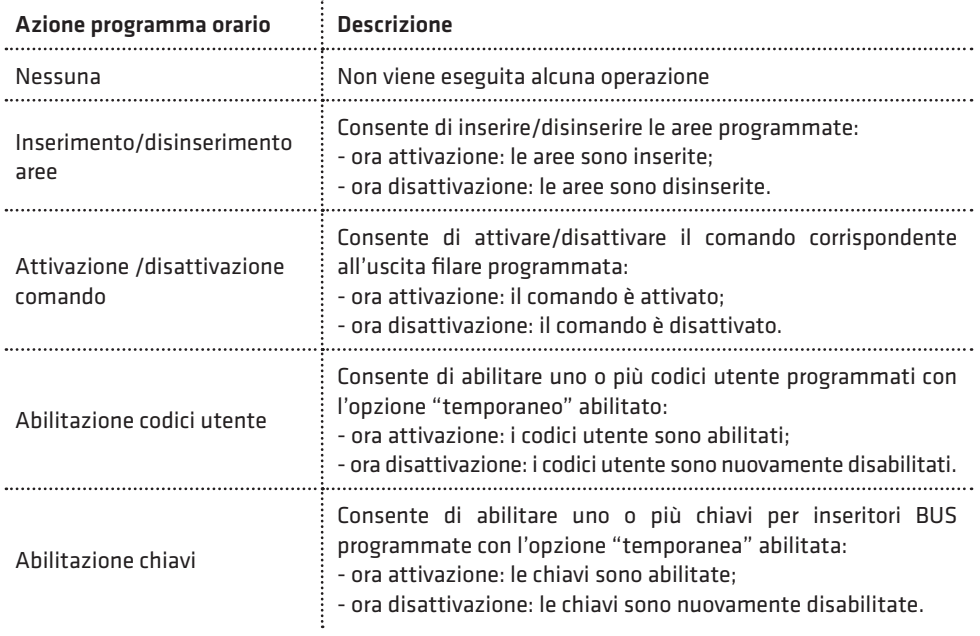

**ELISA 8 LTE** MANUALE DI INSTALLAZIONE E PROGRAMMAZIONE

**COMBIVOX**
Consente di programmare un parametro, in base al tipo di azione programmata per la fascia oraria, secondo quanto riportato nella tabella seguente:

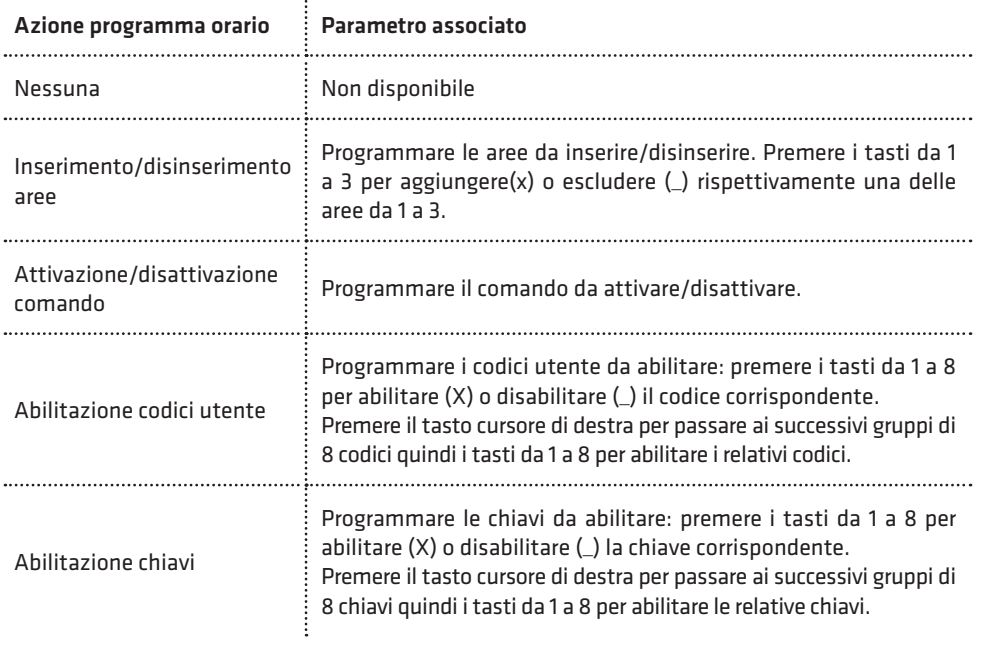

3)ORA ATTIV.

Corrisponde all'ora di attivazione dell'operazione programmata, come ORARIO 1 P1 corrisponde all ora di attivazione dell'operazione programmata, co<br>ORARIO 1 P1 piportato nella tabella precedente, nel formato ora:minuti (HH:MM).

4)ORA DISAT.

Corrisponde all'ora di disattivazione dell'operazione programmata, come ORARIO 1 P1 corrisponde all ora di disattivazione dell'operazione programmata, co<br>priportato nella tabella precedente, nel formato ora:minuti (HH:MM).

N.B.: si tenga presente che l'esecuzione di una determinata operazione associata al programma non viene eseguita se la centrale si trova all'interno della fascia oraria relativa, ma solo allo scadere dell'orario di attivazione e di disattivazione. Per eseguire prove di funzionamento di un programma, pertanto, è consigliabile modificare l'orologio di sistema, di volta in volta, anticipando dei minuti voluti l'ora di attivazione o di disattivazione che si vuole testare.

Nel caso in cui il programma debba eseguire operazioni di inserimento/disinserimento di aree, sono disponibili, inoltre, i seguenti sottomenù relativi all'abilitazione dell'inserimento forzato e alla programmazione della proroga di inserimento su richiesta dell'utente (programmazione dello straordinario):

# ORARIO 1 P1 5)OPZIONI

Consente di programmare le seguenti opzioni:

- 1. Inserimento forzato: premere ripetutamente il tasto 1 per abilitare (x) o disabilitare (\_) il programma in questione ad eseguire l'inserimento forzato, in caso di zone aperte durante l'inserimento.
	- 2. Bip avviso straordinario: premere ripetutamente il tasto 2 per abilitare (x) o disabilitare (\_) la segnalazione sonora sulle tastiere (un bip ogni tre secondi), durante il tempo di avviso della proroga di inserimento.
	- 3. SMS ins/dis (versione firmware 2.0 e superiore): premere ripetutamente il tasto 3 per abilitare (x) o disabilitare (\_) l'invio del messaggio SMS di inserimento/disinserimento.

ORARIO 1 P1 6)DUR.AVV.STR.

Un programma di inserimento aree può essere programmato affinché l'ora di inserimento possa essere prorogata (ritardata), su richiesta dell'utente, di un numero massimo di ore (massimo 3 ore).

Questo parametro consente di programmare un tempo, da 1 a 30 minuti prima dell'orario di inserimento automatico, a partire dal quale la centrale comincia a dare un avviso in merito alla possibilità di poter prorogare l'inserimento. Tale avviso è fornito sulle tastiere dal LED ARM che lampeggia e da una eventuale segnalazione acustica, costituita da un bip intermittente ogni tre secondi (si veda le opzioni relative al programma).

Programmando questo parametro a 0, si disabilita la funzione di proroga dell'inserimento.

ORARIO 1 P1 7)MAX.PROROGHE

Consente di programmare il numero di ore, da 1 a 3, di cui l'inserimento di questo programma può essere prorogato su richiesta dell'utente (programmazione straordinario).

PROGRAMMA 1 4)G.SETTIM.ABIL. Giorni settimanali: consente di specificare i giorni settimanali in cui il programma in questione risulta abilitato.

Premere ripetutamente i tasti da 1 a 7 per abilitare  $(x)$  o disabilitare  $($ ) i corrispondenti giorni settimanali da lunedì a domenica.

Festività: consente di associare uno o più periodi di festività al programma in questione entro i quali risulta disabilitato temporaneamente.

PROGRAMMA 1 5)FESTIV.ABIL.

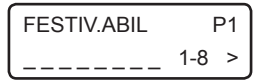

Premere ripetutamente i tasti da 1 a 8 per abilitare (x) o disabilitare (\_) i periodi di festività da 1 a 8. Tramite il tasto cursore di destra selezionare il successivo gruppo di festivi da 9 a 16 e utilizzare sempre i tasti da 1 a 8 per abilitarli/disabilitarli.

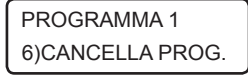

Consente di cancellare, previa conferma, il programma in questione e tutti i parametri programmati.

# • Programmazione periodi di festività

PROGR. ORARIO 2)FESTIVI

Consente di programmare fino a 16 periodi di festività associabili liberamente ai vari programmi e in cui l'esecuzione degli stessi è disabilitata. Ogni intervallo di festività è identificato da un numero da 1 a 16 corrispondente alla posizione di memoria della centrale in cui sono memorizzati i dati relativi.

FFSTIVO 1 abc\_

Dopo aver selezionato il periodo di festività in base alla sua posizione da 1 a 16, è possibile inserire una etichetta di testo descrittiva tramite la tastiera alfanumerica (max. 16 caratteri) che più specificatamente lo identifica all'interno della centrale (ad esempio Natale, Pasqua, etc.). Premere OK per accedere al relativo sottomenù di programmazione.

1)DATA INIZIO

Programmare la data di inizio (giorno e mese) del periodo di festività, nel FESTIVO 1 Programmare la data di inizio (gi<br>formato giorno/mese (GG/MM).

2)DATA FINE

Programmare la data di fine (giorno e mese) del periodo di festività nel FESTIVO 1 Programmare la data di fine (giorno)<br>Formato giorno/mese (GG/MM).

# N.B.: Se la data di fine del periodo di festività è inferiore alla data di inizio, il periodo è abilitato dalla data di inizio dell'anno in corso fino alla data di fine dell'anno successivo.

Esempio 1: Data inizio 12/04 Data fine 15/03 Il periodo di festività inizia il 12 aprile dell'anno in corso e termina il 15 marzo dell'anno successivo.

Esempio 2: Data inizio 12/04 Data fine non programmata Il periodo di festività inizia il 12 aprile dell'anno in corso e termina il 31 dicembre dell'anno in corso.

# • Abilitazione ora legale e ora solare

# PROGR. ORARIO 3)ORA LEGALE

Consente di abilitare o meno l'aggiornamento automatico dell'orario di sistema all'ora legale l'ultima domenica di marzo alle ore 02.00, indispensabile per il corretto funzionamento del programmatore orario.

PROGR. ORARIO 4)ORA SOLARE

Consente di abilitare o meno l'aggiornamento automatico dell'orario di sistema all'ora solare l'ultima domenica di ottobre alle ore 03.00, indispensabile per il corretto funzionamento del programmatore orario.

# 5.12 Funzioni di reset

Consente di eseguire un reset dei parametri programmati in centrale ai valori di fabbrica laddove è possibile senza dover ricorrere al reset di tipo hardware.

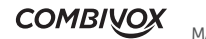

**ELISA 8 LTE** MANUALE DI INSTALLAZIONE E PROGRAMMAZIONE

# 9)FUNZ.RESET

Dal menù principale di programmazione tecnica, premere il tasto 9 per accedere al sottomenù relativo alle funzioni di reset. PROGR. TECNICA

FUNZIONI RESET 1)RESET CODICI

Consente di eseguire, previa conferma, un reset di tutti i codici programmati in centrale e di tutti i relativi parametri ai valori di fabbrica.

FUNZIONI RESET 2)RESET TOTALE Consente di eseguire, previa conferma, un reset di tutti i parametri programmati in centrale ai valori di fabbrica.

Nel caso in cui non sia possibile l'accesso alle funzioni di reset tramite la tastiera LCD, è comunque consentita la reinizializzazione della centrale ai valori di default pre-programmati tramite una procedura manuale.

In questo caso, viene anche cancellato l'archivio eventi, resettato l'orologio della centrale e cancellati tutti i messaggi vocali registrati.

La procedura è la seguente (si veda la figura sottoriportata):

- scollegare l'alimentazione della centrale (rete e batteria);
- chiudere con un ponticello il morsetto di uscita U1 con il morsetto di zona Z1;
- collegare l'alimentazione;
- attendere qualche secondo e l'avvenuto reset è seguito da una sequenza di brevi lampeggi sul LED giallo della scheda della centrale e da una sequenza di bip sulle tastiere collegate alla centrale;
- scollegare e ricollegare nuovamente l'alimentazione.

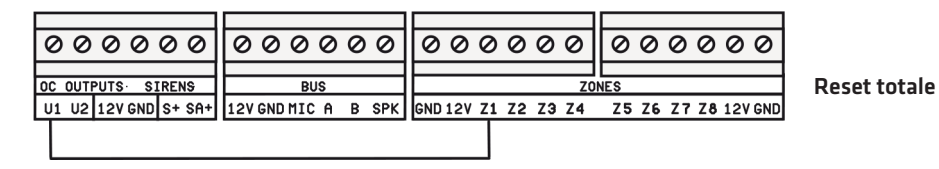

È possibile ripristinare solo il codice master (non il codice tecnico) al valore di default lasciando inalterata la programmazione effettuata di tutti gli altri parametri compresi i codici utente. In tal caso, chiudere con un ponticello il morsetto di uscita U1 con il morsetto di zona Z2 (anziché Z1) .

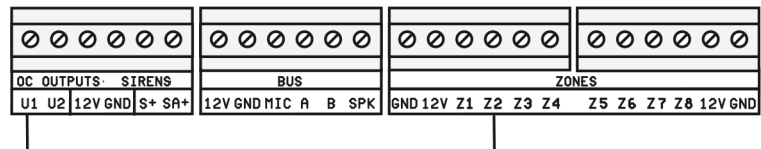

Reset codici

# 5.13 Altri parametri di funzionamento

PROGR TECNICA 4)PARAM.GENERALI Dal menù principale di programmazione, dopo aver premuto 4 per selezionare il sottomenù *Parametri Generali*, è possibile eseguire le programmazioni riportate qui di seguito.

# PARAM.GENERALI 6)MANUTENZIONE

Periodo di manutenzione: è possibile programmare un periodo, da 1 a 240 mesi, allo scadere del quale sul display della tastiera compare un messaggio di "avviso manutenzione", che informi l'utente della necessità di contattare il tecnico per eseguire operazioni di manutenzione sull'impianto di allarme. Il messaggio a display di massimo 50 caratteri, può essere personalizzato secondo le proprie esigenze.

Per azzerare e far ripartire il conteggio del tempo prima di un nuovo avviso a display, si veda quanto riportato nel paragrafo Manutenzione.

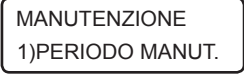

Consente di programmare il periodo di manutenzione da 1 a 240 mesi. Programmando tale parametro a 0 si disabilita la funzione di "avviso manutenzione".

MANUTENZIONE 2)MESS.MANUTENZ.

PARAM.GENERALI 5)SELEZ.LINGUA

Consente di personalizzare, tramite tastiera alfanumerica, il messaggio di "avviso manutenzione", di massimo 50 caratteri che compare a display allo scadere del tempo programmato.

Consente di selezionare la lingua dei messaggi vocali e a display. Attualmente sono disponibili le seguenti 5 lingue: italiano, inglese, tedesco, francese, spagnolo.

# 5.14 Manutenzione

Consente di eseguire, sulla centrale, alcune funzioni di manutenzione qui di seguito riportate. Si tenga presente che è possibile accedere alle funzioni di manutenzione anche direttamente e senza accedere alla programmazione tecnica, dopo aver digitato il codice tecnico.

Dal menù principale di programmazione tecnica, premere il tasto \* per accedere al sottomenù relativo alle funzioni di manutenzione.

MANUTENZIONE 1)ARCHIV.EVENTI Consente di consultare l'archivio storico degli eventi memorizzati in centrale a partire dal più recente (massimo 1024 eventi). Gli eventi sono memorizzati con indicazione della data e dell'ora in cui sono avvenuti. Utilizzare i tasti cursore della tastiera per muoversi tra gli stessi.

È possibile azzerare l'archivio storico degli eventi, previa conferma, mediante pressione del tasto CLR durante la consultazione degli stessi.

**MANUTENZIONE** 2)ANOMAL.SISTEMA Consente di verificare la regolarità di funzionamento dell'impianto e la presenza di eventuali problemi e guasti.

In caso di più anomalie riportate, segnalate dalla presenza di frecce in alto a destra sul display, utilizzare i tasti cursore per scorrere tra le stesse.

MANUTENZIONE 3)MEM.ALLARMI

Consente di scorrere la lista degli eventuali allarmi avvenuti dall'ultimo inserimento. Si tenga presente che la lista degli ultimi allarmi è memorizzata su supporto non volatile e, pertanto, potrebbe ripresentarsi alla riaccensione della centrale se non precedentemente cancellata. In caso di più allarmi nella lista, segnalati dalla presenza di frecce in alto

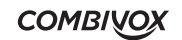

**ELISA 8 LTE** MANUALE DI INSTALLAZIONE E PROGRAMMAZIONE

a destra sul display, utilizzare i tasti cursore per scorrere tra gli stessi.

È possibile cancellare, previa conferma, la lista degli ultimi allarmi, senza dover attendere il successivo inserimento della centrale, mediante pressione del tasto CLR.

MANUTENZIONE 4)DATA/ORA SIST. Consente di impostare data e ora dell'orologio di sistema, indispensabile per una corretta memorizzazione degli eventi nell'archivio e per un corretto funzionamento del programmatore orario.

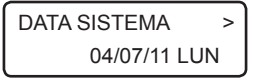

Per impostare una nuova data premere CLR e inserire la data voluta nel formato giorno/mese/anno (GG/MM/AA).

Premere il tasto cursore di destra per modificare l'ora di sistema.

16:00

Per impostare un nuovo orario premere CLR e inserire l'ora voluta nel  $formato ora:minuti (HH:MM).$ 

MANUTENZIONE 5)TEST BUS

Consente di verificare, in tempo reale, il corretto funzionamento di un modulo satellite su BUS.

Dopo aver selezionato il tipo di modulo da verificare tra quelli possibili (tastiere, inseritori, sirene), selezionarlo tramite il suo indirizzo e verificarne l'efficienza di comunicazione sul BUS in termini percentuali. Si ricorda che, per un corretto funzionamento del modulo, il valore percentuale medio dell'efficienza di comunicazione non deve scendere al di sotto del 90%.

MANUTENZIONE 6)INFO CENTRALE Consente di accedere al sottomenù delle informazioni relative alla centrale.

INFO CENTRALE 1)VERS.FIRMWARE

INFO CENTRALE 2)S/N

Consente di verificare il tipo di centrale e la versione attuale dei firmware di funzionamento, in modo da verificare le funzionalità disponibili per quella versione e la necessità o meno di eseguire un aggiornamento.

Consente di leggere la matricola della centrale memorizzata al suo interno e di annotarla per uno dei seguenti utilizzi:

- 1. Attivazione della estensione di garanzia della centrale
- 2. Registrazione sul cloud Combivox

MANUTENZIONE 7)RIAVVIA CENTR. Consente di eseguire, previa conferma, un "riavvio software" del funzionamento della centrale, quando possibile, senza dover intervenire sull'alimentazione per spegnerla e, quindi, riaccenderla.

FUNZIONI GSM 1)STATO GSM

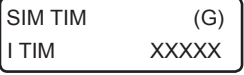

Consente di verificare lo stato attuale del modulo LTE integrato incorporato nella centrale (registrato con la rete, in ricerca, SIM assente, SIM guasta, richiesta pin, etc.) . In caso di modulo correttamente registrato con la rete, la prima riga indica la SIM inserita, la seconda riga indica la rete attualmente utilizzata (che può differire dalla prima riga in presenza di SIM che utilizzano roaming con altri gestori) con

**ELISA 8 LTE** MANUALE DI INSTALLAZIONE E PROGRAMMAZIONE

l'indicazione del livello di segnale. In alto a destra, inoltre, è presente una indicazione della rete dati disponibile (2G, 3G o 4G).

L'assenza di quest'ultima indicazione, segnala una mancanza di rete dati e, di conseguenza, non è possibile utilizzare i servizi che la utilizzano (tramissione IP verso il centro di ricezione IP o connessione al Cloud Combivox).

FUNZIONI GSM 2)CREDITO RES. Consente di verificare il credito residuo attuale della scheda SIM prepagata utilizzata con la centrale.

FUNZIONI GSM 3)SCADENZA SIM Scadenza SIM: consente di programmare la data di scadenza della SIM (prepagata) utilizzata nel modulo LTE integrato, nel formato giorno/ mese/anno (GG/MM/AA), allo scadere della quale la centrale genera una segnalazione di anomalia con invio di un messaggio SMS ai numeri programmati.

È consigliabile impostare questa data qualche giorno prima della effettiva data di scadenza della SIM, in modo da avere il tempo necessario ad effettuare una nuova ricarica che, automaticamente, rinnova la scadenza della SIM. Dopo aver effettuato la ricarica, occorre aggiornare manualmente la nuova data di scadenza.

N.B.: se non si programma nessuna data di scadenza, automaticamente è disabilitata la gestione della stessa, da parte della centrale, sia manuale che automatica.

FUNZIONI GSM 4)ORA SMS TEST Orario messaggio SMS di test: consente di programmare l'ora, nel formato ora:minuti (HH:MM) a cui la centrale invia un messaggio SMS di test (avviso di regolare funzionamento) ogni trenta giorni ai numeri programmati. Non programmare nessun orario per disabilitare questa funzione.

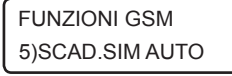

Aggiornamento automatico della scheda SIM: con questa opzione abilitata, la centrale, quando rileva un incremento del credito residuo della scheda SIM prepagata, aggiorna automaticamente la data di scadenza impostata di un tempo pari al numero di mesi programmato.

Per abilitare questa funzione occorre programmare:

1. una data valida di scadenza della SIM;

2. il numero di mesi da 1 a 12 di cui questa data verrà automaticamente aggiornata. Programmando tale parametro a 0 si disabilita la funzione di aggiornamento automatico.

FUNZIONI GSM 6)ESCLUSIONE GSM Esclusione GSM: consente di escludere temporaneamente la sezione LTE. Tale funzione può risultare utile qualora vi siano problemi di varia natura relativi alla scheda SIM del modulo LTE integrato: sono sorti problemi con la scheda SIM inserita, oppure la stessa deve essere prelevata per un certo periodo, oppure in caso di necessità di avvio dell'impianto di allarme senza ancora aver disponibilità di una scheda SIM, etc.

N.B.: La funzione di esclusione GSM non è disponibile nel caso in cui la centrale sia connessa al Cloud Combivox in modalità dati cellulare.

# MANUTENZIONE 9)FUNZIONI CLOUD

Consente di attivare la connessione della centrale al Cloud Combivox e di verificare lo stato di connessione.

FUNZIONI CLOUD 1) STATO CLOUD

Consente di verificare lo stato di connessione della centrale al Cloud Combivox, tra quelli disponibili, come riportato nella tabella sottostante.

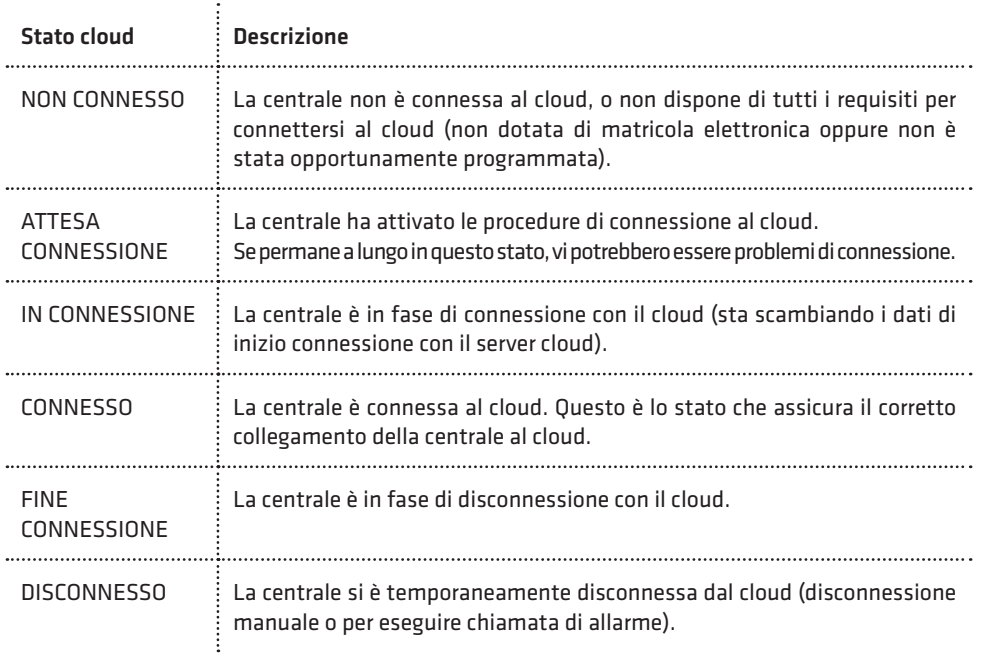

FUNZIONI CLOUD 2)CONNESS. CLOUD Consente di attivare/disattivare la connessione della centrale al cloud. Premere il tasto 2 per attivare/disattivare la connessione.

CLOUD DISATTIV. *[OK] PER ATTIVARE*  La centrale non è connessa al cloud. Premere il tasto OK per iniziare la procedura di connessione e verificare lo stato di attivazione come indicato sopra. La centrale risulta connessa al cloud quando lo stato indica CONNESSO.

N.B.: Durante la prima fase di connessione, quando la centrale scambia i dati iniziali con il server cloud, lo stato di connessione può rimanere su IN CONNESSIONE anche per diversi minuti.

CLOUD ATTIVATO [OK] PER DISATT.

La centrale è connessa al cloud. Premere OK per iniziare la procedura di disconnessione e attendere fino al termine della disattivazione.

In questo caso la centrale non può essere connessa al cloud per uno dei seguenti motivi:

- non si è stabilito una modalità di connessione tra quelle disponibili (LAN+ADSL o GPRS);
- sono stati rimossi per errore i parametri Indirizzo IP e porta del cloud;
- la centrale si deve connettere in modalità GPRS, ma il modulo LTE è stato temporaneamente escluso (si vedano le FUNZIONI GSM in questo paragrafo).

# **MANUTENZIONE** 10)ATTIVA MANUT.

Questa voce, presente solo nel caso in cui sia stato programmato il "periodo di manutenzione" (si veda il paragrafo Altri parametri di funzionamento a pag. 72), consente di azzerare e far ripartire il conteggio del tempo di manutenzione allo scadere del quale sul display della tastiera appare il messaggio di "avviso manutenzione" programmato.

# 5.15 Programmazione scenari

Uno scenario è costituito da una sequenza ordinata di operazioni (azioni) programmate che la centrale esegue su richiesta. La centrale Elisa LTE gestisce fino a un massimo di 4 scenari, ognuno dei quali può eseguire fino a un massimo di 8 azioni in sequenza.

L'esecuzione di uno scenario può essere attualmente attivata in uno dei modi seguenti:

1. dall' interfaccia grafica della tastiera Simplya o della Smartweb;

2. tramite APP su smartphone via Cloud.

Si tenga presente che la centrale è in grado di eseguire un solo scenario per volta, pertanto, l'attivazione di uno scenario, mentre la centrale ne sta già eseguendo un altro, verrà da questa ignorata.

La programmazione degli scenari può essere eseguita solo attraverso PC e software di programmazione e consente di programmare i parametri qui di seguito riportati.

Descrizione: è possibile assegnare allo scenario una etichetta alfanumerica, di massimo 16 caratteri, che più specificatamente identifica lo scenario all'interno della centrale.

Richiesta codice: questa opzione abilita la centrale a richiedere l'inserimento di un codice utente valido prima di eseguire lo scenario in questione.

Tipo: consente di definire uno scenario di tipo Inserimento (tra le sue azioni è presente almeno una operazione di inserimento/disinserimento) oppure di tipo Comando (scenario generico). In tal modo è possibile eseguire dei raggruppamenti di scenari su tastiera, Smartweb o APP.

Icona: consente di associare una icona rappresentativa dello scenario (utilizzo su tastiera, Smartweb o APP).

Azioni: rappresentano le singole operazioni dello scenario che la centrale esegue in sequenza.

È possibile programmare fino a un massimo di 8 azioni, per ognuna delle quali si programmano i parametri qui di seguito riportati.

Tipo azione: rappresenta il tipo di operazione che la centrale esegue secondo quanto riportato nella tabella a pagina seguente:

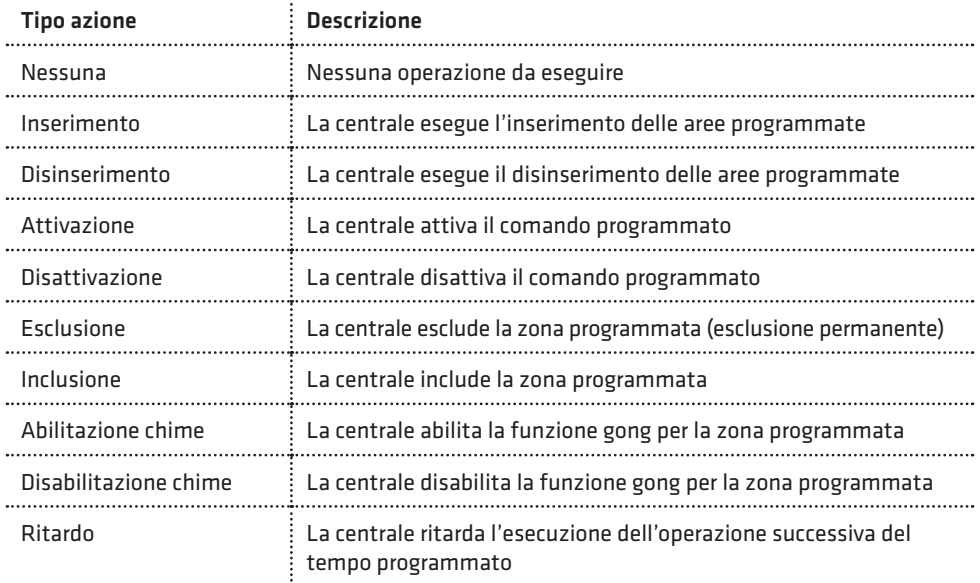

# 6. TEST IMPIANTO

La centrale Elisa LTE dispone di una funzione di "Test impianto" che consente di eseguire alcune verifiche di funzionamento del sistema ad impianto ultimato.

Durante la modalità di "test impianto", le segnalazioni di manomissione sono disattivate (convertite in un bip lungo). Attivare tale modalità nel caso in cui si vogliano eseguire operazioni di manutenzione sulla Centrale che richiedano l'apertura di uno o più dispositivi.

Durante il "test impianto", le sirene BUS non si attivano in caso di sconnessione dal BUS o spegnimento della Centrale. È, quindi, consigliabile attivare tale funzione prima di eseguire un aggiornamento firmware della Centrale (per evitare che durante tutta la fase di aggiornamento le sirene BUS si attivino per mancanza di comunicazione sul BUS).

Per accedere alla funzione di "test impianto", dalla tastiera premere il tasto OK e, in seguito alla comparsa sul display del messaggio INSERIRE CODICE, digitare il codice relativo a 6 o 4 cifre (default 123123 oppure 1231).

Per terminare la funzione, premere il tasto BACK e confermare con il tasto OK. La funzione di test impianto termina anche automaticamente se la centrale non rileva cambiamenti di stato sulle zone per un tempo totale di trenta minuti (se, ad esempio, ci si è dimenticati di uscire dalla funzione di "test impianto" quando si è abbandonato l'impianto di allarme).

In questa modalità è possibile eseguire le verifiche qui di seguito riportate.

### • Test delle zone cablate

# TEST IMPIANTO VERIFICA ZONE

In questa modalità, ogni qual volta un sensore dell'impianto si attiva, sul display della tastiera compare l'indicazione del sensore relativo accompagnato da una segnalazione acustica composta da una sequenza di bip; se il sensore viene manomesso l'indicazione a display è accompagnata da un bip lungo.

L'attivazione del sensore è memorizzata dalla centrale in modo da poterla verificare successivamente. Tramite i tasti cursore, infatti, è possibile scorrere in sequenza le zone presenti e verificare se la stessa si sia attivata (una S compare a display a destra accanto alla descrizione della zona) o meno (una N compare a display a destra accanto alla descrizione della zona).

Dopo aver selezionato una zona, mediante i tasti cursore, è possibile, inoltre, eseguire il test della singola zona: in tal caso, infatti, solo l'attivazione di quella zona è accompagnata dalla sequenza di bip, mentre le attivazioni di tutti gli altri sensori sono solo memorizzate in centrale.

Per azzerare la memoria dei sensori in test attivati, in modo da poter cominciare un nuovo test, premere il tasto CLR.

### • Test delle sirene

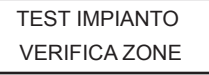

Premere e tenere premuto il tasto CHIME per attivare contemporaneamente le sirene dell'impianto di allarme. Le sirene risultano attivate fino a che non si rilascia il tasto premuto.

### • Test del comunicatore

# TEST IMPIANTO VERIFICA ZONE

Premere il tasto BYP per attivare il test del comunicatore telefonico che consiste in una chiamata del numero programmato in memoria telefonica 1 con invio del messaggio fonia relativo all'evento 1. In modalità "test impianto", è, inoltre, possibile:

1. Accedere alla programmazione tecnica della centrale da tastiera o da PC per modificare uno o più parametri di funzionamento.

- 2. Accedere alle funzioni di Manutenzione o di Utente da tastiera.
- 3. Inserire/disinserire l'impianto per eseguire un test di funzionamento: in caso di allarme di una o più zone l'intero ciclo di chiamate e/o invio di messaggi SMS è attivato mentre le sirene sono tacitate.

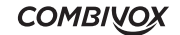

# 7. CARATTERISTICHE TECNICHE

# CENTRALE

. . . . . . . . . . . . . . .

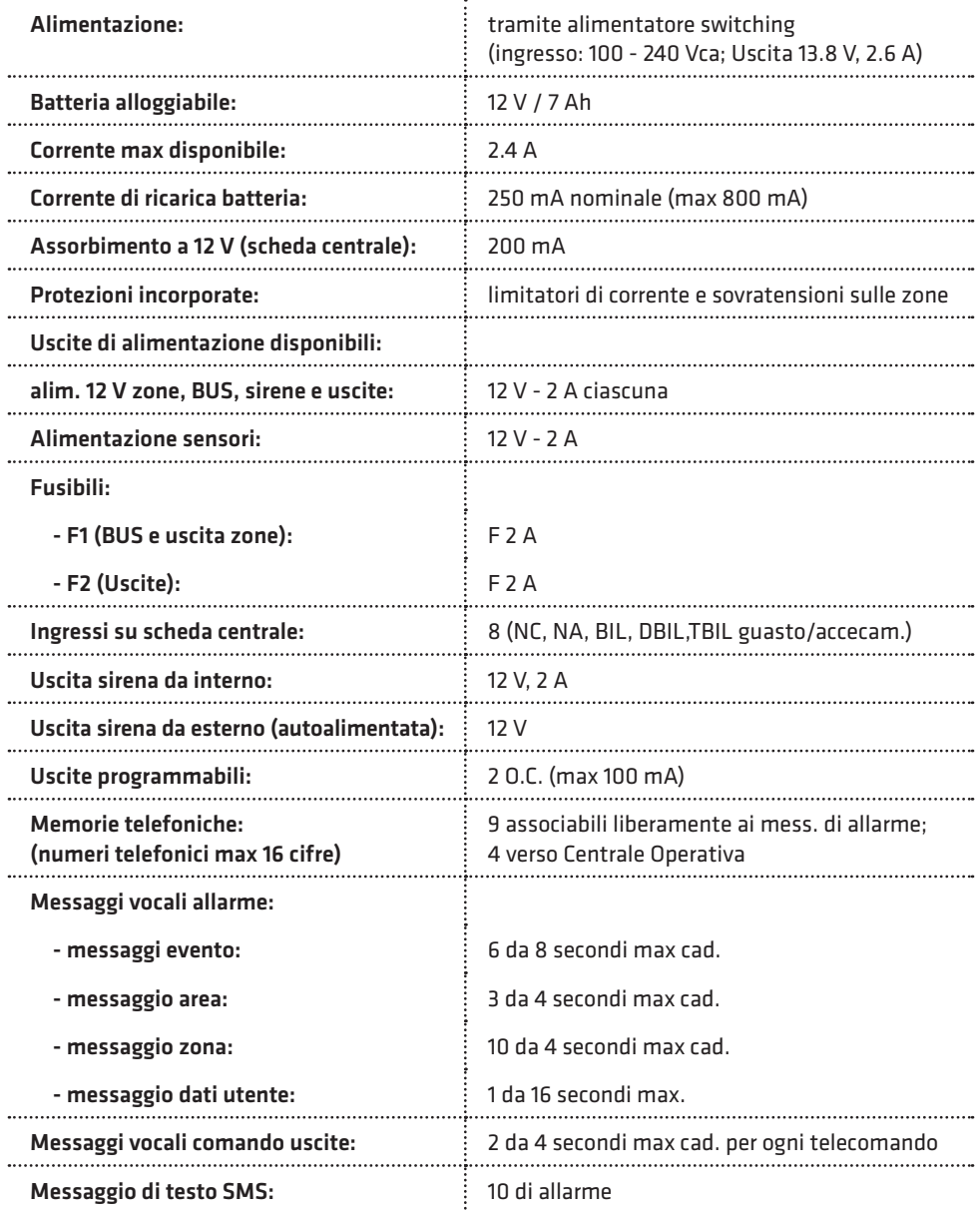

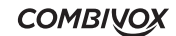

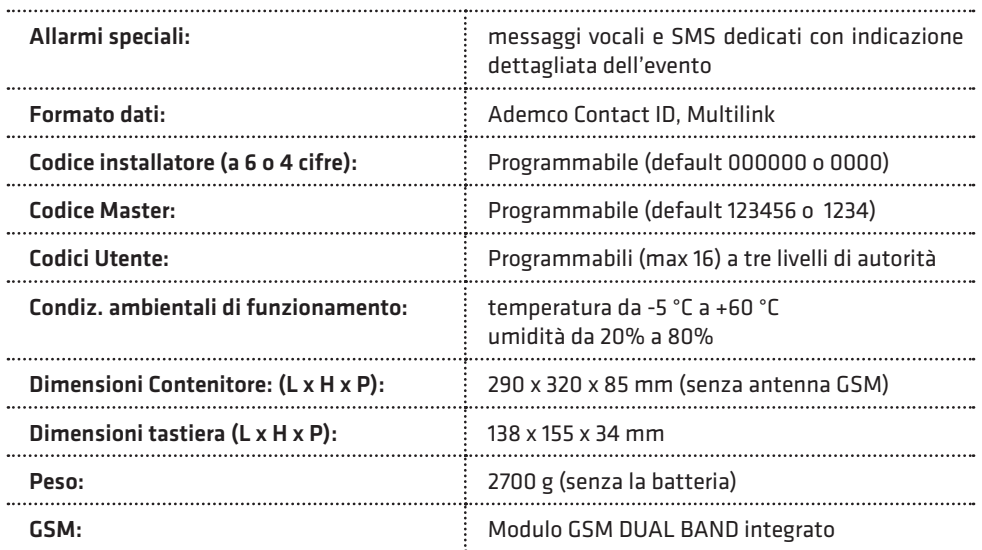

# TASTIERE LCD UNICA PRO

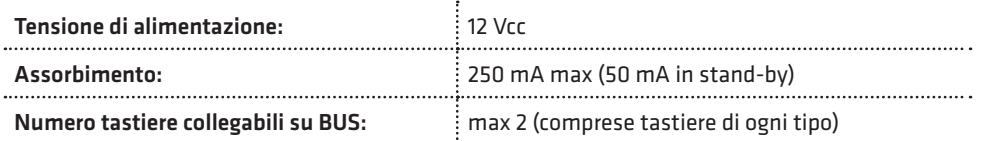

# TASTIERE SIMPLYA PRO

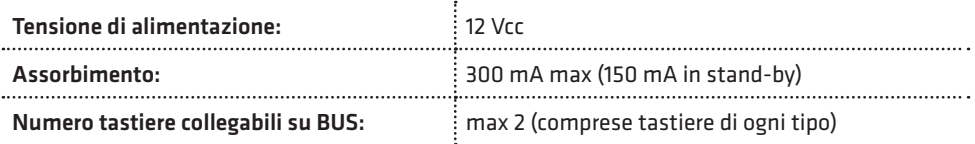

# **SMARTWEB**

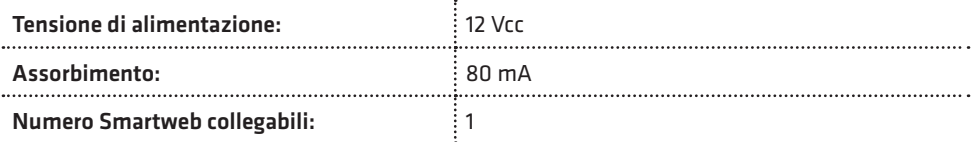

**Septiment** 

# INSERITORI DI PROSSIMITÀ SU BUS

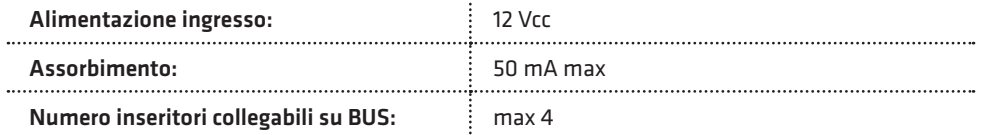

### SIRENA AP SU BUS

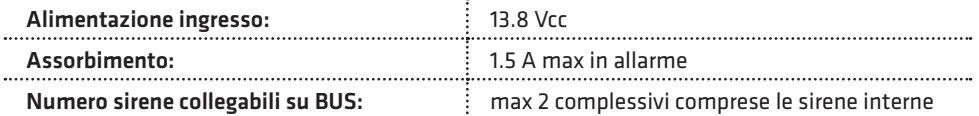

# SIRENA INTERNA SU BUS

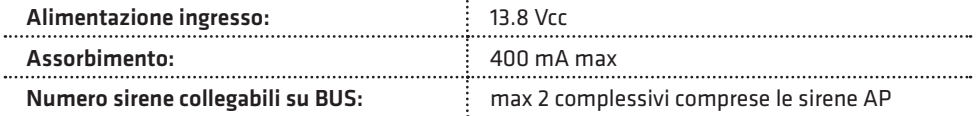

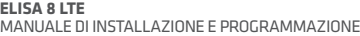

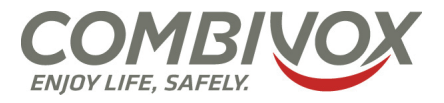

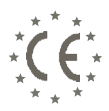

# **DICHIARAZIONE DI CONFORMITÀ CE**

#### **Combivox srl Unipersonale**

Via Vito Giorgio lotto 126 Z.I. – 70021 Acquaviva delle Fonti (BA) - Italy

#### **dichiara, sotto la sua responsabilità, che il prodotto:**

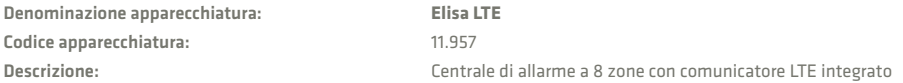

#### **è conforme alle seguenti normative:**

#### **- Compatibilità elettromagnetica e spettro radio:**

- ETSI EN 301489-1 V1.9.2(2011-09) Parte 1: requisiti tecnici comuni.
- ETSI EN 301489-3 V1.4.1(2002-08) Parte 3: condizioni specifiche per dispositivi a corto raggio (SRD) operanti alle frequenze comprese fra 9 kHz e 40 GHz.
- **Sistemi globali per comunicazioni cellulari:** ETSI EN 301 908-1/-2/-13 (2016-07) Norma europea armonizzata che copre i requisiti essenziali dell'articolo 3.2 della direttiva RED 2014/53/EU.
- **Emissioni:** CEI EN 61000-6-3: 2007+A1:2011 Compatibilità elettromagnetica (EMC). Parte 6-3: Norme Generiche Emissioni negli ambienti residenziali, commerciali e dell'industria leggera.
- **Immunità:** CEI EN 50130-4: 2011 Sistemi d'allarme Parte 4: Compatibilità elettromagnetica Requisiti di immunità per componenti di sistemi antincendio, antintrusione e di allarme personale.
- **Sicurezza:** CEI EN 60950-1: 2006 + A12:2011: apparecchiature per la tecnologia dell'informazione Sicurezza Parte 1: Requisiti generali.
- **- CEI EN 50131-1:** 2006 + /IS2:2011: Sistemi di allarme intrusione e rapina Parte 1: Prescrizioni di sistema.
- **CEI EN 50131-3**: 2009: Sistemi di allarme intrusione e rapina Parte 3: Apparati di controllo e indicazione.
	- Grado di sicurezza: 2 (\*)
	- Classe ambientale: II

#### **e risponde ai requisiti essenziali delle seguenti direttive dell'Unione Europea:**

- Direttiva R&TTE 1999/5/CE
- Direttiva Compatibilità Elettromagnetica 2004/108/CE
- Direttiva Bassa Tensione 2006/95/CE
- Direttiva ROHS 2011/65/EU
- Direttiva RAEE 2002/96/CE

Acquaviva delle Fonti (BA), 15/04/2021

(\*) il grado di sicurezza decade, se in fase di installazione, non vengono eseguite le impostazioni riportate sul manuale tecnico.

Firmato a nome e per conto del fabbricante da:

Antonio Emanuele Facecchia (Amministratore Unico)

#### *Nota:*

*Questa dichiarazione perde di validità nel caso in cui, senza espressa dichiarazione di consenso del costruttore, i prodotti risultano:* 

*- utilizzati in modo non conforme a quanto previsto;*

*- modificati o alterati in qualche modo.*

### Garanzia limitata COMBIVOX

COMBIVOX SRL UNIPERSONALE garantisce i propri prodotti privi di difetti nei materiali e nella lavorazione in caso di utilizzo normale per un periodo di 24 mesi dalla data di produzione.

Dal momento che COMBIVOX non installa direttamente il prodotto qui indicato e poiché il suddetto prodotto può essere utilizzato congiuntamente a prodotti non fabbricati da COMBIVOX, la stessa non può garantire sulle prestazioni del sistema di sicurezza in cui viene utilizzato.

Gli obblighi e le responsabilità di COMBIVOX relativamente a questa garanzia sono limitati alla riparazione e sostituzione, a sua discrezione, entro un tempo ragionevole dalla data di consegna, di tutti i prodotti che non rispettano le specifiche. COMBIVOX non fornisce altra garanzia, implicita o esplicita, e non garantisce altresì la commercializzazione o adeguatezza a qualsiasi scopo particolare. In nessun caso COMBIVOX si ritiene responsabile verso l'acquirente o qualsiasi altra persona per eventuali danni conseguenti o accidentali, compresi, senza alcuna limitazione, tutti i danni per perdita di profitti, merci rubate, o richieste di risarcimento da parte di terzi causate da merci non conformi o altrimenti derivate da un'impropria, errata o difettosa installazione ed uso dei prodotti.

Gli obblighi di COMBIVOX non includono per la presente garanzia spese di trasporto o installazione o altre responsabilità per danni diretti o indiretti o consequenziali o per ritardi.

L'acquirente accetta che un sistema d'allarme adeguatamente installato e mantenuto può solo ridurre il rischio di intrusione, furto o incendio, ma non è una garanzia o assicurazione che tali eventi non si verifichino o che non vi saranno per loro conseguenza danni a cose o persone. Conseguentemente COMBIVOX non è responsabile per danni a cose o persone o perdite sulla base dell'affermazione che il prodotto non ha segnalato l'evento.

L'installazione e l'utilizzo del prodotto devono essere consentiti solo a personale autorizzato. In particolare, installazione e programmazione devono seguire correttamente le istruzioni del presente manuale.

ATTENZIONE: a garanzia di un impianto di sicurezza efficiente, è opportuno verificarne periodicamente il corretto funzionamento.

Non disperdere nell'ambiente il dispositivo, tutti i suoi componenti e le batteria esauste, ma smaltirli secondo le direttive locali e nazionali vigenti in materia.

Le batterie devono essere separatamente dal dispositivo.

Questo prodotto non deve essere smaltito allo stesso modo dei rifiuti domestici, ma deve essere depositato in un centro di raccolta che sia in grado di eseguire operazioni di recupero e riciclaggio. ELISA LTE - cod. 11.957 Centrale di allarme con comunicatore telefonico integrato LTE Combivox© 2021

10.893 - Aprile 2021 rev.1.0

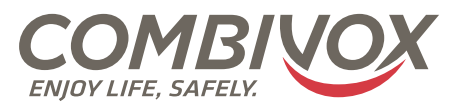

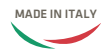

**Combivox Srl Unipersonale**

Via Vito Giorgio, lotto 126 - Zona Ind.le 70021 Acquaviva delle Fonti (BA) Tel. +39 080/4686111 (15 linee r.a.) Fax +39 080/4686139 Assistenza tecnica +39 080/4686551 www.combivox.it info@combivox.it